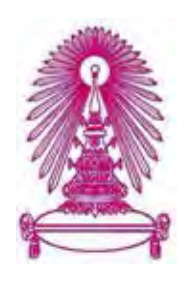

# โครงการ การเรียนการสอนเพืÉอเสริมประสบการณ์

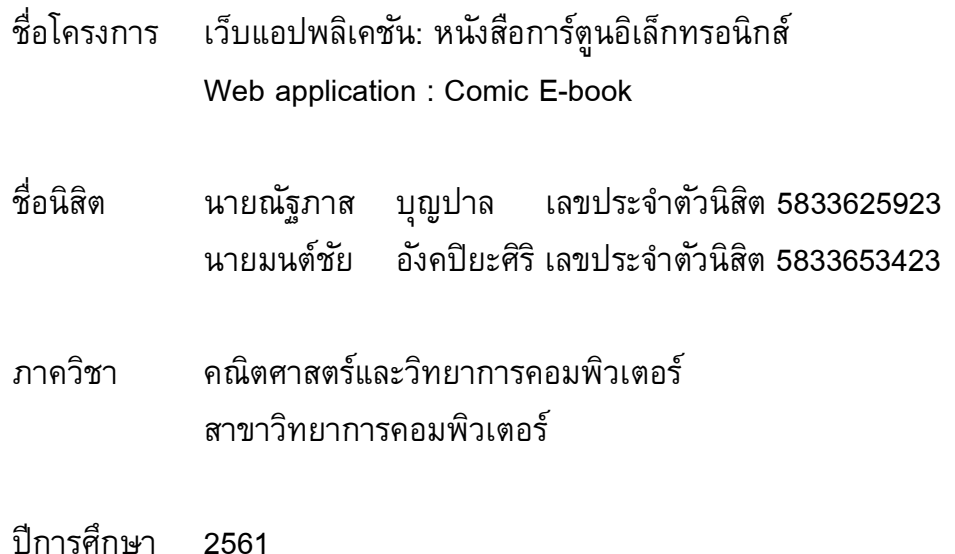

# คณะว ิทยาศาสตร์ จุฬาลงกรณ์มหาวิทยาลัย

บทคัดย่อและแฟ้ มข้อมูลฉบับเต็มของโครงงานทางวิชาการที่ให้บริการในคลังปัญญาจุฬาฯ (CUIR) เป็ นแฟ้ มข้อมูลของนิสิตเจ้าของโครงงานทางวิชาการที่ส่งผ่านทางคณะที่สังกัด The abstract and full text of senior projects in Chulalongkorn University Intellectual Repository(CUIR) are the senior project authors' files submitted through the faculty.

เว็บแอปพลิเคชัน: หนังสือการ์ตูนอิเล็กทรอนิกส์

นายณัฐภาส บุญปาล นายมนต์ชัย อังคปิยะศิริ

โครงงานนี้เป็นส่วนหนึ่งของการศึกษาตามหลักสูตรปริญญาวิทยาศาสตรบัณฑิต สาขาวิชาคณิตศาสตร์/วิทยาการคอมพิวเตอร์ ภาควิชาคณิตศาสตร์และวิทยาการคอมพิวเตอร์ คณะวิทยาศาสตร์ จุฬาลงกรณ์มหาวิทยาลัย ปีการศึกษา 2561 ลิขสิทธ์ของจุฬาลงกรณ์มหาวิทยาลัย

Web application : Comic E-book

Mr.Nattapass Boonpal

Mr.Monchai Angkapiyasiri

A Project Submitted in Partial Fulfillment of the Requirements for the Degree of Bachelor of Science Program in Computer Science Department of Mathematics and Computer Science Faculty of Science Chulalongkorn University Academic Year 2018 Copyright of Chulalongkorn University

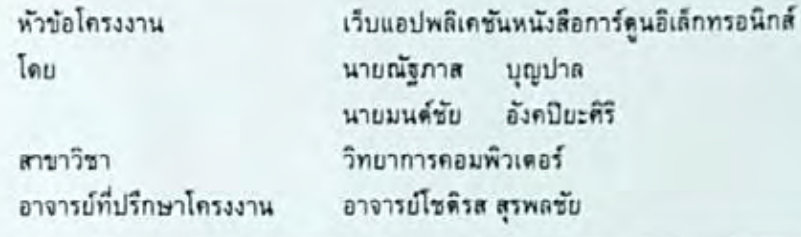

ภาควิชาคณิตศาสตร์และวิทยาการคอมพิวเตอร์ คณะวิทยาศาสตร์ จุฬาลงกรณ์ มหาวิทยาลัย อนุมัติให้นับ โครงการฉบับนี้เป็นส่วนหนึ่ง ของการศึกษาตามหลักสูตรปริญญา บัณฑิต ในรายวิชา 2301499 โครงงานวิทยาศาสตร์(Senior Project)

> หัวหน้าภาควิชาคณิตศาสตร์ และวิทยาการคอมพิวเตอร์ (ศาสตราจารย์ คร.กฤษณะ เนียมมณี)

คณะกรรมการสอบโครงงาน

(อาจารย์ โซติรส สุรพลชัย)

Straw orradinary mounts

(รองศาสตราจารย์ ตร.ซัซวิทย์ อาภรณ์เทวัญ)

mumm - Grey Septen

(ผู้ช่วยศาสตราจารย์ คร.จารุโลจน์ จงสถิตย์วัฒนา)

ณัฐภาส บุญปาล, มนต์ชัย อังคปิยะศิริ: เว็บแอปพลิเคชัน: หนังสือการ์ตูนอิเล็กทรอนิกส์ (Web application : Comic E-book) อ.ที่ปรึกษาโครงงาน: อาจารย์ โซติรส สุรพลชัย, 66 หน้า

เว็บแอปพลิเคชั่นหนังสือการ์ดูนอิเล็กทรอนิกส์ ถูกพัฒนาขึ้นเพื่อประโยชน์ของผู้ใช้ในการค้นหา หนังสือการ์ตูนอิเล็กทรอนิกส์ ซึ่งเว็บสามารถแนะนำการ์ตูนเฉพาะตัวบุคคล โดยเว็บพัฒนาขึ้นตัวยภาษาจา วาสคริปต์ ผู้ใช้งานสามารถกดดิดตามการ์ตูนที่ชื่นขอบ และเว็บจะทำการแจ้งเดือนการ์ตูนเมื่อมีการอัปเดต ตอนใหม่ เว็บจะทำการเก็บประวัติการอ่านของผู้ใช้งาน เพื่อใช้ในการแนะนำหนังสือการ์ตูน และเว็บยัง สามารถค้นหาหนังสือการ์ตูนใต้ จึงทำให้เว็บง่ายต่อการใช้งาน

ปีการศึกษา 2561

# # 5833625923, 5833653423 MAJOR COMPUTER SCIENCE

KEYWORDS: COMIC / RECOMMENDER SYSTEM / WEB APPLICATION

NATTAPASS BOONPAL, MONCHAI ANGKAPIYASIRI : WEB APPLICATION : COMIC E-BOOK.

ADVISOR: CHOTIROS SURAPHOLCHAI., 66 PAGES.

Comic e-book web application is developed for the purpose of searching comic e-book with a recommender system. This web application is developed by JavaScript. Users can follow their favorite comic e-books, and this web can notify users about new updated chapters. This web application can record users, reading history in order to recommend other comic e-books. Moreover, users can search other comic e-books, which makes web be easy to use.

Department : Mathematics and Computer Science

Student's Signature the ches. Anylogiani Student's Signature. Nattlapas Boompal

Field of Study : Computer Science Academic Year: 2018

### กิตติกรรมประกาศ

ในการดําเนินโครงงานรายวิชา 2301499 โครงงานวิทยาศาสตร์ (Senior Project) สามารถสําเร็จ ลุล่วงได้ดีนั้น เพราะได้รับการอนุเคราะห์ และความช่วยเหลือจากคณาจารย์ และบุคลากรจากหลาย ๆ ฝ่าย เป็นอย่างดี ทางผู้พัฒนาจึงขอขอบคุณไว้ ณ โอกาสนี้

ขอขอบคุณ อาจารย์ โชติรส สุรพลชัย อาจารย์ที่ปรึกษาโครงงาน ที่คอยให้ความรู้ คำเเนะนำ และ ้ คำปรึกษาในการทำโครงงานจนสำเร็จตามวัตถุประสงค์ที่ตั้งไว้

ขอขอบคุณ รองศาสตราจารย์ ดร.ชัชวิทย์ อาภรณ์เทวัญ ผศ.ดร.ภัทรสินี ภัทรโกศล และ ผู้ช่วย ศาสตราจารย์ ดร.จารุโลจน์ จงสถิตย์วัฒนา กรรมการการสอบโครงงานทั้งสองท่าน ที่ให้ข้อเเนะนำต่าง ๆ ในการพัฒนาเเละปรับปรุงโครงงานให้ดียิ่งขึ้น สุดท้ายนี้

ึ ขอขอบคุณบุคคลที่เกี่ยวข้องทุก ๆ ฝ่ายที่ไม่ได้กล่าวถึง ณ ที่นี้ ที่ทำให้การดำเนินโครงงาน สำเร็จ ลุล่วงไปได้ด้วยดี

ช

### หน้า

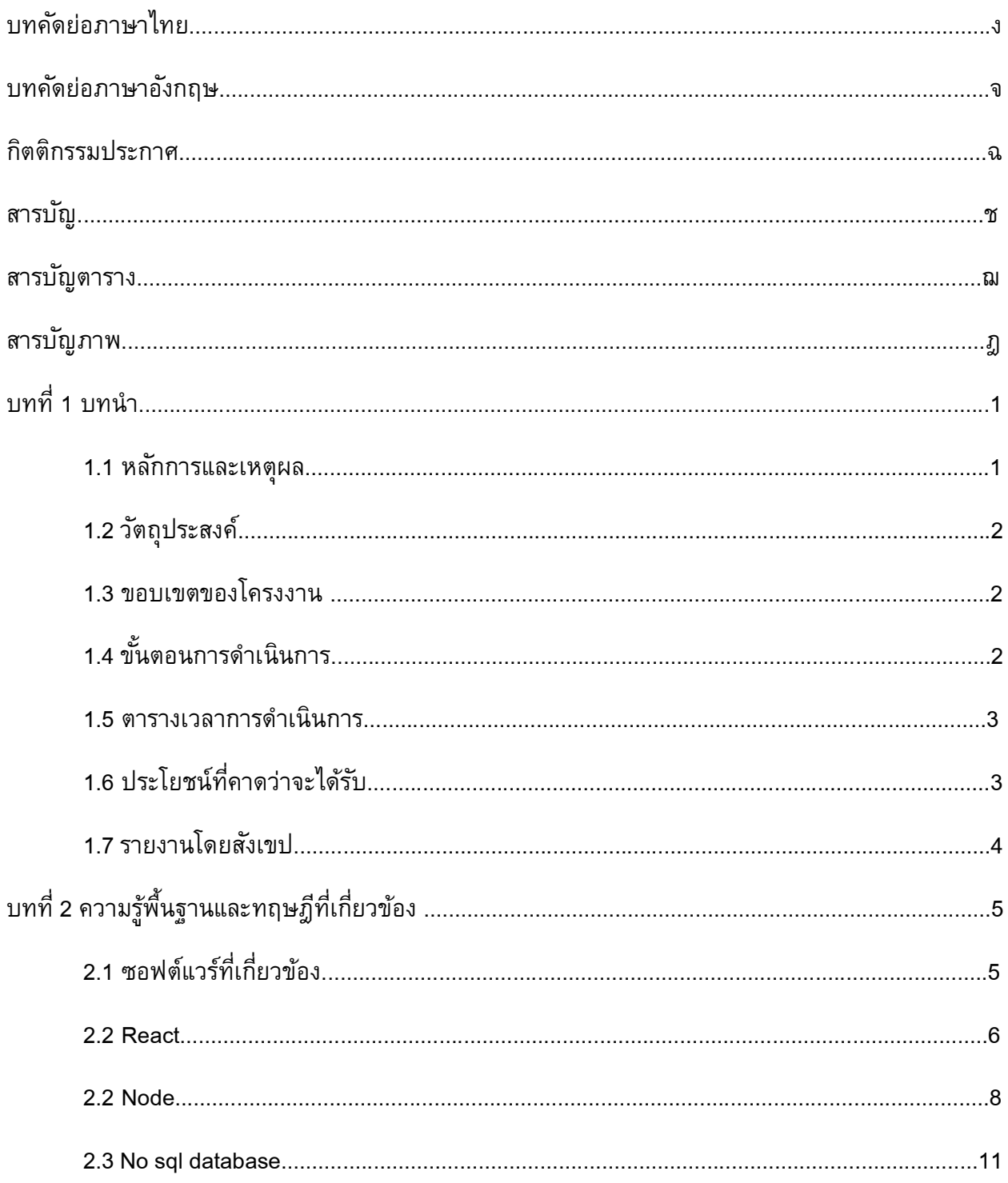

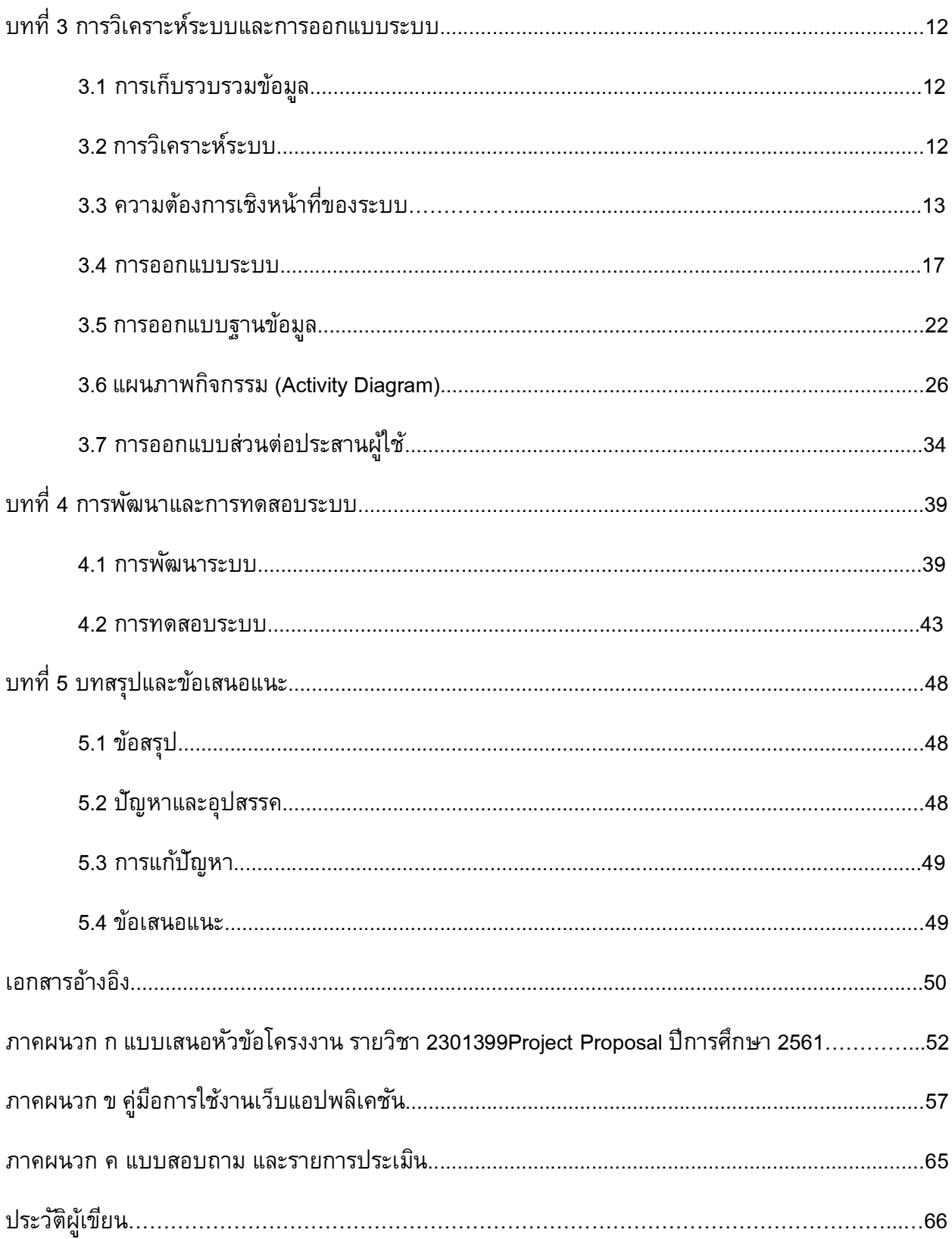

# สารบัญตาราง

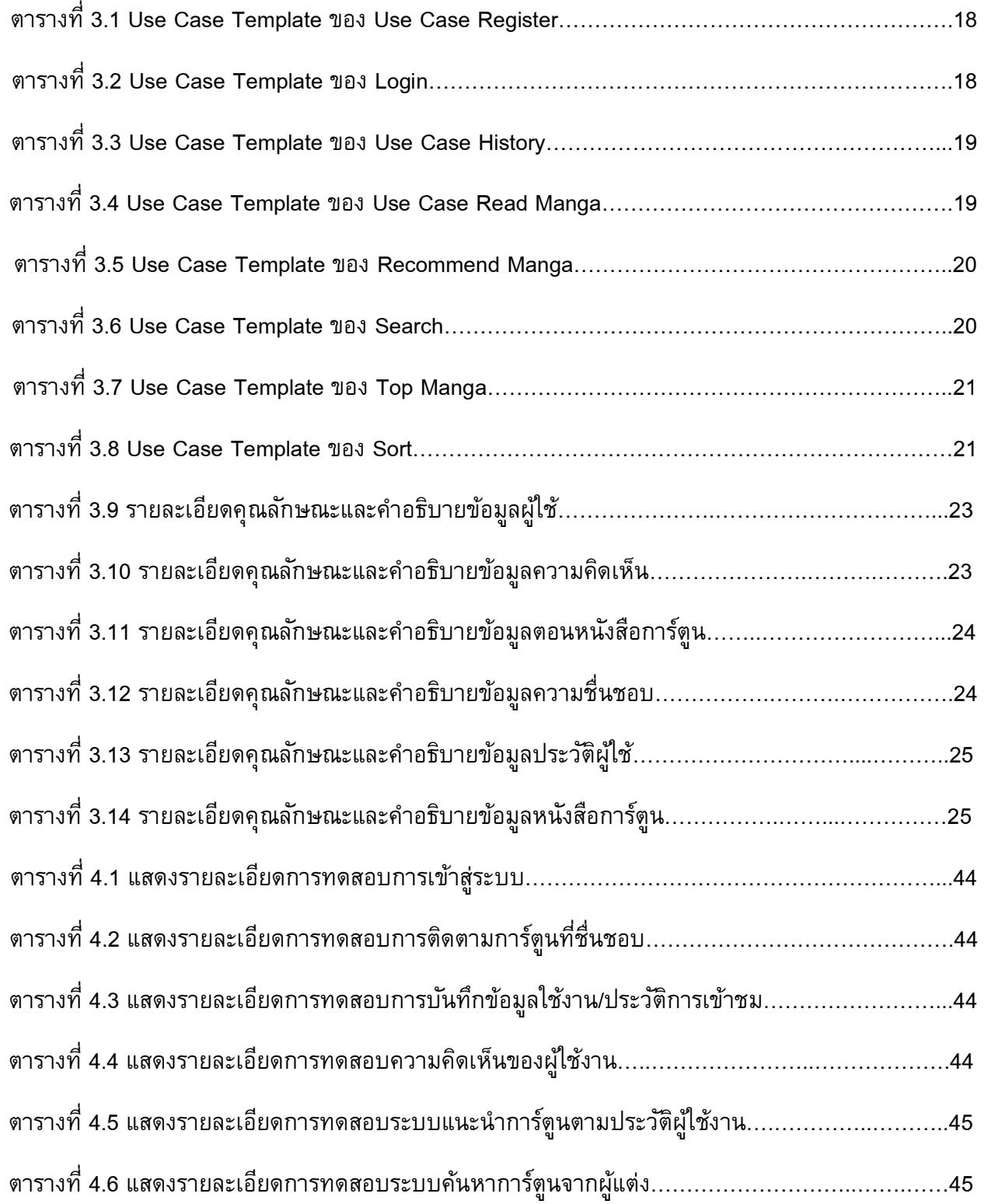

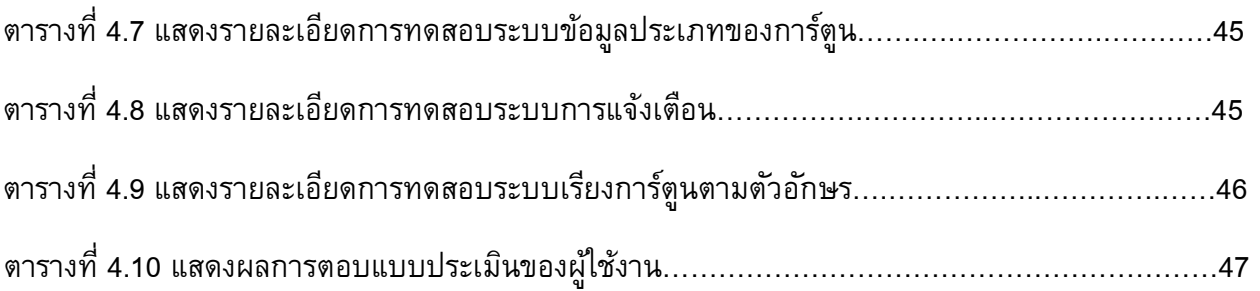

# สารบัญภาพ

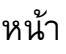

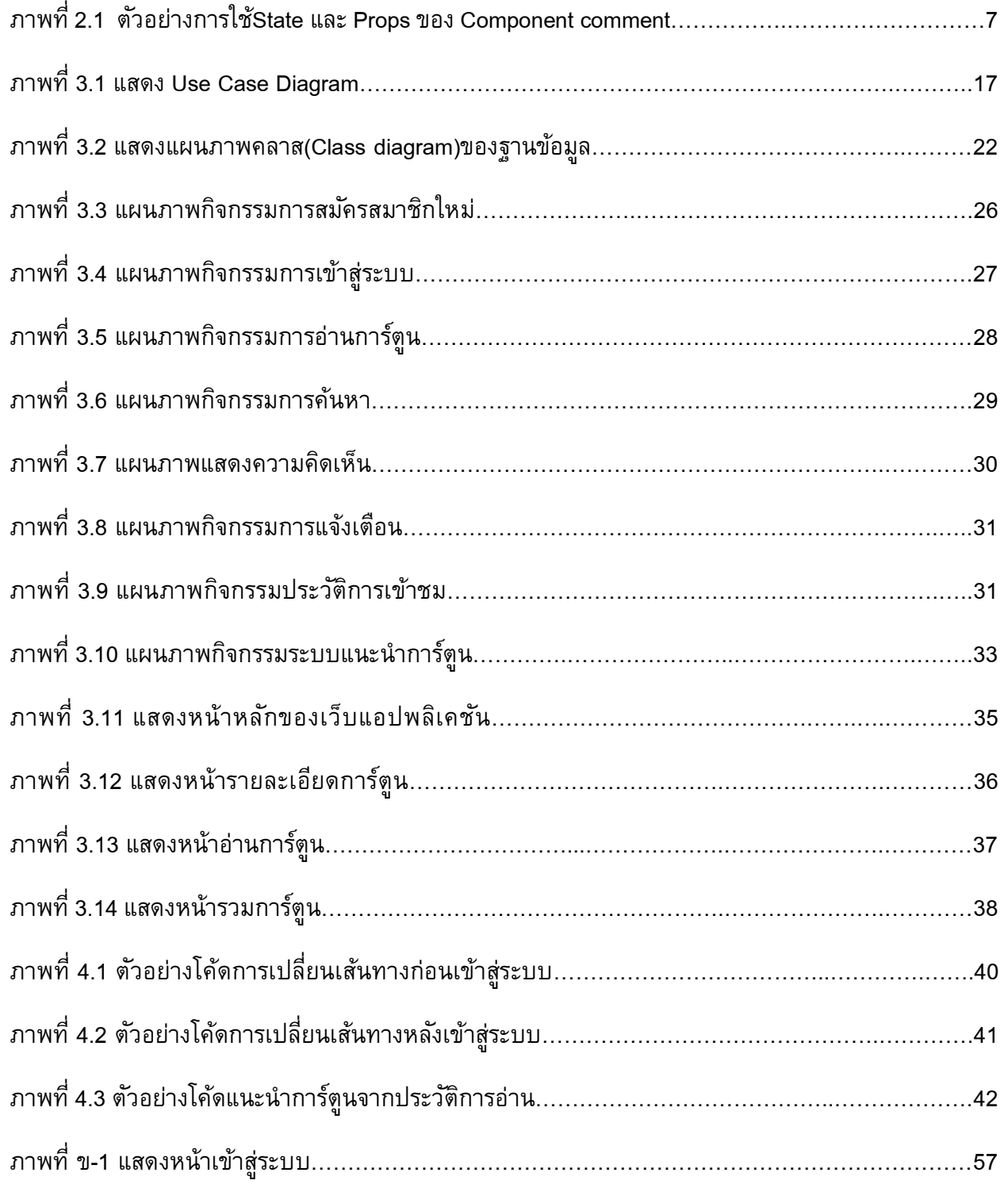

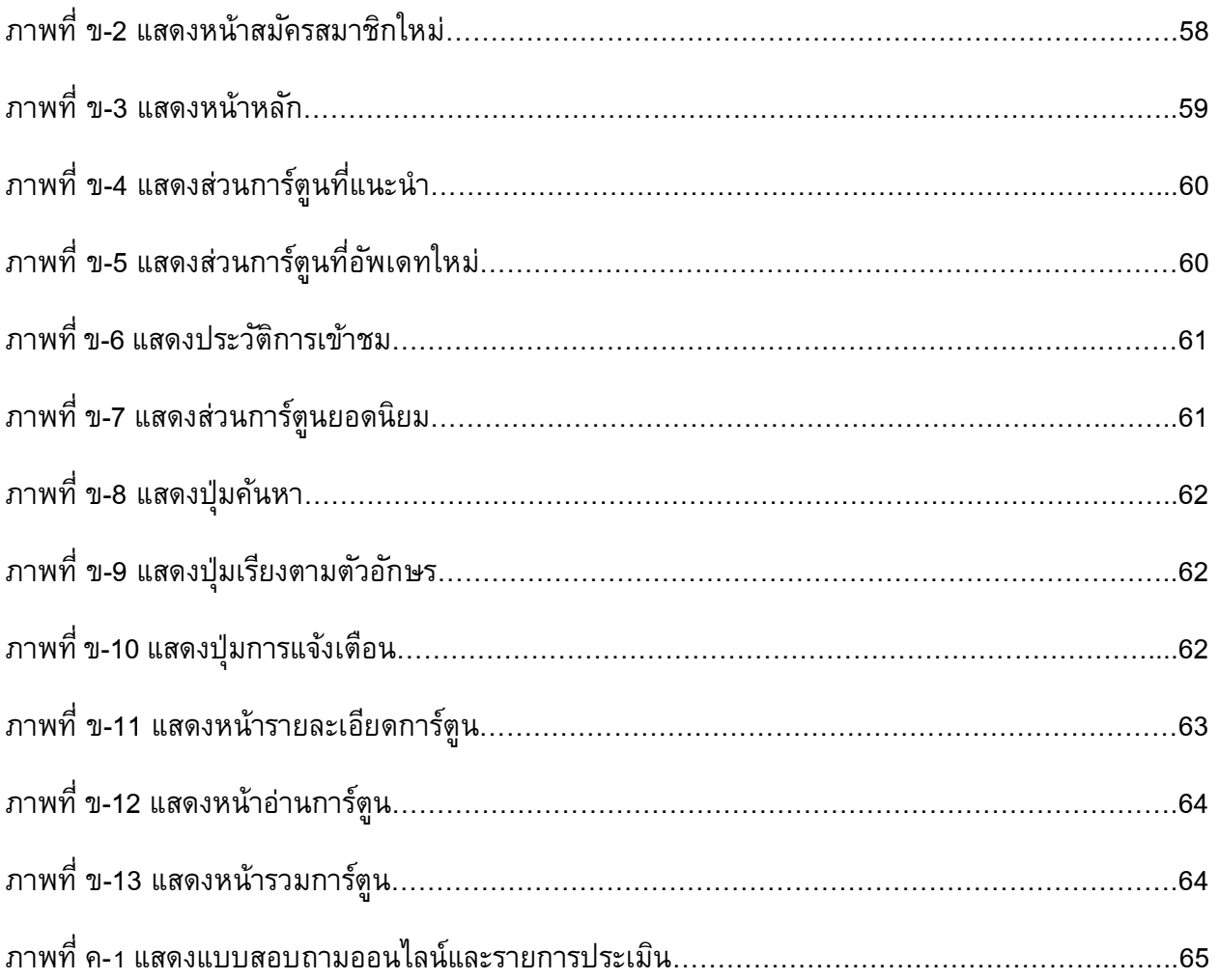

ฏ

# **บทที่ 1**

### **บทน ำ**

บทนี้จะกล่าวถึงหลักการเเละเหตุผลในการจัดท าโครงงาน วัตถุประสงค์ของโครงงาน ขอบเขตของโครงงาน วิธีการดำเนินงาน ตารางเวลาการดำเนินงาน และประโยชน์ที่คาดว่าจะได้ รวมทั้งรายงานโดยสังเขป ซึ่งมีรายละเอียดดังต่อไปนี้

### **1.1 หลักกำรและเหตุผล**

ในปัจจุบันอินเทอร์เน็ตสามารถเข้าถึงได้สะดวกรวดเร็ว และยังสามารถใช้ประโยชน์ได้ หลากหลาย ไม่ว่าจะเป็นใช้ค้นหาร้านอาหาร ใช้สำหรับซื้อของออนไลน์ หรือใช้ทำธุรกรรมต่าง ๆ ของธนาคาร ซึ่งสามารถทำได้อย่างรวดเร็วโดยไม่ต้องเดินทางไปทำที่ธนาคารหรือร้านขายสินค้า ด้วยตนเอง เพียงเข้าถึงอินเทอร์เน็ตก็สามารถติดต่อสื่อสารกับครอบครัวหรือเพื่อนพ้องผ่านทางสื่อ สังคมออนไลน์ก็สามารถทำได้อย่างสะดวกสบาย ดังนั้นอินเทอร์เน็ตถือว่าเป็นสิ่งที่ขาดไม่ได้ในการ ดำรงชีวิตประจำวัน

การอ่านหนังสือประเภทการ์ตูนเป็นที่นิยมกันเป็นอย่างมากในปัจจุบัน ไม่ว่าจะเป็นเด็ก ้วัยรุ่น หรือวัยทำงาน ล้วนเคยอ่านการ์ตูนมาแล้วบ้าง เช่น โดราเอมอน หรือ โคนันที่มีเนื้อหาที่สนุก น่าติดตามเมื่อเริ่มต้นอ่านทำให้มีความอยากที่จะอ่านตอนใหม่ต่อไป ทำให้ผู้อ่านสามารถฝึกทักษะ การอ่านให้ดียิ่งขึ้นและยังช่วยให้มีสมาธิมากขึ้น ดังนั้นหากสามารถเข้าถึงการอ่านหนังสือได้ง่ายขึ้น ก็จะช่วยฝึกทักษะการอ่านได้ดียิ่งขึ้น

เนื่องจากหนังสือการ์ตูนในปัจจุบันมีจำนวนเรื่องที่มากมายทำให้การค้นหาหนังสือการ์ตูนที่ ผู้อ่านต้องการอาจใช้เวลานาน ผู้วิจัยจึงแบ่งประเภทของการ์ตูนออกเป็นหมวด ๆ เช่น แนวโรแมน ติก แนวผจญภัย หรือ แนวแฟนตาซี จะช่วยให้ผู้อ่านสามารถค้นหาการ์ตูนที่ต้องการได้ง่ายยิ่งขึ้น ้และสามารถจดจำการ์ตูนที่เคยอ่านไปแล้ว ทำให้สามารถรู้ได้ว่าผู้อ่านแต่ละคนชอบอ่านการ์ตูนแนว ไหนบ้าง ดังนั้นหากผู้วิจัยนำข้อมูลแต่ละบุคคลมาวิเคราะห์ก็อาจจะช่วยแนะนำการ์ตูนที่ผู้อ่าน ต้องการได้อย่างเหมาะสม

ดังนั้น ผู้วิจัยจึงคิดพัฒนาเว็บแอปพลิเคชันอ่านการ์ตูนที่มีความน่าสนใจ สะดวกในการใช้ งาน สามารถรองรับผู้อ่านในการอ่านการ์ตูน ทั้งระบบการคันหาที่ง่าย ระบบจดจำและติดตาม ึการ์ตูนที่เคยอ่าน และระบบแนะนำการ์ตูนรายบุคคล ที่จะทำให้ผู้อ่านสามารถใช้งานได้สะดวกที่สุด

### **1.2 วัตถุประสงค์**

1.2.1 เพื่อพัฒนาเว็บแอปพลิเคชันหนังสือการ์ตูนบนอินเทอร์เน็ต

1.2.2 เพื่อพัฒนาฐานข้อมูลหนังสือการ์ตูนเพื่อการใช้งานบนอินเทอร์เน็ต

### **1.3 ขอบเขตของโครงงำน**

- 1.3.1 ระบบใช้งานแสดงเป็นภาษาอังกฤษเท่านั้น
- 1.3.2 ระบบใช้งานได้บนเว็บเบราว์เซอร์โครมเท่านั้น
- 1.3.3 ไม่มีการพัฒนาระบบการนำข้อมูลหนังสือการ์ตูนเข้าสู่ระบบการอ่าน

### **1.4 ขั้นตอนกำรด ำเนินกำร**

1.4.1 ศึกษาเว็บแอปพลิเคชันอ่านการ์ตูน เช่น [www.ookbeecomics.com](http://www.ookbeecomics.com/) และ [www.webtoons.com/th](http://www.webtoons.com/th)

1.4.2 ศึกษาการใช้โปรเเกรมประยุกต์ต่าง ๆ ที่เกี่ยวข้อง เช่น Visual Studio Code และ Sublime Text

1 4 3 วิเคราะห์ระบบ

1.4.3.1 วิเคราะห์ข้อมูลหนังสือการ์ตูนที่จะทำการเก็บ

- 1.4.3.2 วิเคราะห์คุณสมบัติของผู้อ่าน
- 1.4.3.3 วิเคราะห์รูปแบบการแสดงผล
- 1.4.3.4 กำหนดคุณสมบัติของแอปพลิเคชัน
	- 1.4.3.4.1 ผู้ใช้ต้องเข้าสู่ระบบก่อนเข้าเว็บไซต์
	- 1.4.3.4.2 ผู้ใช้สามารถติดตามการ์ตูนที่ชื่นชอบได้
	- 1.4.3.4.3 ระบบบันทึกข้อมูลผู้ใช้ประวัติการเข้าชม ความคิดเห็นของผู้ใช้
	- 1.4.3.4.4 ระบบสามารถแนะนำการ์ตูนตามประวัติผู้ใช้
	- 1.4.3.4.5 ระบบค้นหาการ์ตูนจากผู้แต่ง
	- 1.4.3.4.6 ระบบมีประเภทของการ์ตูน 6 ประเภท คือ แฟนตาซี ผจญภัย โรแมนติก ดราม่า กีฬา และลึกลับ เท่านั้น
	- 1.4.3.4.7 ระบบมีการแจ้งเตือนเมื่อการ์ตูนอัพเดทตอนใหม่
	- 1.4.3.4.8 ระบบสามารถเรียงการ์ตูนตามตัวอักษรได้

#### 1.4.4 ออกเเบบระบบ

- 1.4.4.1 ออกแบบการทำงานของเว็บแอปพลิเคชัน
- 1.4.4.2 ออกแบบฐานข้อมูลของเว็บแอปพลิเคชัน
- 1.4.4.3 ออกแบบหน้าจอส่วนต่อประสานผู้ใช้ (User interface)
- 1.4.5 พัฒนาเว็บแอปพลิเคชันอ่านการ์ตูน
- 1.4.6 ตรวจสอบและแก้ไขข้อผิดพลาด
- 1.4.7 สรุปผลการดำเนินการและพิมพ์รูปเล่ม

### **1.5 ตำรำงเวลำกำรด ำเนินกำร**

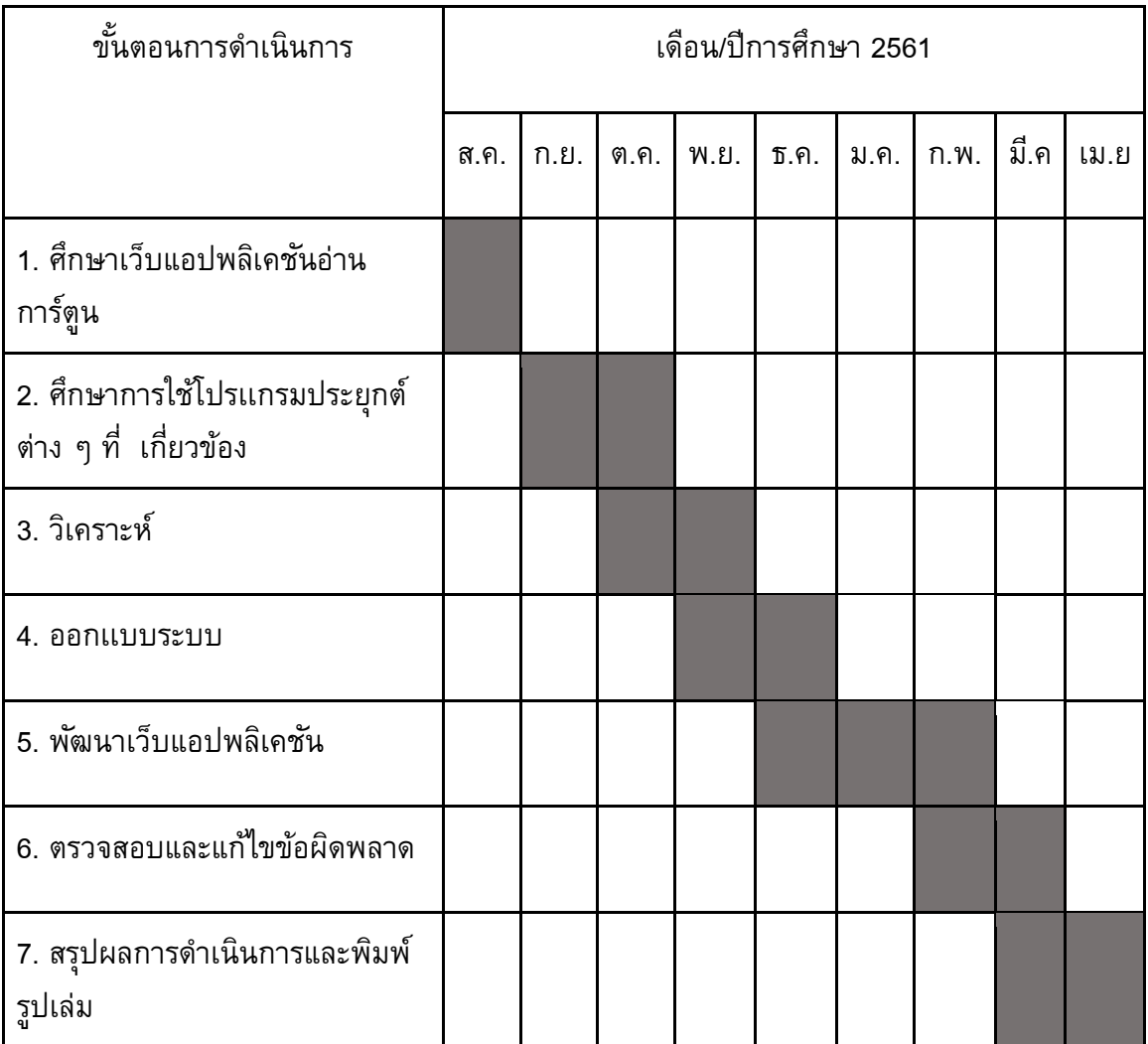

### **1.6 ประโยชน์ที่คำดว่ำจะได้รับ**

# **1.6.1 ต่อผู้พัฒนำเว็บแอปพลิเคชัน**

- 1.6.1.1 ได้ฝึกฝนการพัฒนาเว็บแอปพลิเคชัน
- 1.6.1.2 ได้ฝึกฝนการทำงานอย่างเป็นระบบ เข้าใจถึงการบริหารจัดการโครงงาน
- 1.6.1.3 ได้ประสบการณ์เพื่อนำไปใช้สำหรับการพัฒนาระบบในอนาคต
- 1.6.1.4 ได้ฝึกฝนการพัฒนาซอฟต์แวร์เป็นทีม

### **1.6.2 ต่อผู้ใช้**

1.6.2.1 ได้รับความสนุกสนานเพลิดเพลินในการอ่านการ์ตูน 1.6.2.2 ได้ฝึกทักษะการอ่าน

### **1.7 รำยงำนโดยสังเขป**

รายงานเว็บแอปพลิเคชันหนังสือการ์ตูนอิเล็กทรอนิกส์ฉบับนี้ ประกอบด้วย บทที่1 บท น าซึ่งจะอธิบายถึงหลักการและเหตุผลต่างๆที่เป็นเหตุให้พัฒนาเว็บแอปพลิเคชันขึ้นมา รวมถึง วัตถุประสงค์ ขอบเขตของโครงงาน ขั้นตอนการดำเนินงาน ตารางเวลาการดำเนินการ ประโยชน์ที่ คาดว่าจะได้รับทั้งต่อผู้พัฒนาเว็บแอปพลิเคชันและต่อผู้ใช้บทที่2 หลักการและทฤษฎีที่เกี่ยวข้องมี การอธิบาย library และความรู้ในด้านต่างๆเพิ่มเติม ที่ทางผู้พัฒนาเว็บแอปพลิเคชันใช้ในการพัฒนา เช่น React ,Node และ No sql บทที่3 การวิเคราะห์เเละออกแบบระบบ เริ่มตั้งแต่การเก็บรวบรวม ข้อมูล การวิเคราะห์ระบบ ความต้องการเชิงหน้าที่ของระบบ การออกแบบระบบ การออกแบบ ฐานข้อมูล แผนภาพกิจกรรม และการออกแบบส่วนต่อประสานผู้ใช้ บทที่ 4 การพัฒนาระบบมีโค้ด ของหน้าเว็บและหลังเว็บเเละทดสอบระบบ บทที่ 5 ข้อสรุปปัญหาและแนวทางแก้ไขและข้อเสนอ เเนะ ในส่วนของภาคผนวกจะประกอบด้วยภาคผนวก ก. แบบเสนอหัวข้อโครงงาน ภาคผนวก ข. คู่มือการใช้งานเว็บแอปพลิเคชัน และภาคผนวก ค แบบสอบถามและรายการประเมิน และประวัติ ของผู้เขียน

## **บทที่ 2**

# **ควำมรู้พื้นฐำนและทฤษฎีที่เกี่ยวข้อง**

บทนี้จะกล่าวถึงหลักการเเละทฤษฎีที่เกี่ยวข้องในการพัฒนาเว็บแอปพลิเคชันหนังสือ การ์ตูนอิเล็กทรอนิกส์ซึ่งจะใช้Visual Studio Code เเละภาษาจาวาสคริปต์ในการพัฒนา

### **2.1 ซอฟต์แวร์ที่เกี่ยวข้อง**

ผู้พัฒนาใช้ editor หลักในการพัฒนาคือ Visual Studio Code ซึ่งเป็นตัวช่วยที่ทำให้โปรเจค ท างานได้ราบรื่น เช่น มีลักษณะของสีตัวแปรที่ต่างกัน บ่งบอกถึงการใช้งานตัวแปรว่าถูกใช้งาน หรือไม่ และมีการตอบสนองที่รวดเร็ว มีการอธิบายเกี่ยวกับความรู้เพิ่มเติม ที่ใช้ในการพัฒนาเว็บ ี แอปพลิเคชัน เช่น React ใช้ในการทำ Client side ,No sql ใช้ในการทำฐานข้อมูล และ Node ที่ใช้ ในการทำ Server side

### **2.1.1 Visual Studio Code**

Visual Studio Code หรือ VScode เป็ นโปรแกรม Code Editor ที่ใช้ในการแก้ไขและ ปรับแต่งโค้ด โดยบริษัทไมโครซอฟท์ มีการพัฒนาเป็นรูปแบบ Open Source ซึ่งสามารถนำมาใช้ งานได้ฟรี เหมาะสำหรับนักพัฒนาโปรแกรมที่ต้องการใช้งานข้ามแพลตฟอร์ม รองรับการใช้งานทั้ง บน [Windows,](https://www.mindphp.com/%E0%B8%84%E0%B8%B9%E0%B9%88%E0%B8%A1%E0%B8%B7%E0%B8%AD/73-%E0%B8%84%E0%B8%B7%E0%B8%AD%E0%B8%AD%E0%B8%B0%E0%B9%84%E0%B8%A3/2124-windows-%E0%B8%84%E0%B8%B7%E0%B8%AD%E0%B8%AD%E0%B8%B0%E0%B9%84%E0%B8%A3.html) macOS และ Linux สนับสนุนภาษาจาวาสคริปต์

โดยสิ่งที่ทำให้ Visual Studio Code นั้นโดดเด่นกว่าซอฟต์แวร์อื่นคือ การออกแบบหน้าตา จึงออกมาแตกต่างจากบริษัทอื่นอย่างเห็นได้ชัด เป็นรูปแบบที่เข้าใจและใช้งานได้ง่ายและสามารถ เชื่อมต่อกับ Git ได้ สามารถดูการเปลี่ยนแปลงของไฟล์ได้

#### **2.2 React**

เป็ น JavaScript Library ที่ใช้ในการเขียนฝั่ง Client side วิธีการเขียนจะเป็ นแบบ Component ถูกพัฒนาขึ้นโดยทีม facebook และเปิดให้คนทั่วไปมาใช้ฟรี จะใช้ JavaScript syntax extension เป็น JavaScript ที่สามารถแทรก HTML ได้ โดย React มี 3 แนวคิดหลักที่ควรต้องทำ ความเข้าใจ ประกอบไปด้วย Component, State และ Props

#### **2.2.1 Component**

ส่วนต่างๆที่เขียนในฝั่ง Client side จะถูกมองเป็น Component ที่แยกส่วนประกอบ ของเว็บไซต์ให้เป็นส่วนย่อยๆ โดยสามารถนำไป reuse ได้ มีส่วนการทำงานที่ ี ชัดเจน โดยที่จะถูกกำหนดไว้และสามารถทำการเรียกใช้ได้

#### **2.2.2 State**

ข้อมูลถูกใช้ภายใน Component นั้นๆจะถูกเรียกว่า State โดยทำงานตามลำดับ ไม่สามารถข้ามการทำงานได้ โดยสามารถแก้ข้อมูลของ State ผ่านฟังก์ชัน setState ของ React เท่านั้น

#### **2.2.3 Props**

ข้อมูลที่ถูกส่งต่อจาก Component สามารถส่งข้อมูลไปอีก Component ได้ โดยการ ไหลของข้อมูลจะไหลไปในทางเดียวจากแม่ไปสู่ลูกจะเรียกว่า Props

ี เพื่อประกอบความเข้าใจ ผู้พัฒนาได้นำตัวอย่าง Component ของ comment โดยประกอบ ไปด้วย State และ Props โดยจะอธิบายถึงการประกาศตัวแปรและการใช้งานที่สามารถส่งค่าไปยัง Component อื่นๆ หรือการใช้งานภายใน Component

```
1 | import React from 'react';
       import ShowComment from './showcomment/ShowComment';
\overline{2}\overline{3}// ES6 Modules or TypeScript
\overline{4}import Swal from 'sweetalert2'
5
       class Comment extends React.Component {
\overline{6}\overline{7}constructor(props) {
\, 8super(props);
\overline{9}this.state = \{comment: ",<br>allcomment: [],
10
11\,comic:""
1213}
14\,\}62
            componentDidMount() {
                 fetch('http://localhost:3000/showcomment', {
63
                  method: 'post',<br>headers: {'Content-Type': 'application/json'},
64
65
66
                   body: JSON.stringify({
67
                    comic: this.props.data._id,
68
                   \})69
                \}70
                 .then(response \Rightarrow response.json())
                 .then(data \Rightarrow {
71
72this.setState({allcomment: data})
73
                 \{\}74
            \}75
            componentWillReceiveProps(){
76
                 this.componentDidMount();
77\,\}78
            render(){
79
                const { data, email} = this.props;
80
                const \{ allcomment } = this.state;
81return(
                     \langle \text{div className} = 'ma4' \rangle82
83
                          <h1>Comment</h1>
84
                          \langle \text{div} \rangle85
                              <tr>
                                   <td width='300px' className='tr'>
86
                                        <textarea rows="4" cols="45"
87
88
                                        onChange={this.onCommentChange}
89
                                        ></textarea>
90
                                        <br />button onClick={this.onSubmit} >Post</button>
91
                                        \langle br / \rangle92
                                        <ShowComment data ={allcomment}/>
93
                                   \langle /td \rangle94
                              \langle/tr>
95
                          \langle/div>
96
                     \langle/div>
97\left| \cdot \right|98
            \}99
       \}export default Comment;
100
```
ภาพที่ 2.1 ตัวอย่างการใช้ State และ Props ใน Component ของ comment

### **กำรใช้ State และกำรเปลี่ยนแปลงค่ำใน State**

บรรทัดที่ 9-13 เป็นการประกาศ State เพื่อใช้ภายใน Component ของ comment ้ บรรทัดที่ 69-73 เป็นการรับข้อมูลจาก server เข้าในรูปแบบ json นำเอาข้อมูลมา เปลี่ยนแปลงค่า State ของ allcomment

บรรทัดที่ 79 เป็นประกาศตัวแปรชื่อว่า data และ email ของ Props เพื่อให้สะดวกต่อการ ใช้งาน

### **กำรใช้ Props**

บรรทัดที่ 63-68 เป็นการติดต่อกับ server ใช้method post โดยส่ง Props ชื่อว่า data เรียกใช้ค่า \_id ที่ได้รับมาจาก Component แม่ เก็บเข้าตัวแปรชื่อว่า comic เพื่อใช้ใน server

บรรทัดที่ 75-77 เป็นการรอรับ Props เมื่อมีการเปลี่ยนแปลงและเรียกใช้ method ComponentDidMount

บรรทัดที่ 80 เป็นประกาศตัวแปรชื่อว่า allcomment ของState เพื่อให้สะดวกต่อการใช้งาน บรรทัดที่ 92 เป็นการส่งข้อมูลจาก Component ของ comment ไปสู่ Component ของ **ShowComment** 

#### **2.3 Node.js**

เป็น JavaScript Library ที่ส่วนใหญ่ใช้ในการท าฝั่ง Server side โดยมี library ให้เรียกใช้ มากมาย ใช้ทรัพยากรน้อย และมีความรวดเร็วในทำงานที่สูง โดยการทำงานจะมีตัว complier คือ google javscript engine v8 เป็นตัวประมวลผลภาษา javascript ที่ทาง google พัฒนาขึ้นมาโดย เปิดใช้ให้คนทั่วไปใช้ฟรี ซึ่งการทำงานจะมีการใช้ call back ในการส่งข้อมูลไปและให้ส่งค่ากลับมา โดยที่ไม่ต้องให้โปรแกรมที่เหลือรอการทำงาน จึงมีความรวดเร็ว

#### **2.3.1 Call back**

การท างานแบบ call back เป็ น asynchronous function ซึ่งมีความรวดเร็วกว่าแบบ synchronous function ตัวอย่างต่อไปนี้จะเปรียบเทียบลำดับการทำงานของ function ทั้งสองแบบ เพื่อแสดงให้เห็นกระบวนการทำงานที่ไม่ต้องรอข้อมูลเพื่อทำงานในบรรทัดถัดไปของ asynchronous function และกระบวนการทำงานที่ต้องรอข้อมูลเพื่อทำงานในบรรทัดถัดไปของ synchronous function

ตัวอย่างการทำงานแบบ asynchronous function บรรทัดที่ 1 var fs = require("fs"); บรรทัดที่ 2 fs.readFile('input.txt', function (err, data) { บรรทัดที่ 3 if (err) return console.error(err); บรรทัดที่ 4 console.log(data.toString()); }); บรรทัดที่ 5 console.log("Program Ended"); ดำอ<del>ธิ</del>บาย บรรทัดที่ 1 เป็นการเรียก File system เพื่อมาใช้งานฟังก์ชันผ่านตัวแปร fs ้บรรทัดที่ 2 เป็นการอ่านค่าไฟล์ชื่อว่า input.txt โดยให้ทำการเรียก call back โดยมี พารามิเตอร์ err และ data บรรทัดที่ 3 ตรวจสอบเงื่อนไขการใช้ call back ในกรณีที่อ่านค่าไฟล์ไม่สำเร็จให้ แสดงข้อผิดพลาด บรรทัดที่ 4 สั่งแสดงค่าที่ได้จากการอ่านไฟล์ในกรณีที่อ่านไฟล์ได้สำเร็จ บรรทัดที่ 5 สั่งแสดงข้อความ Program Ended โดยลำดับการทำงานเป็นดังนี้ บรรทัดที่ 1, 2, 5, 3, 4 โปรแกรมจะทำงานต่อเนื่อง โดยไม่ต้องรอให้มีการอ่านค่าไฟล์เสร็จ

ตัวอย่างการทำงานแบบ synchronous

บรรทัดที่ 1 var fs = require('fs');

บรรทัดที่ 2 var contents = fs.readFileSync('input.txt', 'utf8');

บรรทัดที่ 3 console.log(contents);

คำกริบาย

บรรทัดที่ 1 เป็นการเรียก File system เพื่อมาใช้งานฟังก์ชันผ่านตัวแปร fs บรรทัดที่ 2 เป็นการอ่านค่าไฟล์ชื่อว่า input.txt โดยเก็บไว้ที่ตัวแปร contents บรรทัดที่ 3 สั่งแสดงข้อมูลจากไฟล์ input.txt โดยรอข้อมูลจาก contents โดยลำดับการทำงานเป็นดังนี้ บรรทัดที่ 1, 2, 3 โดยบรรทัดที่ 3 จะต้องรอให้มีการ อ่านค่าไฟล์ input.txt จากบรรทัดที่ 2 เสร็จสิ้นก่อน

#### **2.4 No sql database**

NoSQL ย่อมาจาก Not Only SQL คือ เทคโนโลยีฐานข้อมูลที่ถูกออกแบบมาสำหรับการ อ่าน-เขียนข้อมูลปริมาณมากที่ SQL ไม่สามารถตอบโจทย์ได้ดีพอ ซึ่ง NOSQL มีการทำ Cache layer โดยอ่านข้อมูลผ่าน Cache แทนการอ่านข้อมูลจากฐานข้อมูลทำให้รับปริมาณการใช้งาน ได้มากขึ้น สอดคล้องกับฐานข้อมูลความคิดเห็นของผู้ใช้, ตอนของหนังสือการ์ตูน และฐานข้อมูลที่มี ปริมาณมากของระบบ ทำให้ตอบโจทย์ได้ดีกว่า SQL โดยโครงสร้างข้อมูลของ NoSQL Database ที่ผู้พัฒนาใช้คือ document database

#### **2.4.1 Document database**

เป็นฐานข้อมูล NoSQL มีการบันทึกข้อมูลเป็นแบบ JSON Structure สามารถ ้จัดเก็บข้อมูลได้หลากหลาย และไม่จำเป็นต้องกำหนดประเภทข้อมูลไว้ล่วงหน้า ตัวอย่าง NoSQL Database เช่น MongoDB

#### **2.4.2 MongoDB**

เป็น open-source document database โดยเป็นฐานข้อมูลแบบ NoSQL คือไม่มี ความสัมพันธ์ โดยใช้ JSON ซึ่งสามารถรองรับข้อมูลมากๆได้ดีเวลาเรียกข้อมูลมาจะแสดง ได้ทั้งโครงสร้างของข้อมูลและสามารถแก้ไขข้อมูลได้รวดเร็ว หากเราใช้ MySQL จะพบว่า การ query update ทำให้ตาราง lock จังหวะที่ update แต่ว่า MongoDB เขียนชุดคำสั่งการ ี ทำงานได้ หากเรามีการทำงานหลายขั้นตอนแบบซ้ำๆ จะจัดกลุ่มคำสั่งที่ทำซ้ำๆแล้วเขียน เป็น script ไว้ เก็บข้อมูลด้วยระบบ GridFS เป็นระบบการเก็บไฟล์บนพื้นที่ Harddisk

### **กำรวิเครำะห์ระบบและกำรออกแบบระบบ**

ในบทนี้จะกล่าวถึงการเก็บรวบรวมข้อมูล การวิเคราะห์ระบบ การออกแบบระบบ โดยจะใช้ UML Diagrams ในการอธิบาย และจะกล่าวถึงการออกแบบส่วนต่อประสานผู้ใช้ด้วย

### **3.1 กำรเก็บรวบรวมข้อมูล**

ก่อนที่จะสามารถวิเคราะห์และออกแบบระบบได้ ผู้พัฒนาจำเป็นต้องสอบถามการใช้งาน จากผู้ใช้ เพื่อนำข้อมูลมาประกอบการตัดสินใจในการออกแบบระบบ **ควำมต้องกำรของผู้ใช้**

ผู้ใช้ต้องการเว็บที่ใช้งานง่าย มีการอัพเดทการ์ตูนตอนล่าสุด สามารถตรวจสอบ ประวัติการอ่านได้ ซึ่งช่วยให้สามารถจดจำการ์ตูนที่เคยอ่านไว้ได้ และยังต้องการระบบแบ่งแยก ประเภทการ์ตูน เนื่องจากปัจจุบันจำนวนการ์ตูนนั้นมีมากมาย ทำให้การค้นหาทำได้ลำบาก จึงควร มีการแบ่งแยกประเภทการ์ตูน เพื่อการค้นหาที่ง่าย

### **3.2 กำรวิเครำะห์ระบบ**

ิจากการเก็บข้อมูลต่าง ๆ ที่เก็บรวบรวมนำมาวิเคราะห์ได้ข้อกำหนดความต้องการของ ระบบ ดังนี้

- 1. ผู้ใช้ต้องเข้าสู่ระบบก่อนเข้าเว็บไซต์
- 2. ผู้ใช้สามารถติดตามการ์ตูนที่ชื่นชอบได้
- 3. ระบบบันทึกข้อมูลผู้ใช้/ประวัติการเข้าชม
- 4. ระบบความคิดเห็นของผู้ใช้
- 5. ระบบสามารถแนะนำการ์ตูนตามประวัติผู้ใช้

6. ระบบค้นหาการ์ตูนจากผู้แต่ง

7. ระบบมีประเภทของการ์ตูน 6 ประเภท คือ แฟนตาซี ผจญภัย โรแมนติก ดราม่า กีฬา และ ลึกลับ เท่านั้น

8. ระบบมีการแจ้งเตือนเมื่อการ์ตูนอัพเดทตอนใหม่

9. ระบบสามารถเรียงการ์ตูนตามตัวอักษรได้

### **3.3 ควำมต้องกำรเชิงหน้ำที่ของระบบ (Functional Requirement Specifications)**

็จากการที่ได้รวบรวมข้อมูลและวิเคราะห์ระบบทำให้ทางผู้พัฒนาได้กำหนดความต้องการ ของระบบที่ต้องทำได้ โดยแบ่งออกเป็นทั้งหมด 8 อย่าง ได้แก่

1. ผู้ใช้ต้องเข้าสู่ระบบก่อนเข้าเว็บไซต์ระบบมีการแจ้งเตือนเมื่อการ์ตูนอัพเดทตอนใหม่

ข้อมูลนำเข้า : อีเมล์ผู้ใช้และรหัสผ่าน

กระบวนการ : 1.ระบบรับข้อมูลอีเมล์ผู้ใช้และรหัสผ่าน

2.ระบบนำอีเมล์ผู้ใช้และรหัสผ่านไปตรวจสอบกับฐานข้อมูล

3.ระบบแสดงผลลัพธ์การเข้าสู่ระบบ

ข้อมูลนำออก : ผลลัพธ์การเข้าสู่ระบบ

2. ผู้ใช้สามารถติดตามการ์ตูนที่ชื่นชอบได้

ข้อมูลนำเข้า : การกดปุ่มติดตาม

กระบวนการ : 1.ระบบจะเพิ่มการ์ตูนเรื่องนั้นลงในฐานข้อมูลผู้ใช้

ข้อมูลนำออก : ข้อมูลการ์ตูนที่ถูกเพิ่มแล้ว

3. ระบบบันทึกข้อมูลผู้ใช้/ประวัติการเข้าชม ข้อมูลนำเข้า : กดอ่านการ์ตูน กระบวนการ : 1.ผู้ใช้เลือกการ์ตูนที่ต้องการอ่าน 2.ระบบจะบันทึกตอนของเรื่องที่อ่านลงฐานข้อมูลของผู้ใช้ ข้อมูลนำออก : ข้อมูลการ์ตูนที่ถูกเพิ่มเข้าไปในฐานข้อมูล

4. ระบบความคิดเห็นของผู้ใช้

ข้อมูลนำเข้า : กดปุ่มเพิ่มความคิดเห็น

กระบวนการ : 1.ผู้ใช้พิมพ์ความคิดเห็นที่ต้องการ

2.ระบบจะบันทึกความคิดเห็นลงฐานข้อมูลของผู้ใช้

ข้อมูลนำออก : ความคิดเห็นแสดงขึ้นบนหน้าจอ

5. ระบบสามารถแนะนำการ์ตูนตามประวัติผู้ใช้

ข้อมูลนำเข้า : ประวัติการอ่านของผู้ใช้

ึ กระบวนการ : 1.กรณีจำนวนตอนต่อเรื่องที่อ่านมากกว่า 3 ตอนขึ้นไป

1.1.ระบบจะทำการหาการ์ตูนที่มีจำนวนตอนการอ่าน ้มากกว่า 3 ตอนขึ้นไปและนำแบ่งประเภท

1.2. นำจำนวนตอนแต่ละประเภทมารวมกัน และหา ประเภทที่จำนวนตอนมากที่สุด

1.3 สุ่มการ์ตูนจากประเภทที่ จำนวนตอนเยอะสุดมาหนึ่ง เรื่อง

ข้อมูลนำออก : แนะนำการ์ตูนขึ้นบนจอ

6. ระบบค้นหาการ์ตูนจากผู้แต่ง

ข้อมูลนำเข้า : กดบนปุ่มค้นหาการ์ตูน

กระบวนการ : 1.ผู้ใช้ระบุชื่อผู้แต่งที่ต้องการ

2.ระบบจะใช้ชื่อผู้แต่งในการค้นหาการ์ตูน

3.แสดงการ์ตูนที่ตรงกับชื่อผู้แต่งที่ต้องการ

ข้อมูลนำออก : รายชื่อการ์ตูน

 7. ระบบมีประเภทของการ์ตูน 6 ประเภท คือ แฟนตาซี ผจญภัย โรแมนติก ดราม่า กีฬา และลึกลับ เท่านั้น

ข้อมูลนำเข้า : ข้อมูลการ์ตูน

กระบวนการ : 1.ระบบท าการแยกประเภทการ์ตูน

2.ระบบบันทึกประเภทของการ์ตูนลงในฐานข้อมูล

ข้อมูลนำออก : การ์ตูนที่แบ่งประเภทแล้ว

8. ระบบมีการแจ้งเตือนเมื่อการ์ตูนอัพเดทตอนใหม่

ข้อมูลนำเข้า : เข้าสู่หน้าหลัก

กระบวนการ : 1. ระบบดึงข้อมูลจากฐานข้อมูล

2. ระบบแสดงการแจ้งเตือน

ข้อมูลนำออก : รายชื่อการ์ตูนที่ติดตามที่มีตอนอัพเดทใหม่

9. ระบบสามารถเรียงการ์ตูนตามตัวอักษรได้

ข้อมูลนำเข้า : กดปุ่มเรียงตามตัวอักษร

กระบวนการ : 1.ระบบดึงข้อมูลจากฐานข้อมูล

2.ระบบแสดงรายชื่อการ์ตูนตามตัวอักษร

ข้อมูลนำออก : รายชื่อการ์ตูนที่เรียงตามตัวอักษร

#### **3.4 กำรออกแบบระบบ**

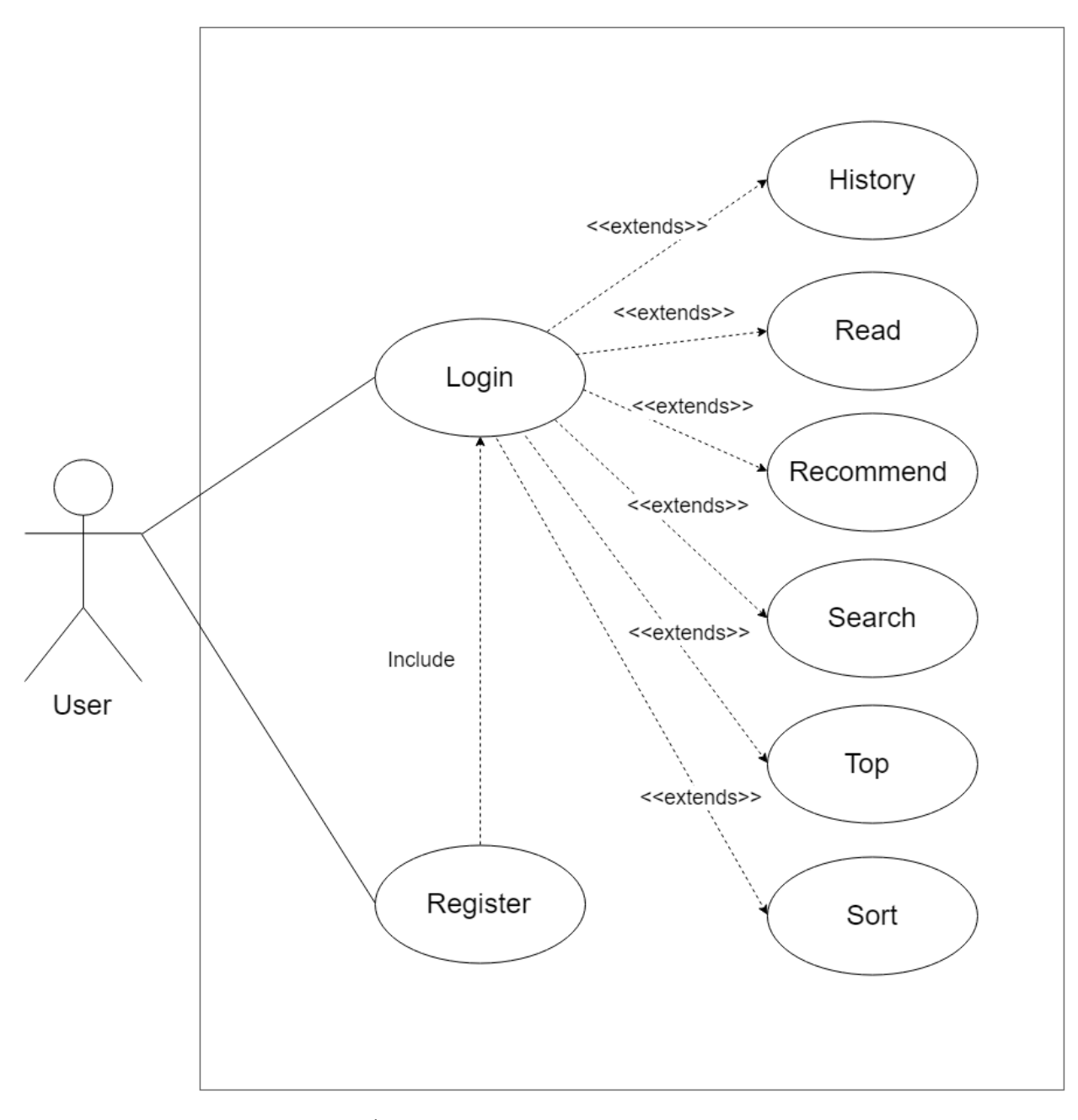

ในการอธิบายโครงสร้างระบบ จะอธิบายโดยใช้ Use Case Diagram

ภาพที่ 3.1 แสดง Use Case Diagram

# จากภาพที่ 3.1 สามารถเขียน Use Case Template ได้ดังนี้

ตารางที่ 3.1 Use Case Template ของ Use Case Register

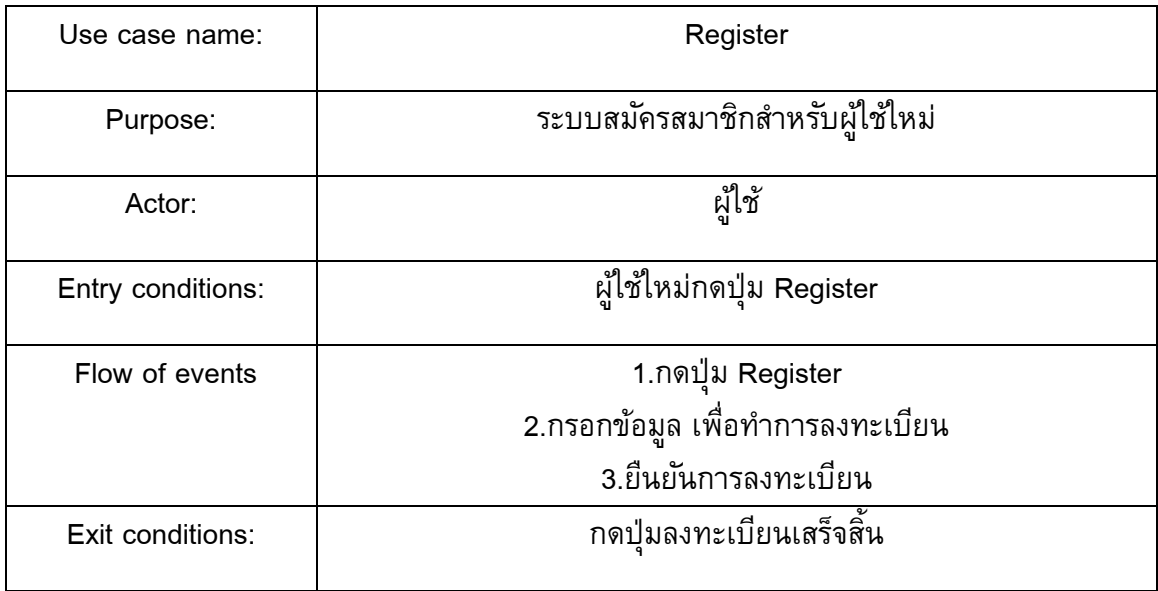

## ตารางที่ 3.2 Use Case Template ของ Login

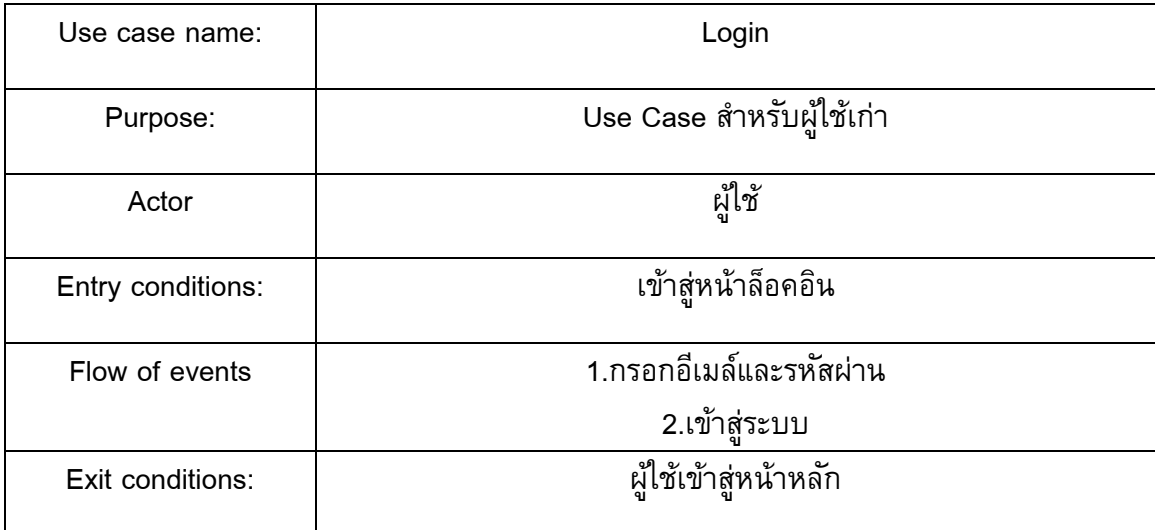

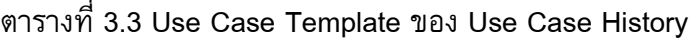

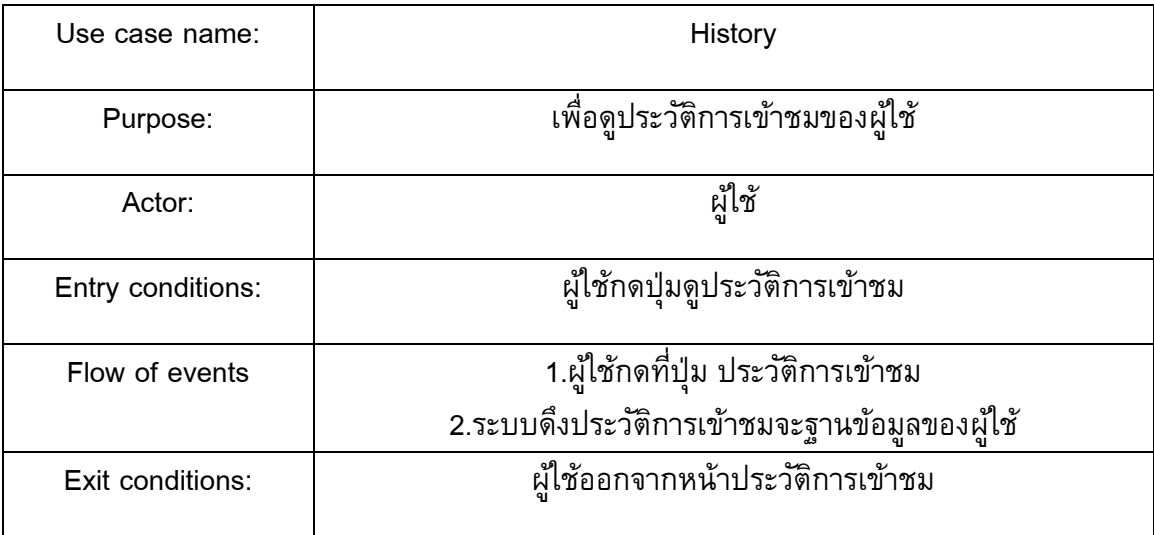

ตารางที่ 3.4 Use Case Template ของ Use Case Read Manga

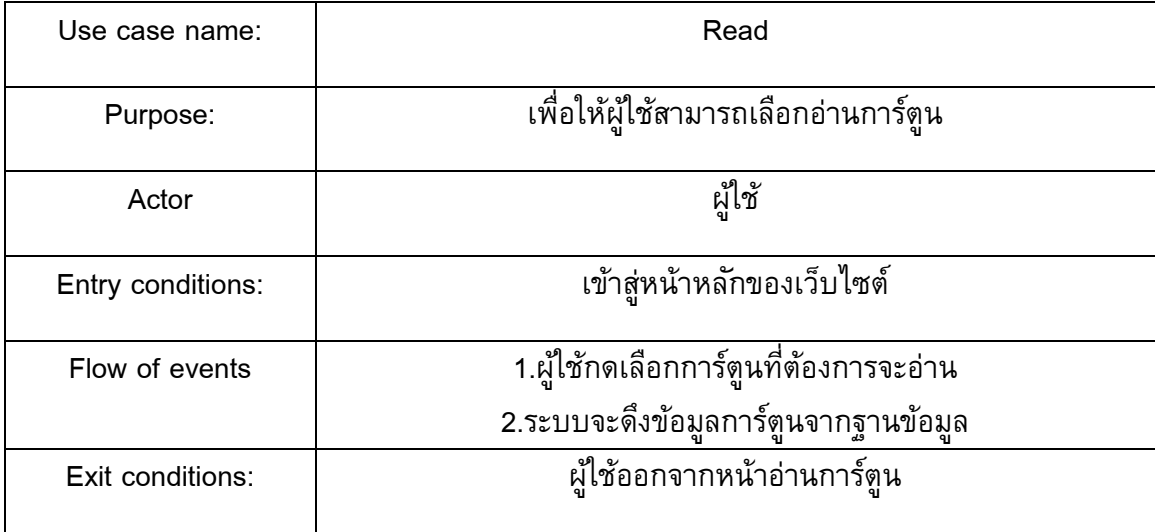

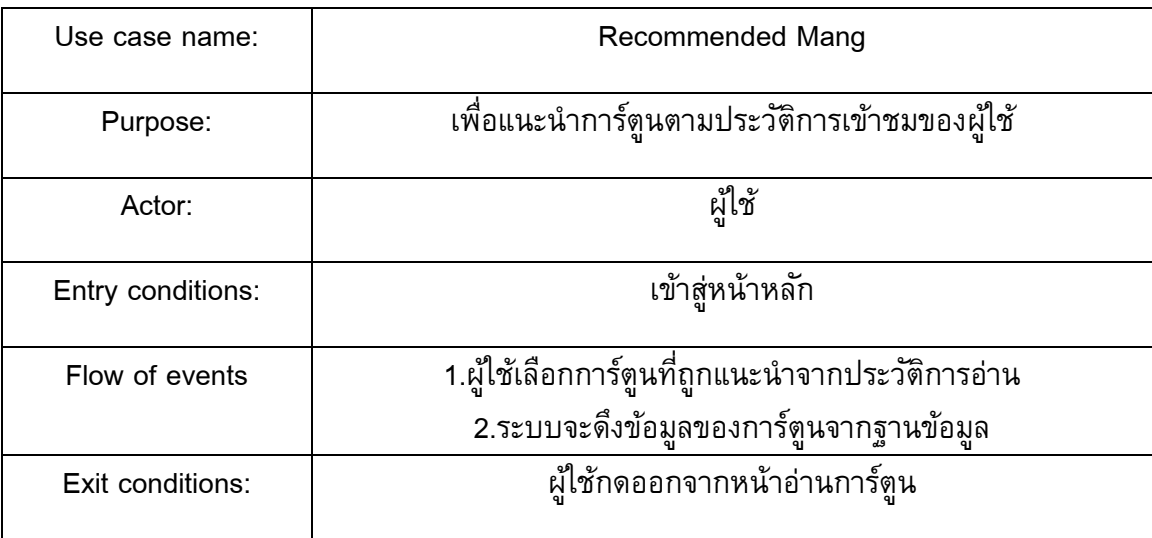

# ตารางที่ 3.5 Use Case Template ของ Recommend Manga

ตารางที่ 3.6 Use Case Template ของ Search

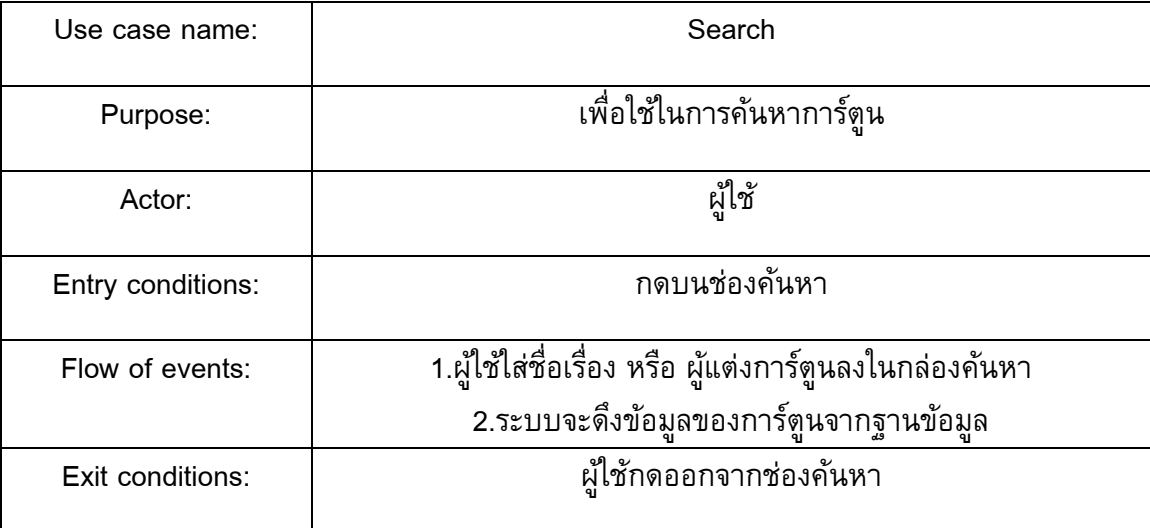

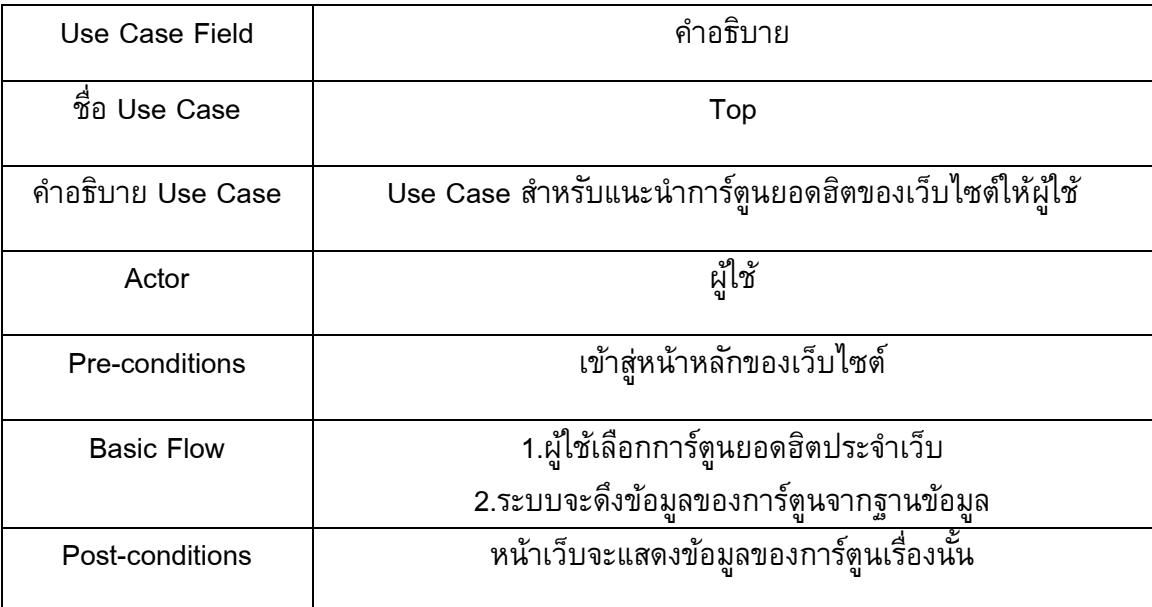

ตารางที่ 3.7 Use Case Template ของ Top Manga

## ตารางที่ 3.8 Use Case Template ของ Sort

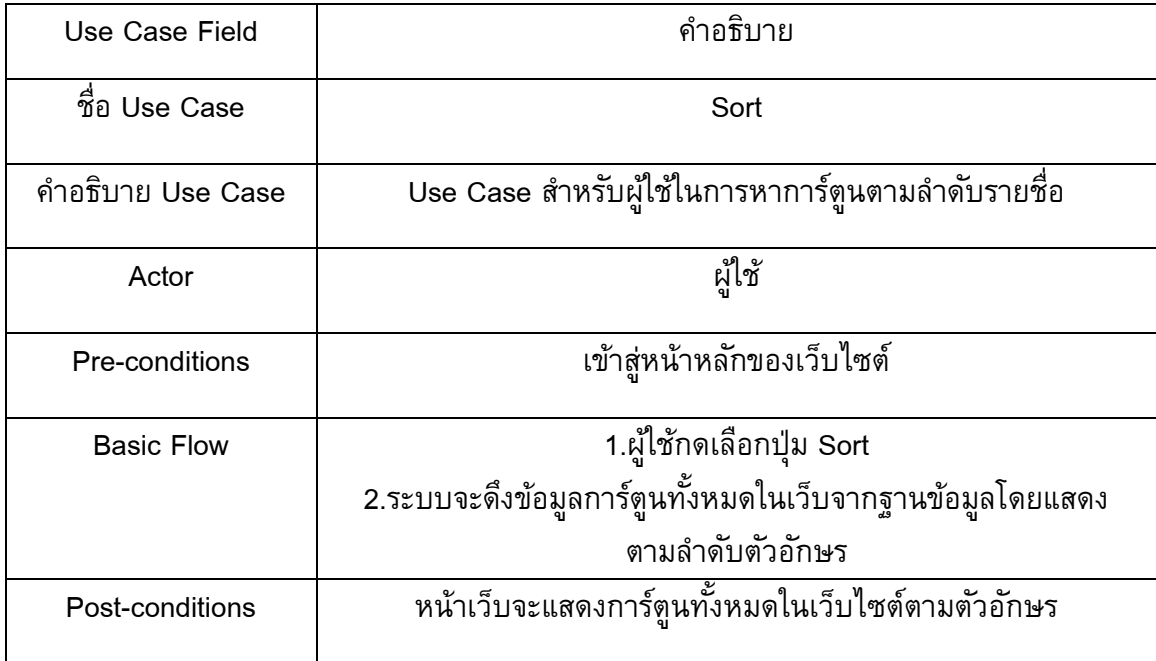

### **3.5 กำรออกแบบฐำนข้อมูล**

ในส่วนนี้จะอธิบายถึงการออกแบบโดยใช้แผนภาพ Class diagram มาช่วยในการอธิบาย ดังภาพ

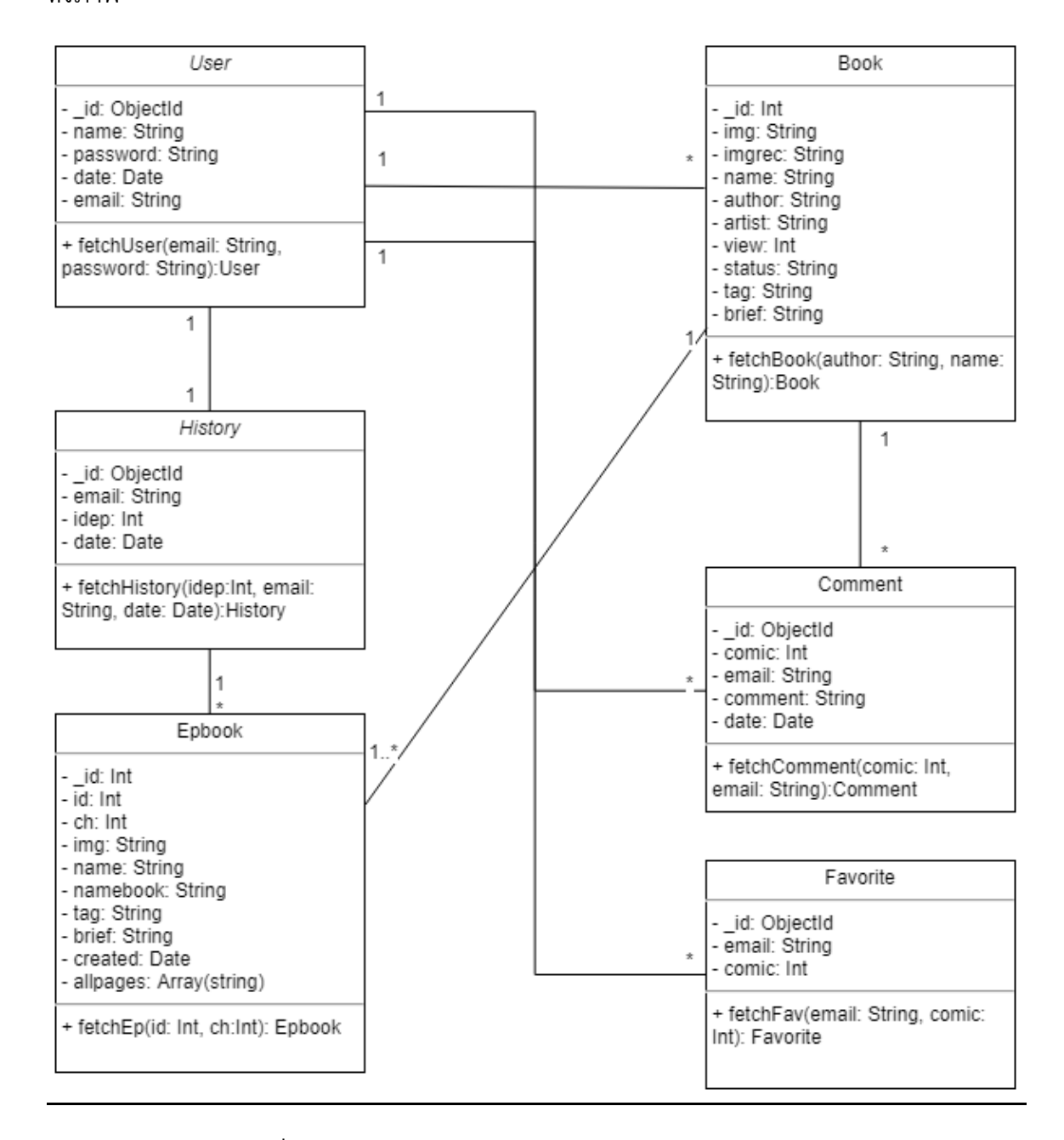

ภาพที่ 3.2 แสดงแผนภาพคลาส(Class diagram)ของฐานข้อมูล

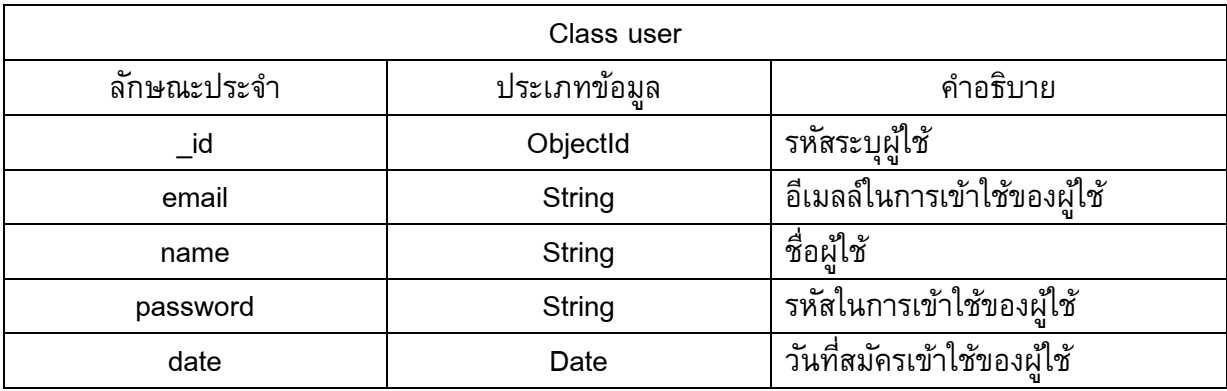

### ตารางที่ 3.9 รายละเอียดลักษณะประจำและคำอธิบายข้อมูลผู้ใช้

Class user ประกอบด้วย 5 ลักษณะประจำ เก็บข้อมูลของผู้ใช้ มีเมธอด (method) fetchUser(email: String, password: String): User สำหรับ ดึงข้อมูลจากคลาส User ที่มีลักษณะ ู ประจำตรง กับ ลักษณะประจำ email และ password ที่ได้รับมาจากพารามิเตอร์(Parameter) ที่เป็น ข้อมูลที่ผู้ใช้ป้อนเข้ามาเพื่อเข้าสู่ระบบ

| Class comment |             |                                |
|---------------|-------------|--------------------------------|
| ลักษณะประจำ   | ประเภทข้อมล | คำอธิบาย                       |
| $\_$ id       | ObjectId    | รหัสระบุความคิดเห็น            |
| comic         | Int32       | รหัสเฉพาะของการ์ตูน            |
| email         | String      | อีเมลล์ในการเข้าใช้ของผู้ใช้   |
| comment       | String      | ้ความคิดเห็นของผ้ใช้           |
| date          | Date        | วันที่แสดงความคิดเห็นของผู้ใช้ |

ตารางที่ 3.10 รายละเอียดลักษณะประจำและคำอธิบายข้อมูลความคิดเห็น

Class comment ประกอบด้วย 5 ลักษณะประจำ เก็บความคิดเห็นของผู้ใช้ ของการ์ตูนแต่ ละเรื่อง โดยมีเมธอดfetchComment(comic: Int , email: String):Comment สำหรับดึงข้อมูลจาก คลาส Comment ที่มีลักษณะประจำกับลักษณะประจำ comic และ email ที่ได้รับมาจากพารามิเตอร์ ที่เป็นข้อมูลที่ผู้ใช้ป้อนเข้ามาเพื่อค้นหาความคิดเห็นของการ์ตูน
| Class epbook |               |                               |
|--------------|---------------|-------------------------------|
| ลักษณะประจำ  | ประเภทข้อมูล  | คำอธิบาย                      |
| $\_$ id      | Int32         | รหัสระบุตอนการ์ตูน            |
| id           | Int32         | รหัสระบุหนังสือการ์ตูน        |
| ch           | Int32         | รหัสระบุตอนหนังสือการ์ตูน     |
| img          | String        | ชือรูปภาพของตอนหนังสือการ์ตูน |
| namebook     | String        | ชื่อหนังสือการ์ตน             |
| name         | String        | ชื่อตอนหนังสือการ์ตูน         |
| tag          | String        | ชื่อชนิดของหนังสือการ์ตูน     |
| brief        | String        | เรื่องย่อของตอนหนังสือการ์ตูน |
| created      | Date          | วันที่ลงตอนหนังสือการ์ตูน     |
| allpages     | Array(String) | ชื่อหน้าของตอนหนังสือการ์ตูน  |

ตารางที่ 3.11 รายละเอียดลักษณะประจำและคำอธิบายข้อมูลตอนหนังสือการ์ตูน

Class epbook ประกอบด้วย 10 ลักษณะประจำ เก็บข้อมูลตอนของการ์ตูน แต่ละเรื่อง โดย มีเมธอดfetchEpbook(id: Int, ch: Int):Epbook สำหรับดึงข้อมูลจากคลาส Epbook ที่มีลักษณะ ประจำตรงกับลักษณะประจำ id และ ch ที่ได้รับมาจากพารามิเตอร์ที่เป็นข้อมูลที่ผู้ใช้ป้อนเข้ามาเพื่อ ค้นหาตอนการ์ตูน

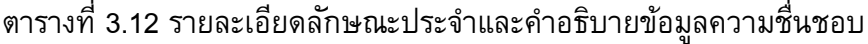

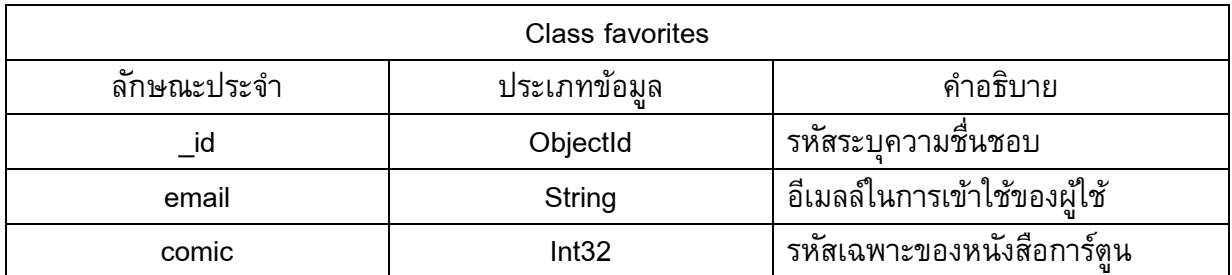

Class favorites ประกอบด้วย 3 ลักษณะประจ า เก็บการ์ตูนที่ผู้ใช้ของรายบุคคล โดยมีเมธ ือด fetchFav(email: String, comic: Int):Favorite สำหรับดึงข้อมูลจากคลาส Favorite ที่มีลักษณะ ประจำตรงกับลักษณะประจำ email และ comic ที่ได้รับมาจากพารามิเตอร์ที่เป็นข้อมูลที่ผู้ใช้ ป้อนเข้ามาเพื่อค้นหาการ์ตูนที่ผู้ใช้ชื่นชอบ

| Class history |              |                                   |
|---------------|--------------|-----------------------------------|
| ลักษณะประจำ   | ประเภทข้อมูล | คำอธิบาย                          |
| id            | ObjectId     | รหัสระบุประวัติผู้ใช้             |
| email         | String       | อีเมลล์ในการเข้าใช้ของผ้ใช้       |
| idEp          | Int32        | รหัสระบุตอนการ์ตูน                |
| date          | Date         | วันที่ผู้ใช้อ่านตอนหนังสือการ์ตูน |

ตารางที่ 3.13 รายละเอียดลักษณะประจำและคำอธิบายข้อมูลประวัติผู้ใช้

Class history ประกอบด้วย 4 ลักษณะประจำ เก็บประวัติการเข้าชมของผู้ใช้แต่ละคน โดย มีเมธอด fetchHistory(idep: Int, email: String, date: Date):History สำหรับดึงข้อมูลจากคลาส History ที่มีลักษณะประจำตรงกับลักษณะประจำ idep, email และ date ที่ได้รับมาจากพารามิเตอร์ ที่เป็นข้อมูลที่ผู้ใช้ป้อนเข้ามาเพื่อค้นหาประวัติการเข้าชมของผู้ใช้

| Class book  |             |                                    |
|-------------|-------------|------------------------------------|
| ลักษณะประจำ | ประเภทข้อมล | คำอธิบาย                           |
| $\_$ id     | Int32       | รหัสระบุหนังสือการ์ตูน             |
| img         | String      | ชื่อรูปภาพของหนังสือการ์ตูน        |
| imgrec      | String      | ชื่อรูปภาพแนะนำของหนังสือการ์ตูน   |
| name        | String      | ชื่อหนังสือการ์ตูน                 |
| author      | String      | ชื่อผู้แต่งของหนังสือการ์ตูน       |
| artist      | String      | ชื่อผู้วาดของหนังสือการ์ตูน        |
| view        | Int32       | ้จำนวนครั้งผู้เข้าชมหนังสือการ์ตูน |
| status      | String      | สถานะของหนังสือการ์ตูน             |
| tag         | String      | ชื่อชนิดของหนังสือการ์ตูน          |
| brief       | String      | เรื่องย่อของหนังสือการ์ตูน         |

ตารางที่ 3.14 รายละเอียดลักษณะประจำและคำอธิบายข้อมูลหนังสือการ์ตูน

Class book ประกอบด้วย 10 ลักษณะประจำ เก็บข้อมูลการ์ตูน แต่ละเรื่อง โดยมีเมธอด fetchBook(author:String, name: String ):Book สำหรับดึงข้อมูลจากคลาส Book ที่มีลักษณะ ประจำบางส่วนตรงกับลักษณะประจำauthor หรือ name ที่ได้รับมาจากพารามิเตอร์ที่เป็นข้อมูลที่ ผู้ใช้ป้อนเข้ามาเพื่อค้นหาการ์ตูน

#### **3.6 แผนภำพกิจกรรม (Activity Diagram)**

3.6.1 แผนภาพกิจกรรมการสมัครสมาชิกใหม่

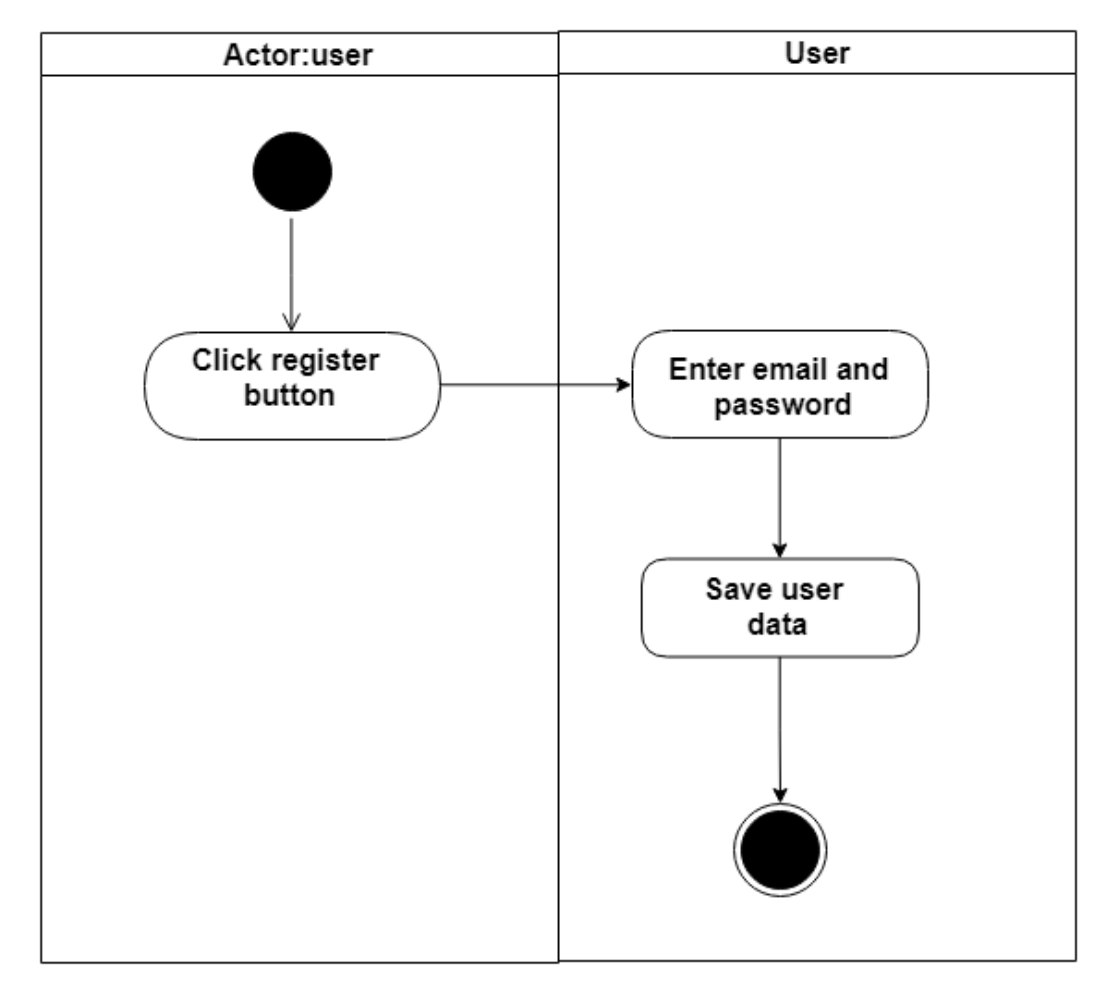

ภาพที่ 3.3 แผนภาพกิจกรรมการสมัครสมาชิกใหม่

จากภาพที่ 3.3 ขั้นการการสมัครสมาชิกใหม่ เริ่มจากผู้ใช้เข้าสู่เว็บแอปพลิเคชันและกดปุ่ม สมัครสมาชิกใหม่ระบบจะพาเข้าสู่หน้ากรอกอีเมล์ และรหัสผ่าน เมื่อกรอกข้อมูลเสร็จสิ้นระบบจะ เพิ่มข้อมูลไปเก็บในฐานข้อมูล

### 3.6.2 แผนภาพกิจกรรมเข้าสู่ระบบ

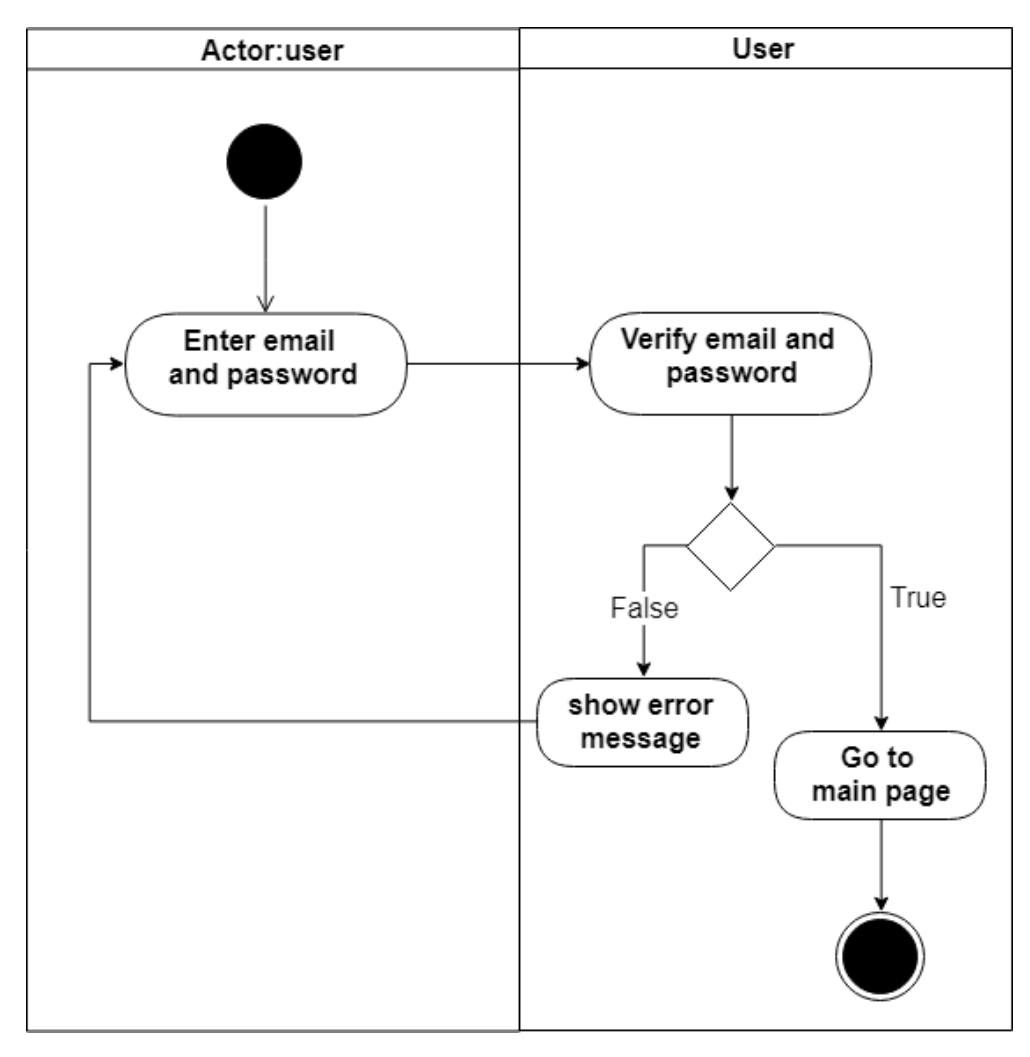

ภาพที่ 3.4 แผนภาพกิจกรรมการเข้าสู่ระบบ

จากภาพที่ 3.4 ขั้นการการเข้าสู่ระบบ เริ่มจากผู้ใช้เข้าสู่หน้าเว็บแอปพลิเคชันและกรอก อีเมล์และรหัสผ่านตามที่เคยสมัครเอาไว้ หากถูกต้องจะเข้าสู่หน้าหลักแต่ถ้าผิดจะกลับไปใส่อีเมล์ และรหัสผ่านอีกรอบ

3.6.3 แผนภาพกิจกรรมการอ่านการ์ตูน

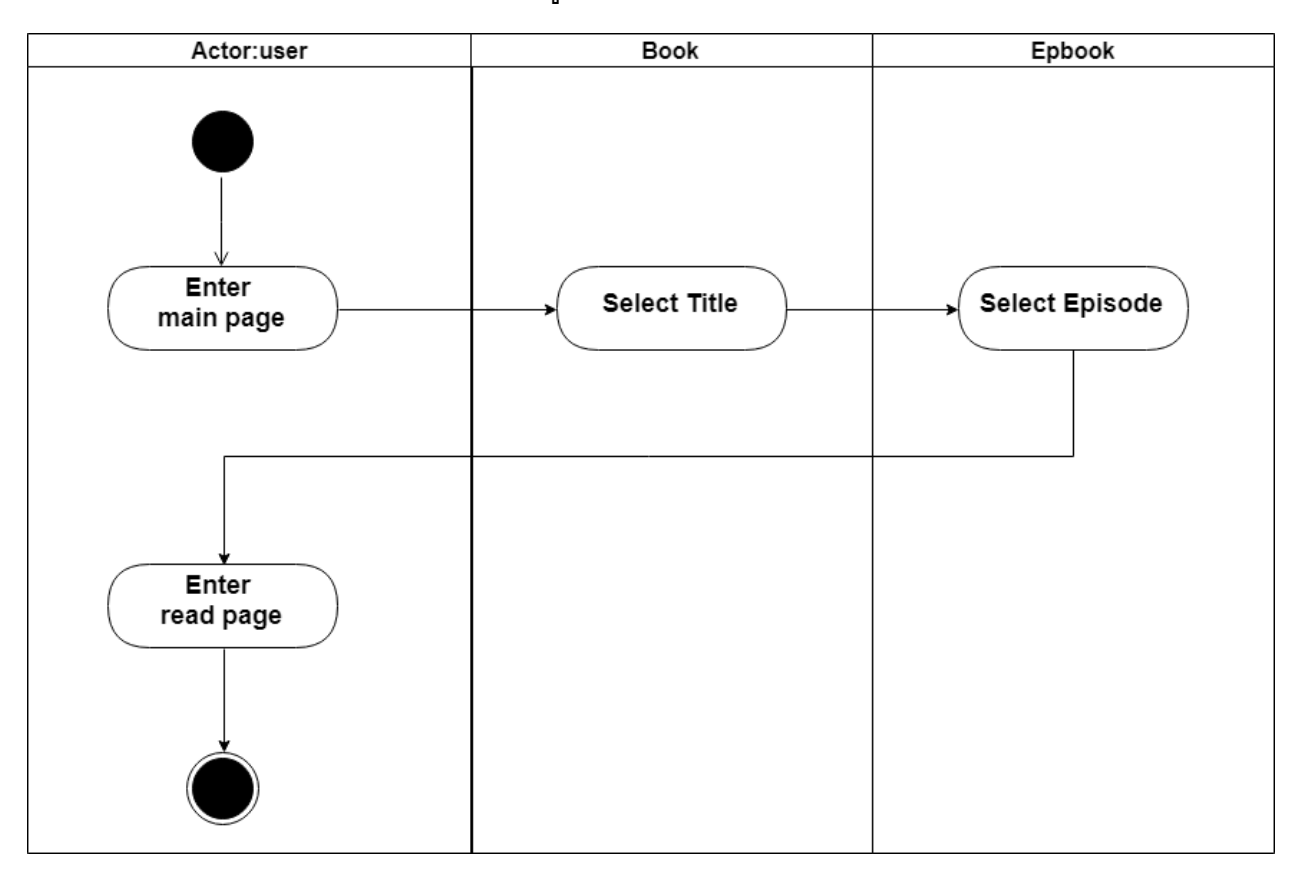

ภาพที่ 3.5 แผนภาพกิจกรรมการอ่านการ์ตูน

จากภาพที่ 3.5 ขั้นตอนการอ่านการ์ตูนเริ่มจากการเข้าสู่หน้าหลัก และเลือกการ์ตูนที่ ต้องการอ่านระบบจะนำเข้าสู่หน้ารายละเอียดของการ์ตูน แล้วเลือกตอนที่ต้องการอ่าน และระบบจะ ดึงข้อมูลตอนของเรื่องที่จะอ่านจากฐานข้อมูลและเข้าสู่หน้าอ่านการ์ตูน

3.6.4 แผนภาพกิจกรรมการค้นหา

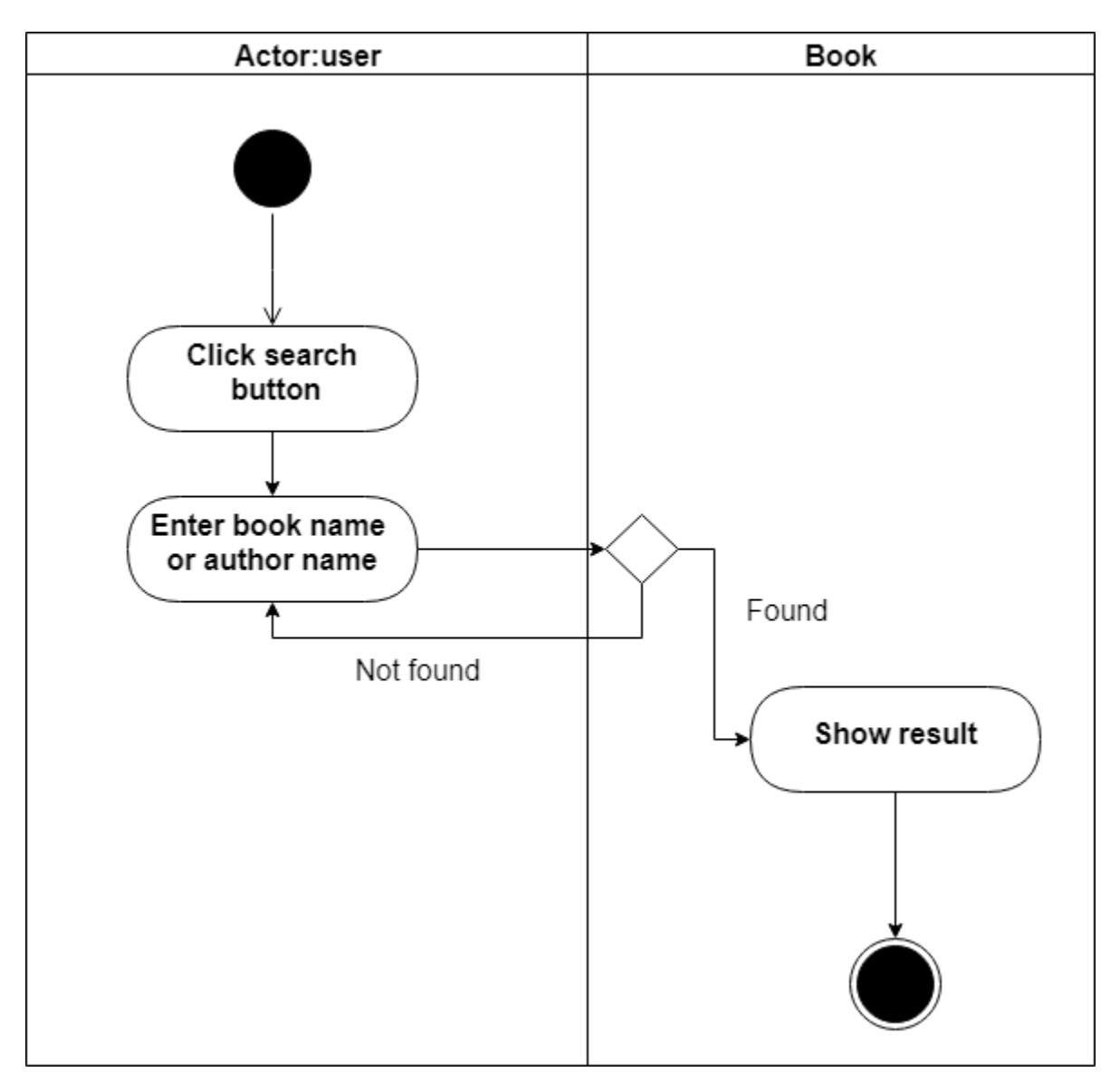

ภาพที่3.6 แผนภาพกิจกรรมการค้นหา

จากภาพที่ 3.6 ขั้นตอนการค้นหาเริ่มจากการ กดที่ปุ่มค้นหาแล้วใส่ชื่อการ์ตูนที่ต้องการหรือ ชื่อผู้แต่งของการ์ตูนเรื่องนั้น โดยจะเช็คกับฐานข้อมูลหากพบจะแสดงออกมา หาไม่เจอต้องกลับไป ค้นหาใหม่

3.6.5 แผนภาพกิจกรรมแสดงความคิดเห็น

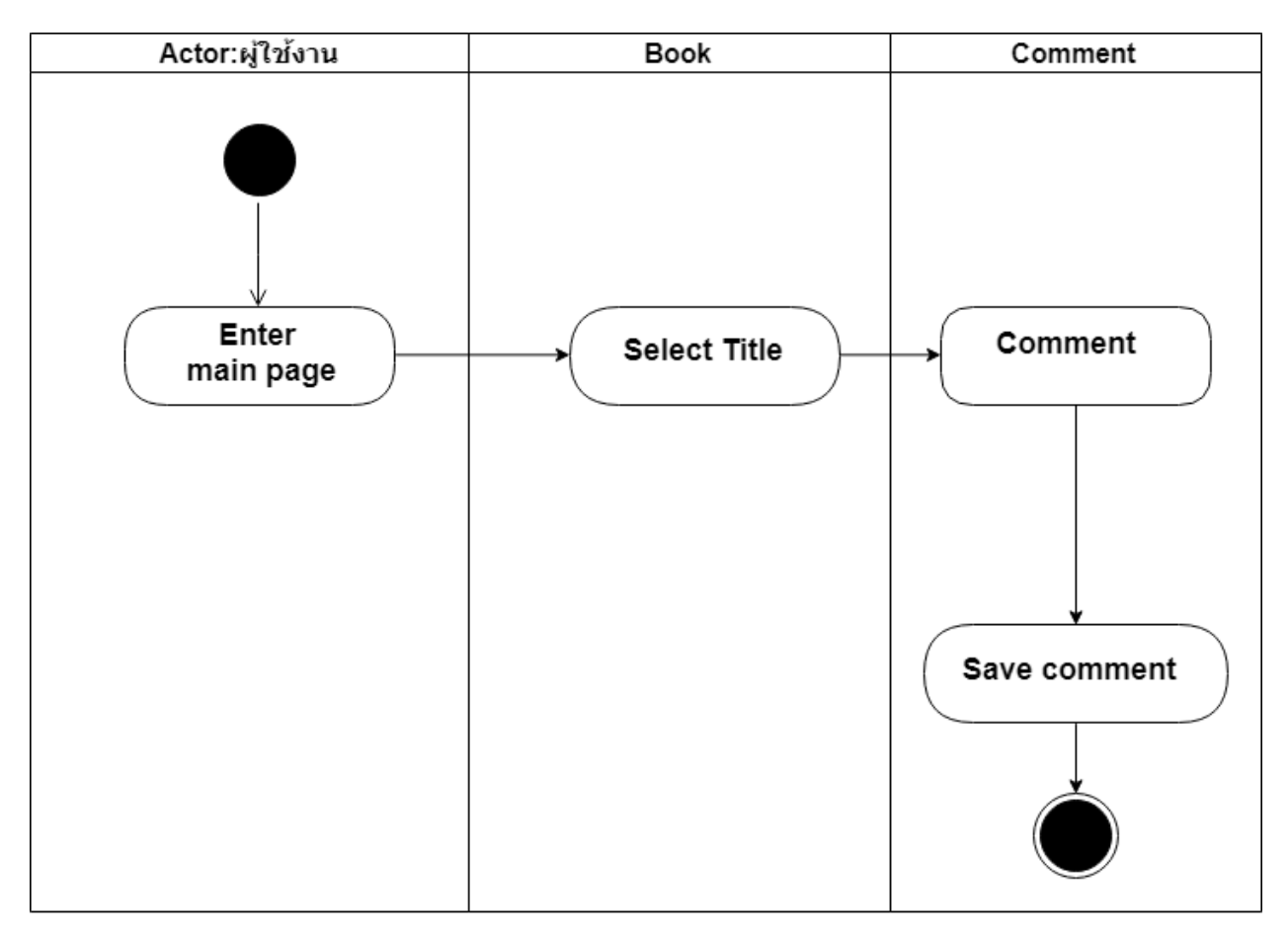

ภาพที่ 3.7 แผนภาพกิจกรรมแสดงความคิดเห็น

จากภาพที่3.7 ขั้นตอนการแสดงความคิดเห็นเริ่มจากเข้าสู่หน้าหลัก แล้วกดเลือกการ์ตูนที่ ต้องการแสดงความคิดเห็น และ แสดงความคิดเห็นลงในช่องแสดงความคิดเห็น หลังจากกดปุ่ม ยืนยันระบบจะทำการบันทึกความคิดเห็นนี้ลงในฐานข้อมูล

3.6.6 แผนภาพกิจกรรมการแจ้งเตือน

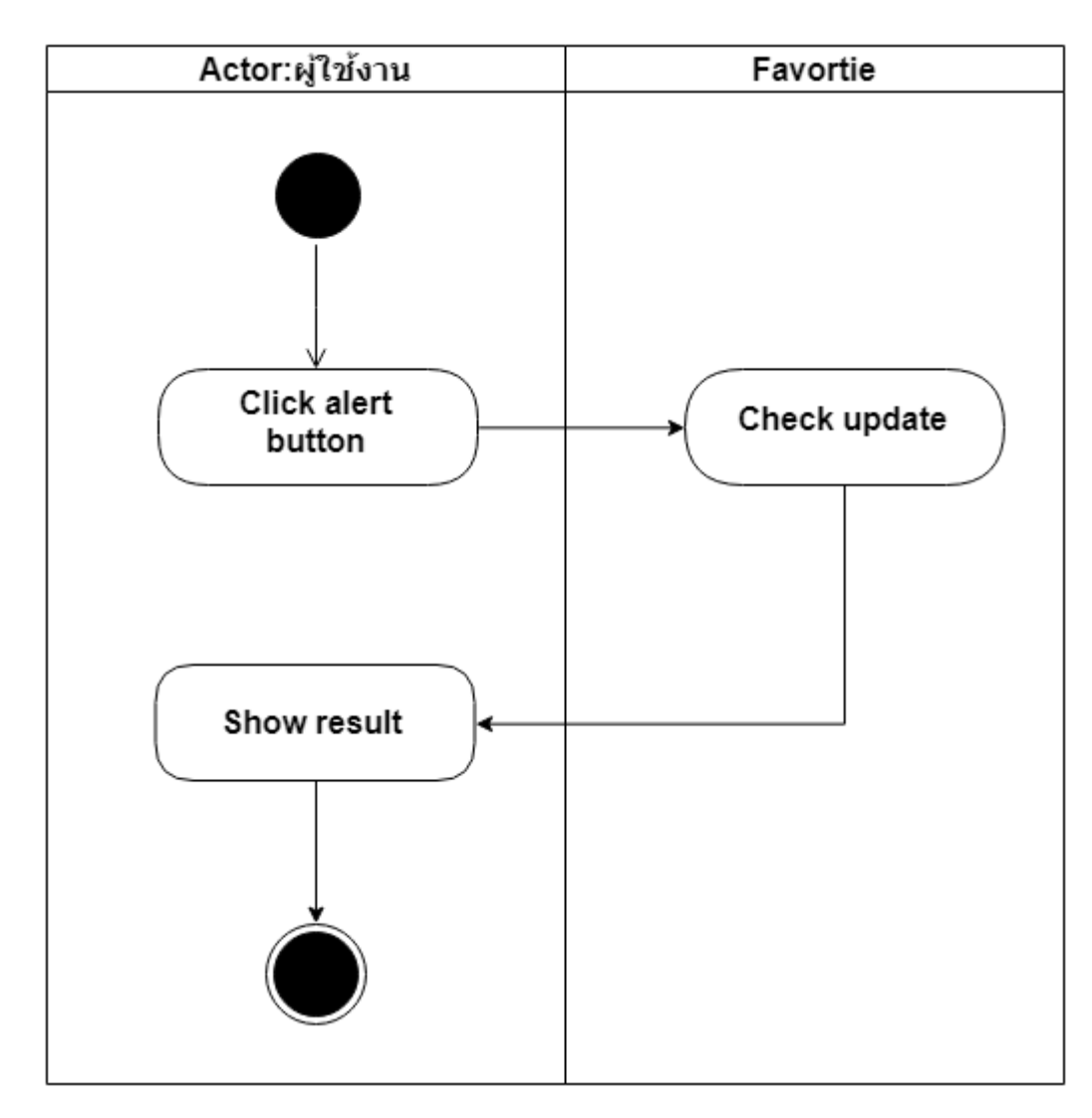

ภาพที่ 3.8 แผนภาพกิจกรรมการแจ้งเตือน

จากภาพที่ 3.8 แสดงขั้นตอนแจ้งเตือน เมื่อผู้ใช้เข้าสู่ระบบ ระบบจะตรวจสอบข้อมูลจาก ฐานข้อมูลและตรวจสอบว่าผู้ใช้คนนี้มีการ์ตูนที่ติดตามอัพเดทตอนใหม่แล้วรึยัง และแสดงผลลัพธ์ ออกมา

### 3.6.7 แผนภาพกิจกรรมประวัติการเข้าชม

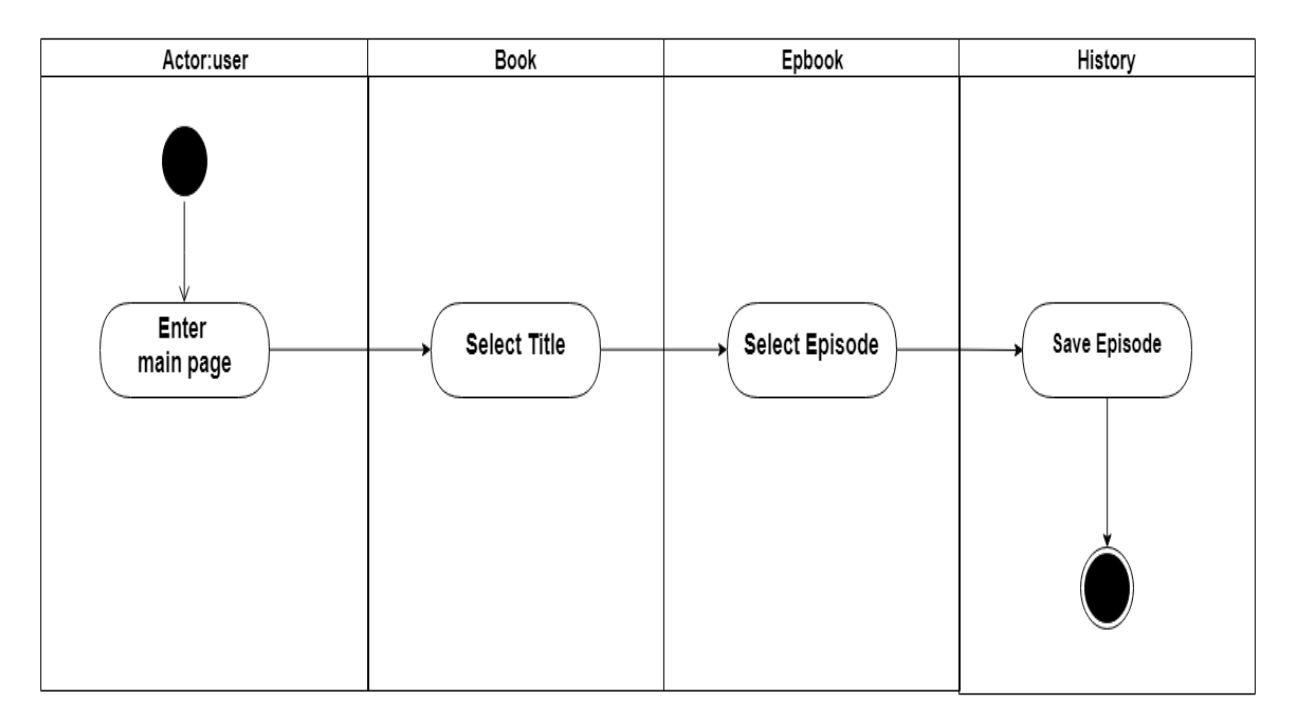

ภาพที่ 3.9 แผนภาพกิจกรรมประวัติการเข้าชม

จากภาพที่ 3.9 แสดงขั้นตอนการเก็บประวัติการเข้าชมการ์ตูนต่างของผู้ใช้ โดยเมื่อผู้ใช้ เลือกการ์ตูน และตอนที่ต้องการแล้วระบบจะบันทึกตอนของเรื่องที่อ่านลงในฐานข้อมูล

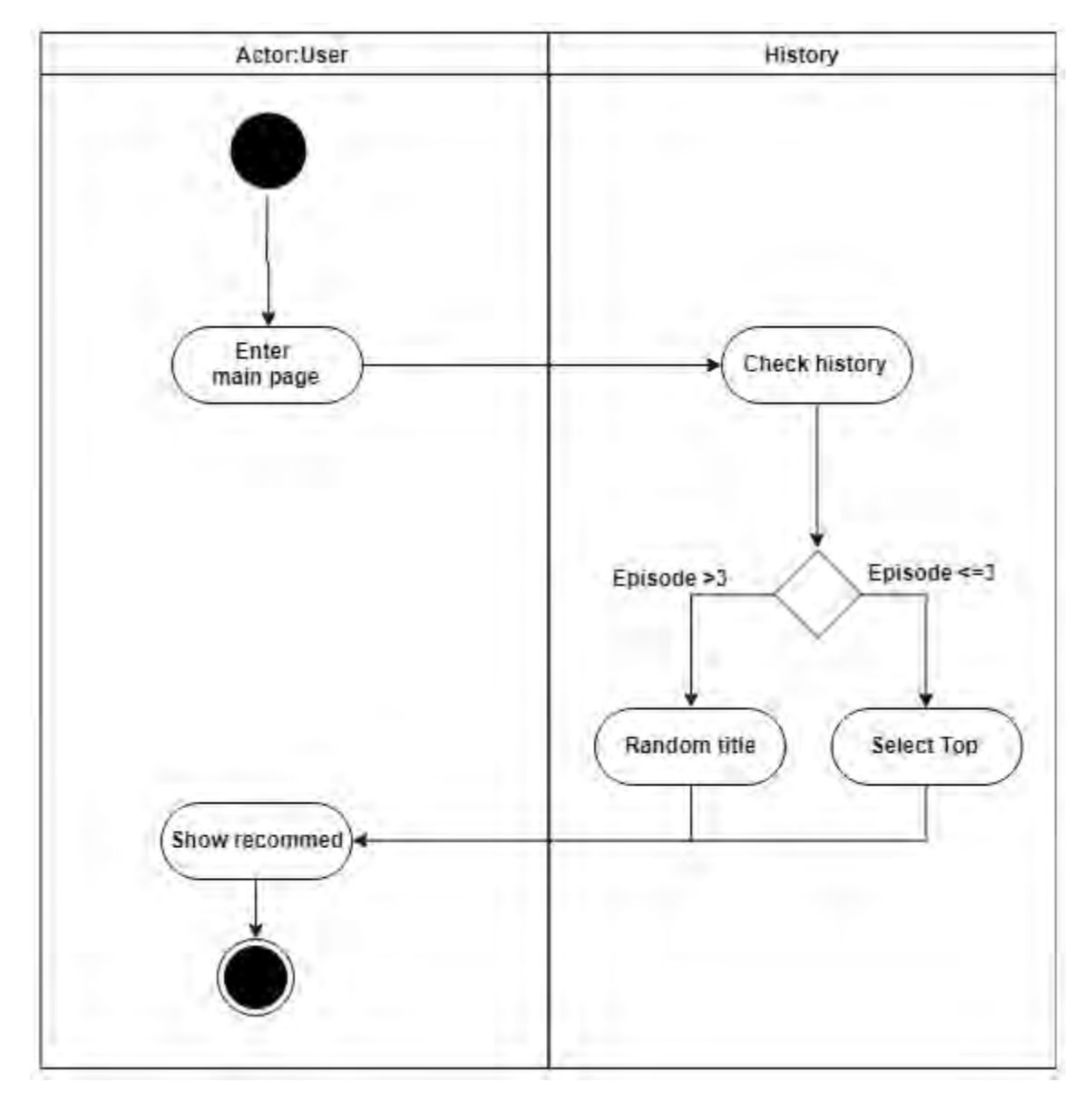

3.6.8 แผนภาพกิจกรรมระบบแนะนำการ์ตูน

ภาพที่ 3.10 แผนภาพกิจกรรมระบบแนะนำการ์ตูน

จากภาพที่ 3.10 แสดงขั้นตอนการทำงานของระบบแนะนำการ์ตูน เมื่อผู้ใช้เข้าสู่ระบบ ระบบจะดึงข้อมูลจากฐานข้อมูลและดูว่าผู้ใช้มีจำนวนตอนที่ผู้ใช้อ่านถ้าผู้ใช้มีจำนวนตอนมากกว่า3 ตอนขึ้นไป ระบบจะสุ่มการ์ตูนภายในหมวดนั้นมาหนึ่งเรื่อง แต่ถ้าจำนวนน้อยกว่าหรือเท่ากับสาม ตอน จะนำการ์ตูนยอดฮิตมาแสดงแทน

#### **3.7 กำรออกแบบส่วนต่อประสำนผู้ใช้**

ในหัวข้อนี้จะกล่าวถึงส่วนต่อประสานผู้ใช้ โดยทางผู้พัฒนาต้องการให้ผู้ใช้สามารถใช้งานได้ ง่าย เข้าใจง่าย และสีสันสบายตา ซึ่งการออกแบบเว็บแอปพลิเคชัน: หนังสือการ์ตูนอิเล็กทรอนิกส์ แบ่งออกเป็นดังนี้

- 1. หน้าหลัก
- 2. หน้ารายละเอียดการ์ตูน
- 3. หน้าอ่านการ์ตูน
- 4. หน้ารวมการ์ตูน

### **3.7.1 หน้ำหลัก**

การออกแบบส่วนต่อประสานผู้ใช้หน้าหลัก โดยออกแบบให้มีปุ่ม Home อยู่บนซ้าย ี่สุดและมีปุ่ม Sort อยู่ข้าง ๆ และมีปุ่ม Search อยู่ทางขวาบนสำหรับการค้นหา ข้าง ๆ ปุ่มค้นหาจะ มีปุ่มกระดิ่งไว้แจ้งเตือนและ ตรงกลางหน้าเว็บจะเป็นRecommended manga เป็นการ์ตูนที่ทำการ สุ่มมาให้ผู้ใช้แต่ละคน ถัดลงมาจะเป็นการ์ตูนที่อัพเดทใหม่ล่าสุดโดยเรียงตามวันที่ โดยออกแบบให้ เป็นคล้าย ๆ การ์ดเพื่อให้ดูง่าย และทางด้านขวาจะมีแถบ History เป็นประวัติการเข้าชมการ์ตูนของ ผู้ใช้แต่ละคน และด้านล่างลงมา จะเป็น Top manga การ์ตูนที่ยอดนิยมประจำเว็บแอปพลิเคชัน

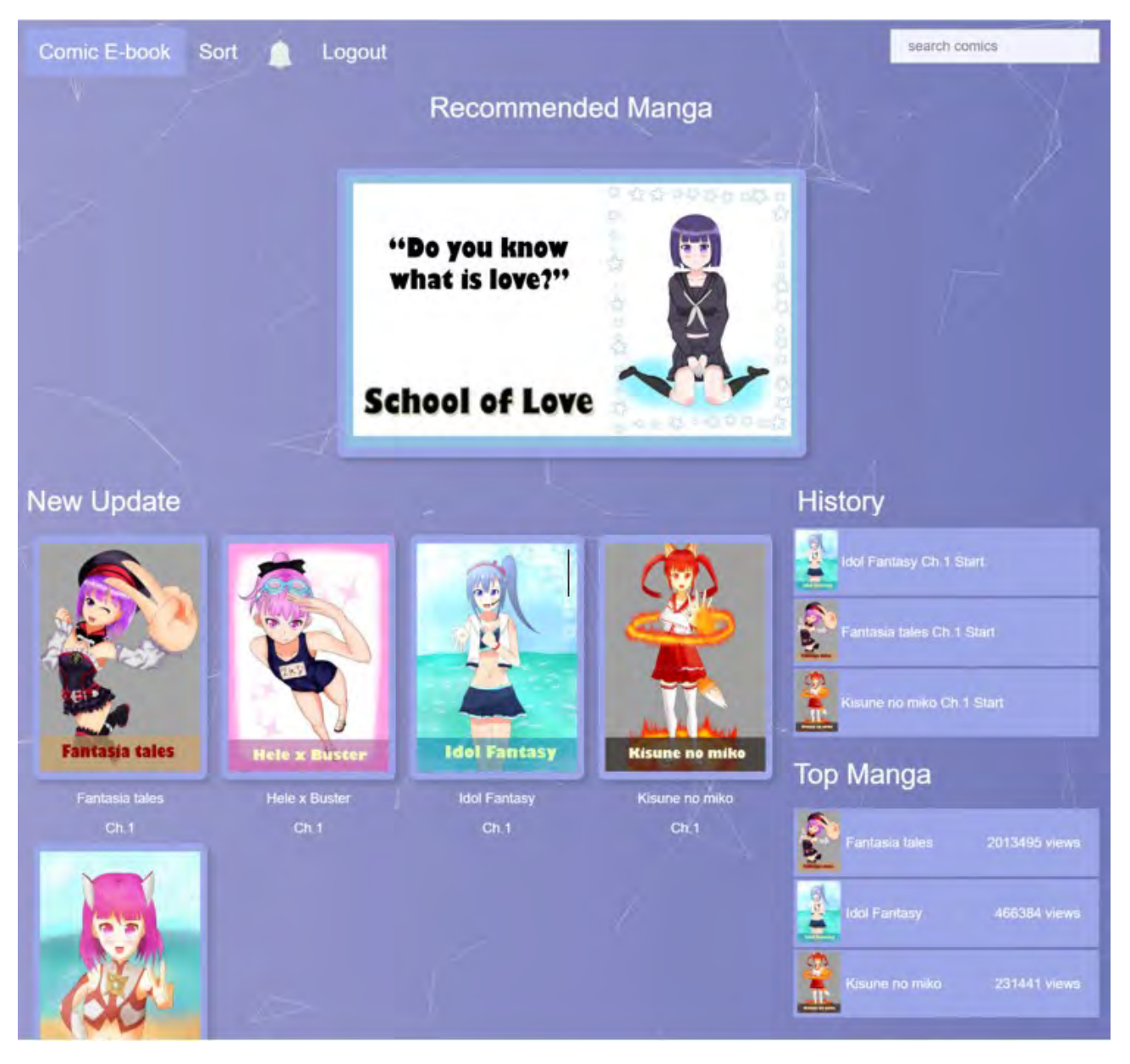

ภาพที่ 3.11 แสดงหน้าหลักของเว็บแอปพลิเคชัน

## **3.7.2 หน้ำรำยละเอียดกำร์ตูน**

การออกแบบส่วนต่อประสานผู้ใช้หน้ารายละเอียดการ์ตูน โดยออกแบบให้ทางด้าน บนจนแสดงชื่อเรื่อง ชื่อผู้แต่ง ชื่อคนวาด ประเภทการ์ตูน รวมถึงจำนวนคนอ่านเรื่องนี้ โดยจะมีปุ่ม ติดตามการ์ตูนอยู่ทางด้านขวาสำหรับผู้ใช้ที่สนใจและต้องการติดตามการ์ตูนเรื่องนี้ ถัดลงมาแถบผั่ง ซ้ายจะเป็นจำนวนตอนทั้งหมดของการ์ตูนเรื่องนั้นโดยจะมีเลขตอน ชื่อตอน สถานะตอนนี้ว่าจบแล้ว รึยัง และ วันที่อัพเดทกำกับอยู่ส่วนทางด้านขวาจะเป็นแถบไว้ให้แสดงความคิดเห็นเกี่ยวกับการ์ตูน เรื่องนั้น

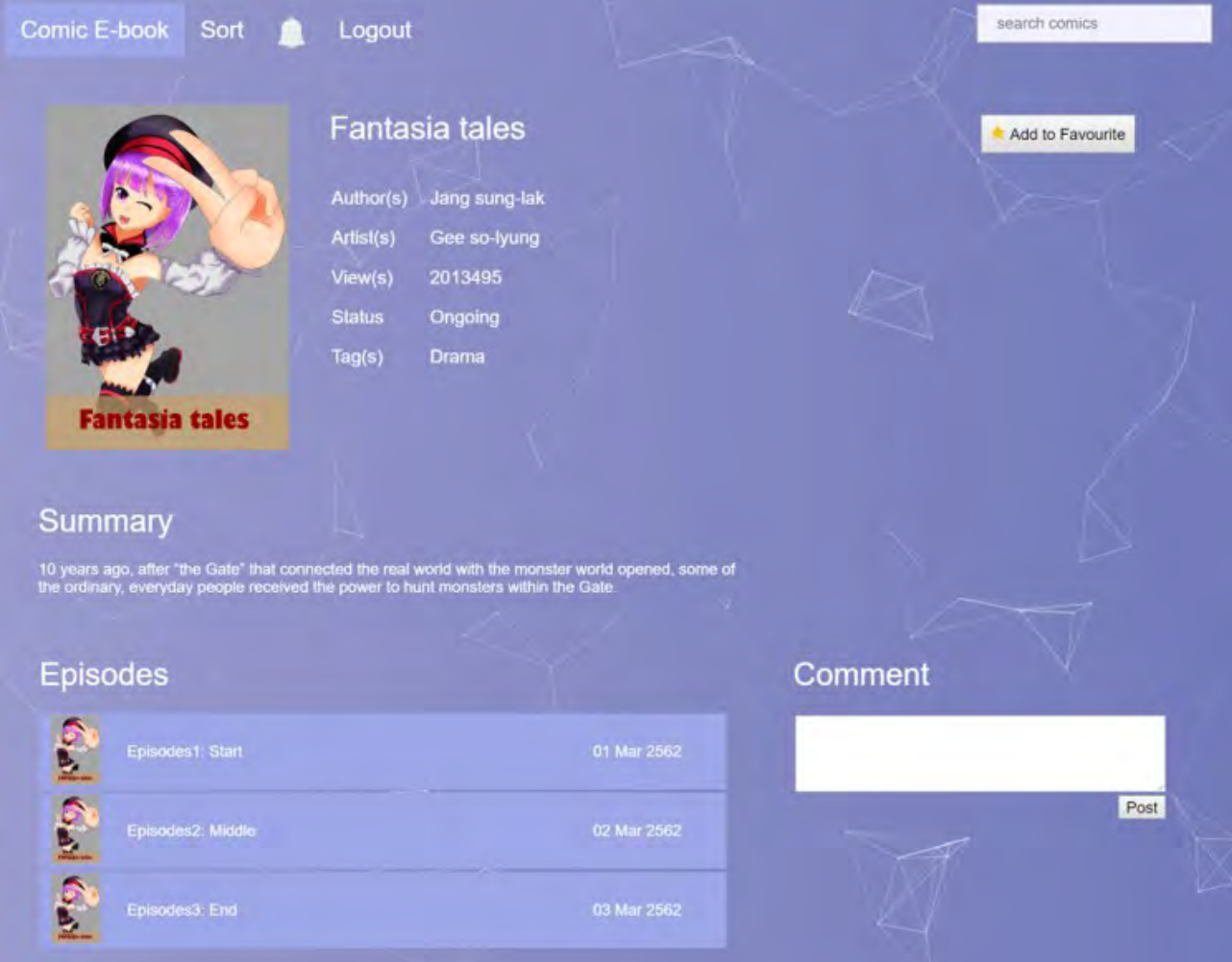

ภาพที่ 3.12 แสดงหน้ารายละเอียดการ์ตูน

## **3.7.3 หน้ำอ่ำนกำร์ตูน**

การออกแบบส่วนต่อประสานผู้ใช้หน้าอ่านการ์ตูน ในหน้านี้เพื่อให้ผู้ใช้เวลาอ่าน การ์ตูนเวลากดเปลี่ยนตอนไม่ตอนย้อนกลับไปหน้าแรกจึงทำปุ่มเลือกตอนไว้ในหน้านี้ และ หากผู้ใช้ ต้องการกดเปลี่ยนเรื่องทันที จึงมีปุ่มเปลี่ยนเรื่องไว้ด้วย

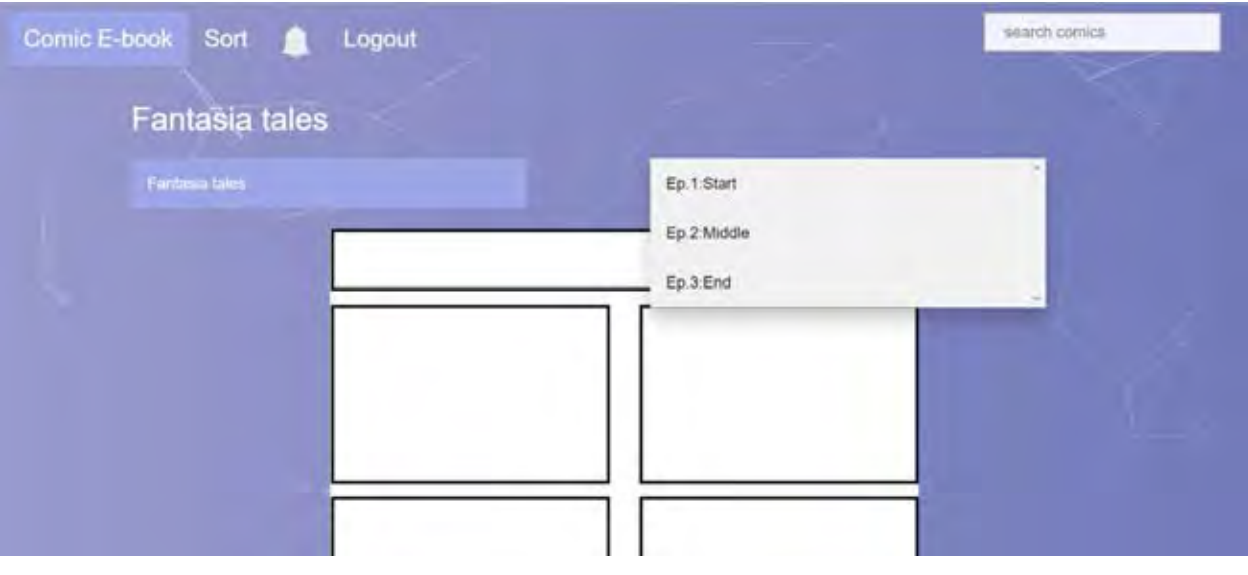

ภาพที่ 3.13 แสดงหน้าอ่านการ์ตูน

# **3.7.4 หน้ำรวมกำร์ตูน**

การออกแบบส่วนต่อประสานผู้ใช้หน้ารวมการ์ตูน ออกแบบให้ดูง่ายโดยการเรียง การ์ตูนตามตัวอักษรไปเรื่อย ๆ

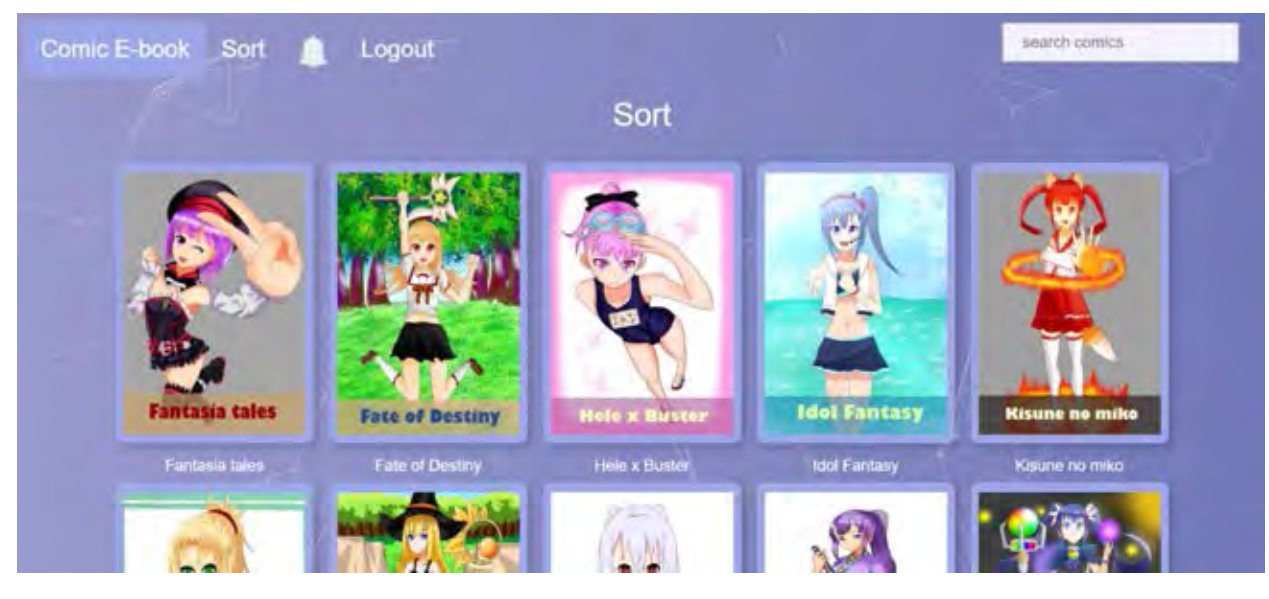

ภาพที่ 3.14 แสดงหน้ารวมการ์ตูน

**บทที่4**

### **กำรพัฒนำและกำรทดสอบระบบ**

เพื่อให้ระบบที่พัฒนาทำงานได้อย่างมีประสิทธิภาพ และทำงานได้ตรงตามความต้องการ มากที่สุด การทดสอบระบบจึงเป็นขั้นตอนที่มีความสำคัญ เพื่อเป็นการปรับปรุงคุณภาพให้ดีขึ้น โดยทำการค้นหาข้อผิดพลาดที่อาจจะเกิดขึ้นกับระบบ ซึ่งในหัวข้อนี้จะกล่าวถึง การทดสอบระบบ และผลลัพธ์ของการทดสอบ

#### **4.1 กำรพัฒนำระบบ**

การพัฒนาระบบเว็บแอปพลิเคชันแบ่งออกเป็น 2 ส่วน ได้แก่ Client side และServer side Cilent side หมายถึงการพัฒนาส่วนต่อประสานผู้ใช้ทั้งหมดที่สามารถเห็นในเว็บแอปพลิเคชัน ส่วน Server side หมายถึงการพัฒนาระบบที่สามารถจัดการกับฐานข้อมูลของเว็บแอปพลิเคชัน โดยทั้ง Client side และ Server side ผู้พัฒนาใช้ภาษาจาวาสคริปต์เป็นภาษาหลักในการพัฒนาเว็บแอป พลิเคชันทั้งสองระบบ

ในส่วนนี้จะนำตัวอย่างโค้ดที่ใช้ในส่วนต่อประสานผู้ใช้มาแสดง

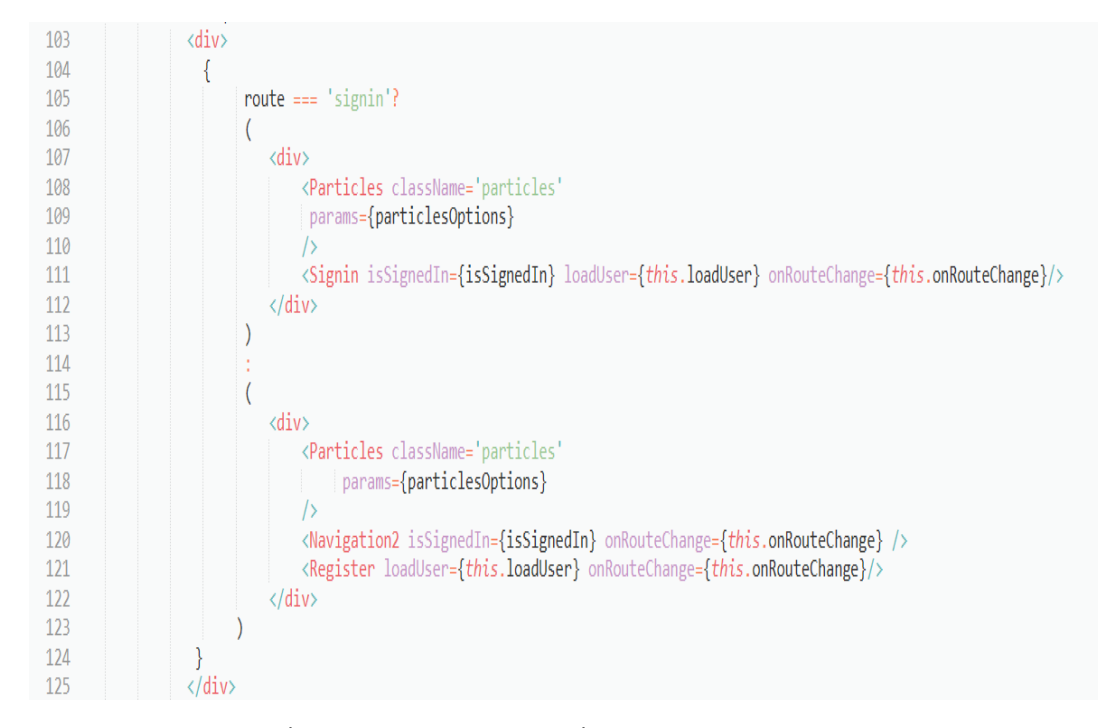

ภาพที่ 4.1 ตัวอย่างโค้ดการเปลี่ยนเส้นทางก่อนเข้าสู่ระบบ

้ บรรทัดที่ 105-113 จะทำงานเมื่อผู้ใช้กดปุ่ม signin ระบบจะทำการเปลี่ยน route เข้าไปที่ route signin และรัน Component ภายในนั้น

้ บรรทัดที่ 114-123 จะทำงานเมื่อผู้ใช้กดปุ่ม register จะเข้าเงื่อนไขในกรณีของ else และ รัน Component ของ else

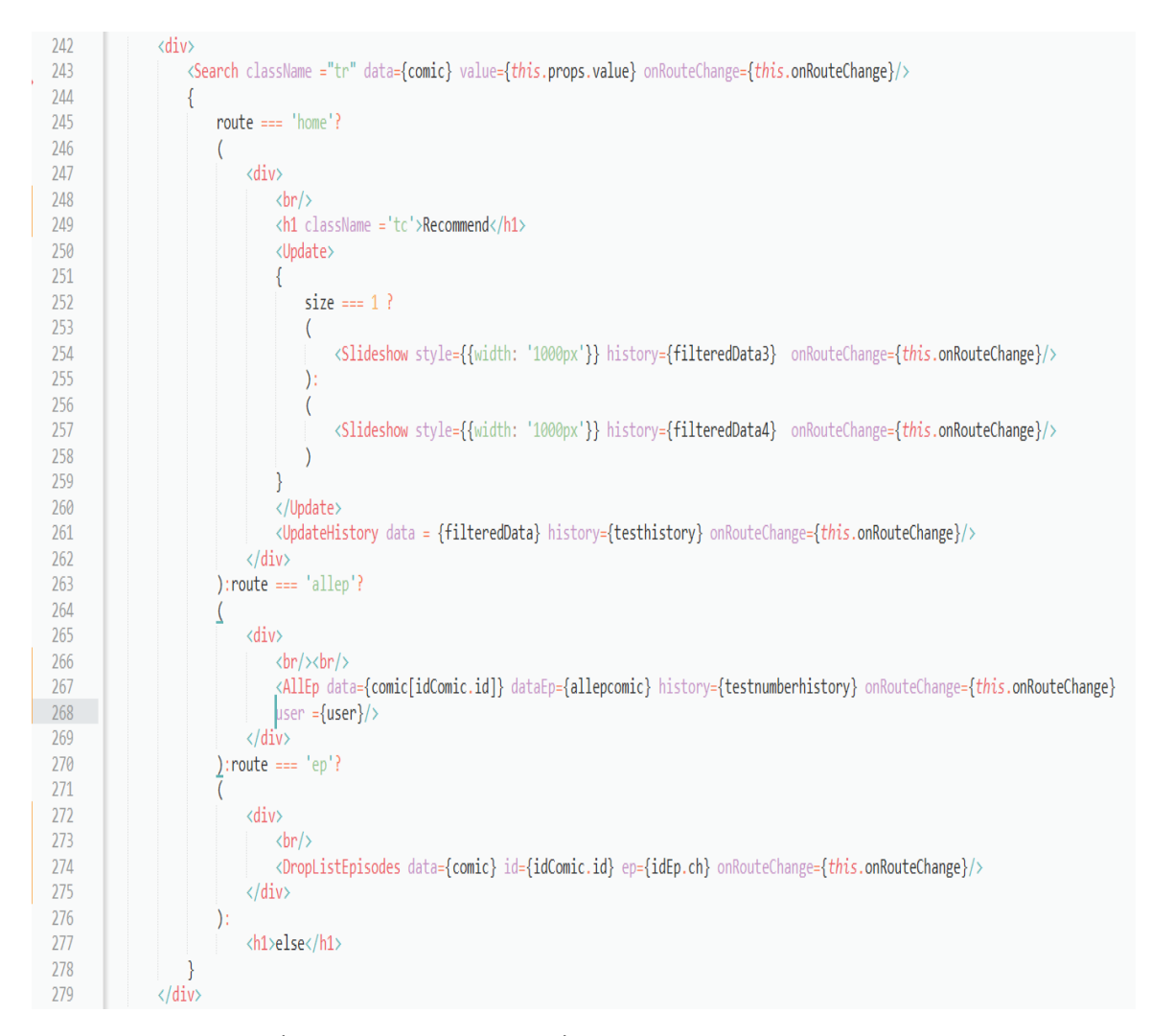

ภาพที่ 4.2 ตัวอย่างโค้ดการเปลี่ยนเส้นทางหลังเข้าสู่ระบบ

บรรทัดที่ 245-262 เมื่อผู้ใช้กดปุ่ม comic E-book เพื่อไปที่หน้า home ระบบจะรัน Component ใน home ส่วน Component ของ slideshow จะเช็คจากประวัติของผู้ใช้หาก ไม่เคยอ่านการ์ตูนจะแนะนำการ์ตูนยอดนิยมถ้าเคยอ่านจะแนะนำการ์ตูนจากประวัติการ อ่าน

้ บรรทัดที่ 263-269 หากผู้ใช้กดไปที่หน้าแรกของการ์ตูนระบบจะทำการรัน Component ใน allep ซึ่งจะทำการแสดงข้อมูลการ์ตูนของเรื่องนั้นทั้งหมด

บรรทัดที่ 270-276 หากผู้ใช้กดเข้าไปในตอนอ่านการ์ตูนระบบจะรัน Component ของ ep และแสดงข้อมูลของการ์ตูนตอนนั้นๆ

บรรทัดที่ 277 ในกรณีอื่นๆ จะแสดงข้อความ "else"

# ในส่วนนี้จะนำตัวอย่างโค้ดที่ใช้ในการพัฒนาระบบหลังบ้านมาแสดง

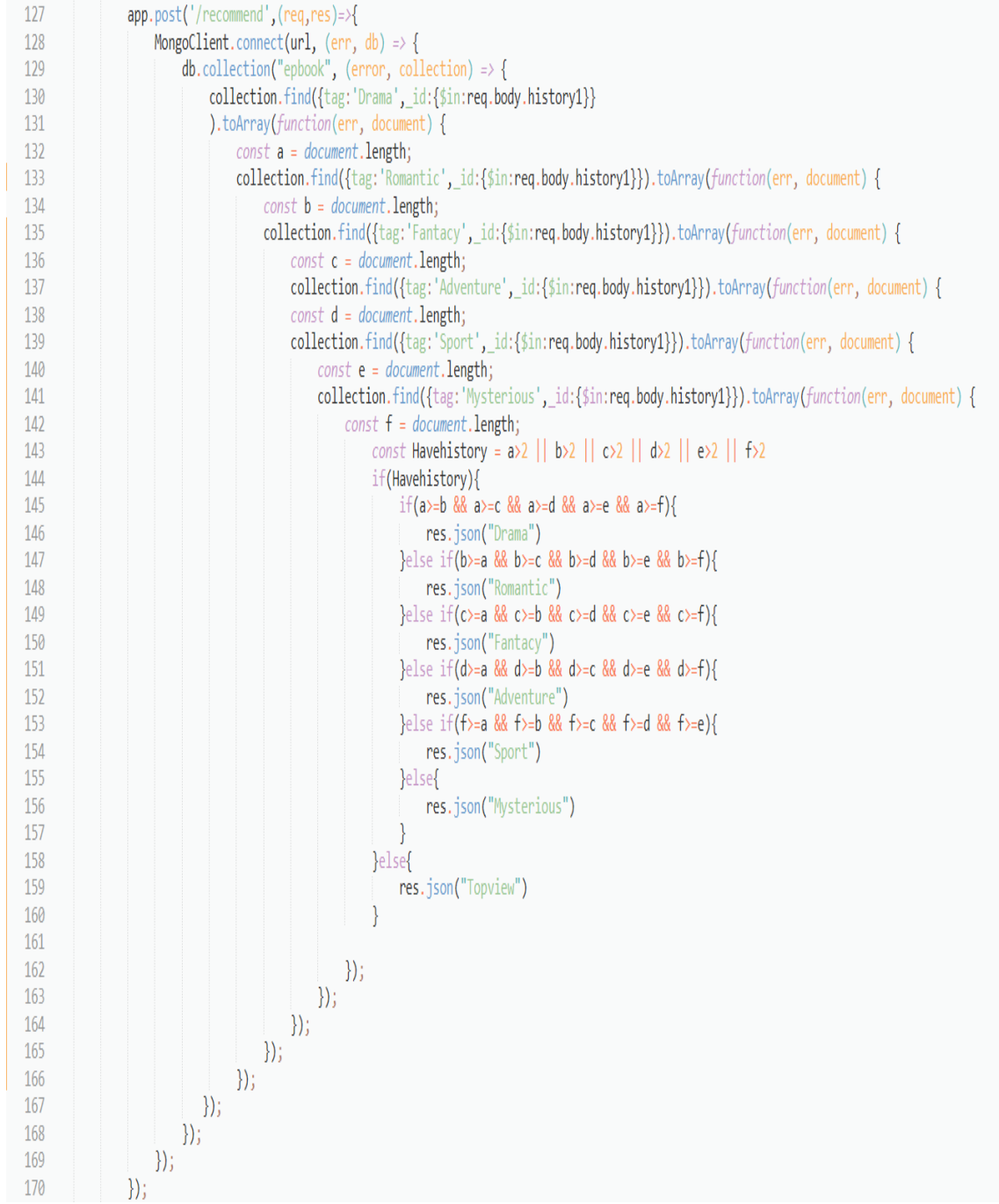

ภาพที่ 4.3 ตัวอย่างโค้ดแนะนำการ์ตูนจากประวัติการอ่าน

้บรรทัดที่ 127-170 ระบบทำการหาประเภทการ์ตูนทั้ง 6 ประเภทตามประวัติการอ่านของ ผู้ใช้ จากนั้นเช็คว่ามีการ์ตูนประเภทที่จำนวนตอนในการอ่านมากกว่า 2 ถ้ามีจะคัดแยกว่า เป็นประเภทใดและส่งค่าประเภทเพื่อทำการสุ่มต่อไป หากไม่มีจะส่งค่า topview แทนเพื่อ แสดงการ์ตูนแนะนำเป็นการ์ตูนที่ยอดคนอ่านสูงสุด

#### **4.2 กำรทดสอบระบบ**

4.2.1 การทดสอบโปรแกรม

ในขั้นตอนการทดสอบระบบนี้ ผู้พัฒนาจะทำการทดสอบความสามารถของระบบจากที่ได้ กล่าวไว้ในข้อ 3.2 คือ

- 1. ผู้ใช้ต้องเข้าสู่ระบบก่อนเข้าเว็บไซต์
- 2. ผู้ใช้สามารถติดตามการ์ตูนที่ชื่นชอบได้
- 3. ระบบบันทึกข้อมูลผู้ใช้/ประวัติการเข้าชม
- 4. ระบบความคิดเห็นของผู้ใช้
- 5. ระบบสามารถแนะนำการ์ตูนตามประวัติผู้ใช้
- 6. ระบบค้นหาการ์ตูนจากผู้แต่ง

7. ระบบมีประเภทของการ์ตูน 6 ประเภท คือ แฟนตาซี ผจญภัย โรแมนติก ดราม่า กีฬา และ ลึกลับ เท่านั้น

- 8. ระบบมีการแจ้งเตือนเมื่อการ์ตูนอัพเดทตอนใหม่
- 9. ระบบสามารถเรียงการ์ตูนตามตัวอักษรได้

| ชื่อการทดสอบ | ทดสอบการเข้าส่ระบบ                                                 |
|--------------|--------------------------------------------------------------------|
| วัตถประสงค์  | ระบบต้องให้ผู้ใช้เข้าสู่ระบบก่อนใช้งาน                             |
| วิธีการทดสอบ | ทดสอบโดยการเข้าสู่ระบบ 2แบบคือ                                     |
|              | ำ.หากใส่อีเมล์และรหัสผ่านที่สมัครไว้แล้วจะสามารถเข้าระบบได้หรือไม่ |
|              | ่ 2.หากใส่อีเมล์และรหัสผ่านผิด ระบบจะแจ้งเตือนหรือไม่              |
| ผลการทดสกบ   | ทำงานได้ตามวัตถประสงค์                                             |

ตารางที่ 4.1 แสดงรายละเอียดการทดสอบการเข้าสู่ระบบ

# ตารางที่ 4.2 แสดงรายละเอียดการทดสอบการติดตามการ์ตูนที่ชื่นชอบ

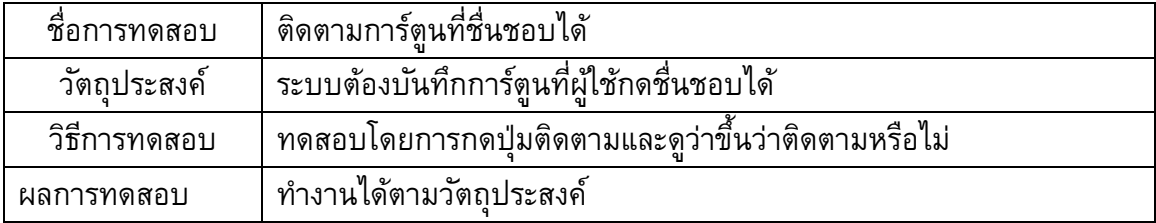

# ตารางที่ 4.3 แสดงรายละเอียดการทดสอบการบันทึกข้อมูลใช้งาน/ประวัติการเข้าชม

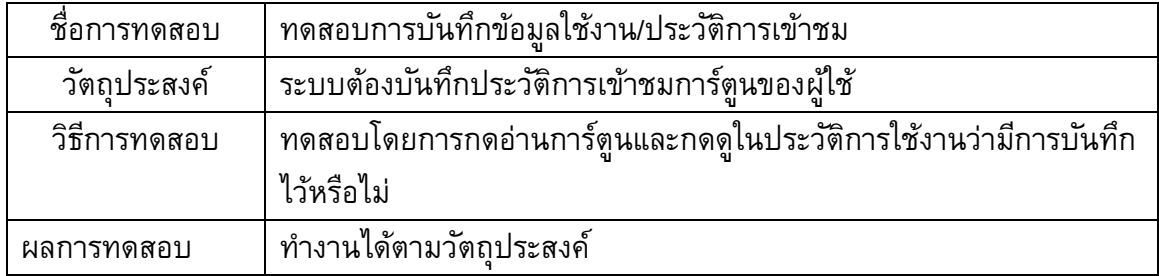

# ตารางที่ 4.4 แสดงรายละเอียดการทดสอบความคิดเห็นของผู้ใช้

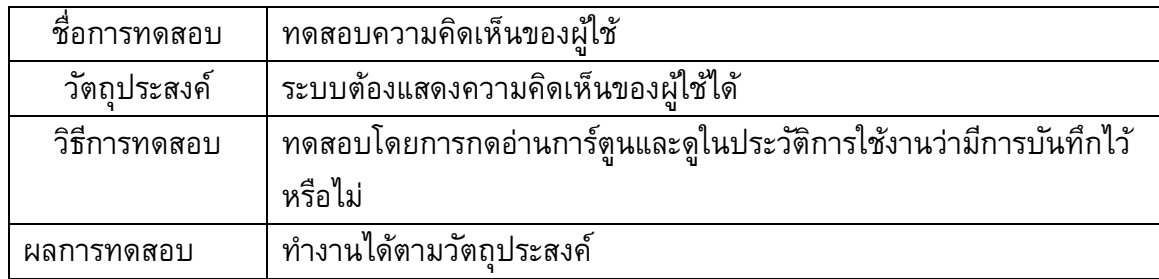

| ชื่อการทดสอบ | ทดสอบระบบแนะนำการ์ตูนตามประวัติผ้ใช้                         |
|--------------|--------------------------------------------------------------|
| วัตถประสงค์  | ระบบต้องแสดงแนะนำการ์ตนตรงตามประวัติผ้ใช้                    |
| วิธีการทดสอบ | ทดสอบโดยการอ่านการ์ตูนหลาย ๆประเภทและดูว่าผลลัพธ์ที่ได้ออกมา |
|              | ้เป็นการ์ตนประเภทที่ผ้ใช้อ่านบ่อยมากที่สดหรือไม่             |
| ้ผลการทดสอบ  | ทำงานได้ตามวัตถประสงค์                                       |

ตารางที่ 4.5 แสดงรายละเอียดการทดสอบระบบแนะนำการ์ตูนตามประวัติผู้ใช้

# ตารางที่ 4.6 แสดงรายละเอียดการทดสอบระบบค้นหาการ์ตูนจากผู้แต่ง

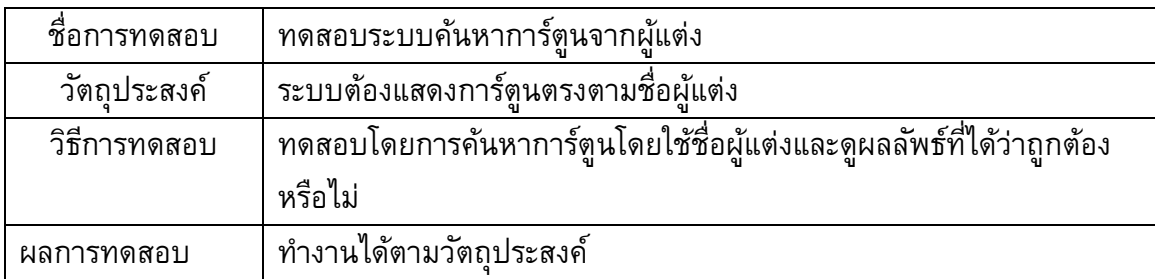

# ตารางที่ 4.7 แสดงรายละเอียดการทดสอบระบบข้อมูลประเภทของการ์ตูน

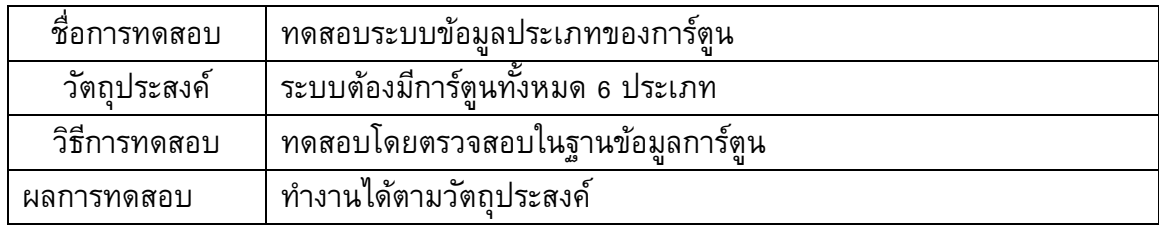

# ตารางที่ 4.8 แสดงรายละเอียดการทดสอบระบบการแจ้งเตือน

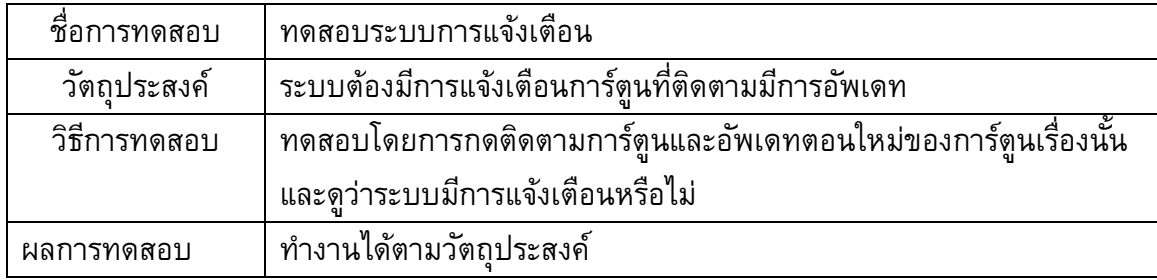

| ชื่อการทดสอบ | ทดสอบระบบเรียงการ์ตนตามตัวอักษร                                |
|--------------|----------------------------------------------------------------|
| วัตถประสงค์  | ระบบต้องสามารถแสดงการ์ตูนทั้งหมดเรียงตามตัวอักษรได้            |
| วิธีการทดสอบ | ้ทดสอบโดยการกดป่ม เรียงตามตัวอักษรและดผลัพธ์ว่าระบบสามารถเรียง |
|              | ี ตามตัวอักษรหรือไม่                                           |
| ้ผลการทดสกบ  | ทำงานได้ตามวัตถประสงค์                                         |

ตารางที่ 4.9 แสดงรายละเอียดการทดสอบระบบเรียงการ์ตูนตามตัวอักษร

### 4.2.2 การทดสอบผู้ใช้

ผู้พัฒนาได้ทำการทดสอบระบบโดยให้ผู้ทดสอบ จำนวน 20 คนเป็นผู้ชายจำนวน 10 คน และผู้หญิง 10 คน ช่วงอายุ 17-21 ปี ทดลองใช้เว็บแอปลิเคชัน แล้วทำแบบประเมินออนไลน์ รายละเอียดแบบประเมินดูเพิ่มเติมที่ ภาค ผนวก ค ผลการแสดงความพึงพอใจที่มีต่อการใช้เว็บ แอปพลิเคชันแสดงดังตาราง

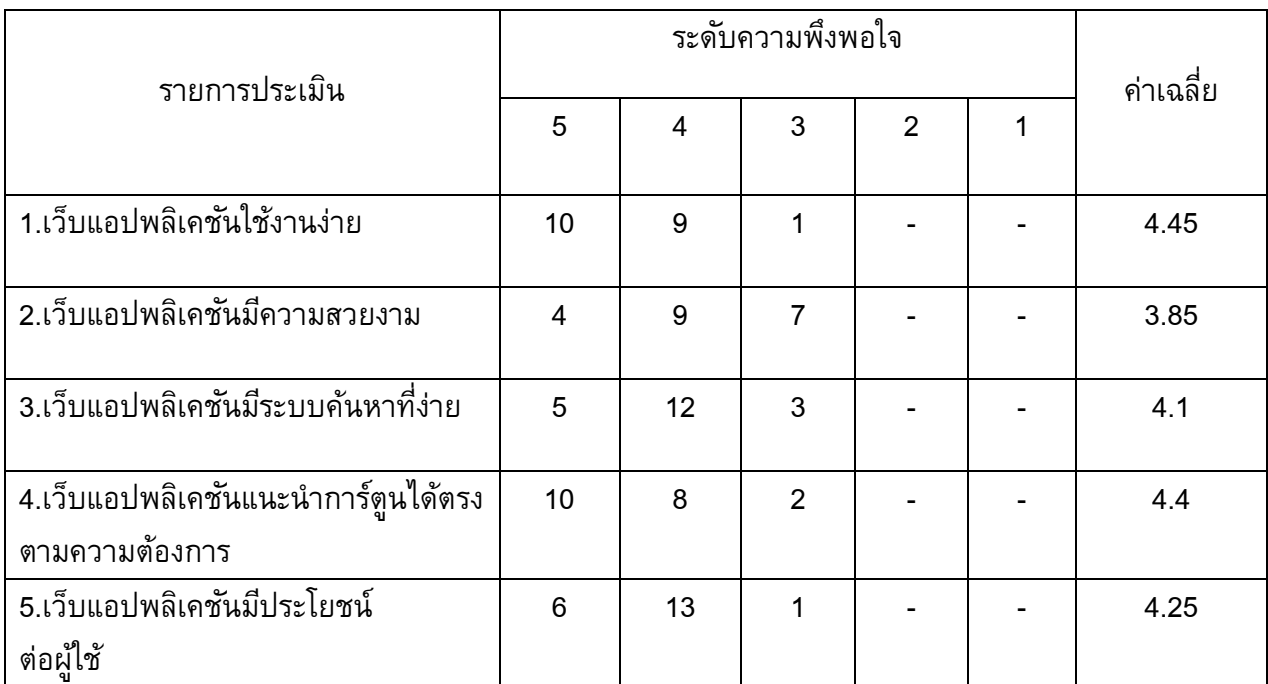

\*หมายเหตุ5-มากที่สุด 4-มาก 3-ปานกลาง 2-น้อย 1-น้อยที่สุด

ตารางที่4.16 แสดงผลการตอบแบบประเมินของผู้ใช้

จากแบบประเมินความพึงพอใจ ได้ผลการประเมินว่าผู้ใช้มีความพึงพอใจต่อความใช้งาน ่ง่ายของระบบมากที่สุด รองลงมาคือระบบแนะนำการ์ตูนได้ตรงตามความต้องการ โดยภาพรวมแล้ว เว็บแอปพลิเคชันมีระดับความพึงพอใจที่ดีต่อผู้ใช้

# **บทที่ 5**

## **บทสรุปและข้อเสนอแนะ**

ในบทนี้กล่าวถึงบทสรุปผลจากการพัฒนาเว็บแอปพลิเคชัน: หนังสือการ์ตูนอิเล็กทรอนิกส์ ซึ่งประกอบไปด้วยบทสรุป ปัญหาแนวทางการแก้ไขปัญหา และข้อเสนอแนะ

### **5.1 ข้อสรุป**

เว็บแอปพลิเคชัน: หนังสือการ์ตูนอิเล็กทรอนิกส์เป็นเว็บแอปพลิเคชันที่พัฒนาขึ้นเพื่อช่วย ้อำนวยความสะดวกให้แก่ผู้ใช้ โดยจะมีระบบที่สามารถแนะนำการ์ตูนที่ตรงตามความชอบของผู้ใช้ โดยจะวิเคราะห์จากประวัติการเข้าชมการ์ตูนของผู้ใช้ระบบติดตามการ์ตูนที่ชื่นชอบ โดยเมื่อมีตอน ที่อัพเดทมาใหม่จะมีการแจ้งเตือน ระบบประวัติการใช้งานสำหรับดูประวัติการเข้าชม เพื่อช่วยจดจำ การ์ตูนที่เคยอ่านไปแล้ว ระบบแสดงความคิดเห็นต่อการ์ตูน ได้เพื่อเป็นพูดคุยแลกเปลี่ยนกับผู้ใช้ คนอื่น และระบบค้นหาการ์ตูน โดนใช้ผู้แต่งการ์ตูน โดยตัวเว็บแอปพลิเคชันถูกพัฒนาขึ้นโดย ภาษา จาวาสคริปต์และฐานข้อมูลแบบ NoSQL

### **5.2 ปัญหำและอุปสรรค**

ในส่วนนี้ผู้พัฒนาจะพูดถึงปัญหาและอุปสรรคที่เกิดขึ้นระหว่างการพัฒนาเว็บแอปพลิเคชัน หนังสือการ์ตูนอิเล็กทรอนิกส์ โดยมีรายละเอียดดังนี้

1. ปัญหาความรู้ในการพัฒนาซอฟต์แวร์ที่เริ่มต้นผู้พัฒนาไม่เคยใช้รีแอ็คไลบรารี่ หรือ เอกซ์ ้เพรสไลบรารี่ ในการพัฒนาเว็บแอปพลิเคชัน จึงทำให้แผนการดำเนินงานเมื่อทำตามจริงเกิดความ ล่าช้า เพราะต้องใช้เวลาในการศึกษานานกว่าแผนการดำเนินงาน

2. ปัญหาเกี่ยวกับฐานข้อมูลซึ่งเป็นฐานข้อมูลที่ผู้พัฒนาไม่เคยใช้มาก่อน ขณะพัฒนาระบบ ้พบปัญหาเกี่ยวกับเวอร์ชันของฐานข้อมูลที่มีข้อมูลคำสั่งน้อย จึงส่งผลต่อเวลาการทำงานที่ต้องใช้ มากขึ้น

3. ปัญหาเวลาไม่ตรงกันเนื่องจากผู้พัฒนามีการเวลาว่างในการทำงานที่ไม่ตรงกัน และ วันหยุดตามเทศกาลต่าง ๆ จึงส่งผลให้เกิดความล่าช้าในการพัฒนา

#### **5.3 กำรแก้ปัญหำ**

จากปัญหาและอุปสรรคที่เกิดขึ้นระหว่างการพัฒนาเว็บแอปพลิเคชัน ผู้พัฒนาจึงดำเนินการ แก้ปัญหาดังนี้

1. ผู้พัฒนาได้ศึกษาจากเว็บสอนภาษาจาวาสคริปต์รวมถึงหาวิธีการแก้ปัญหาต่าง ๆ ที่ ้เกิดขึ้นระหว่างการพัฒนาเว็บแอปพลิเคชันทางอินเทอร์เน็ต เพื่อทำให้การพัฒนามีประสิทธิภาพ มากยิ่งขึ้น

่ 2. ปัญหาเกี่ยวกับฐานข้อมูลทางผู้พัฒนา ได้ศึกษาข้อมูลจากอินเทอร์เน็ตและนำมาปรับใช้ ในการพัฒนาเว็บแอปพลิเคชัน

3. ปัญหาเวลาว่าง ทางผู้พัฒนามีการพูดคุยกันถึงปัญหานี้และตัดสินใจเพิ่มเวลาในการ พัฒนาเว็บแอปพลิเคชันในช่วงวันหยุดเพิ่มเติม เพื่อไม่ทำให้เกิดความล่าช้าในการพัฒนา

#### **5.4 ข้อเสนอแนะ**

1. ควรเพิ่มประเภทการ์ตูนให้มากยิ่งขึ้นเพื่อความหลากหลาย และผู้ใช้สามารถเลือกได้ง่าย ยิ่งขึ้น

2. ปรับปรุงส่วนต่อประสานผู้ใช้ให้สวยงามกว่าเดิม

3. พัฒนาระบบค้นหาให้สามารถค้นหาการ์ตูนตามผู้วาดได้

### **เอกสำรอ้ำงอิง**

[1] "Learn How to Make a Website", https://www.tutorialrepublic.com/ [เข้าถึง 2 กันยายน 2561].

[2] "LEARN JS", https://www.learn-js.org/ [เข้าถึง 5 กันยายน 2561].

[3] "Tutorial: Intro to React", https://reactjs.org/tutorial/tutorial.html [เข้าถึง 10 กันยายน 2561].

[4] MongoDB Download Center, https://www.mongodb.com [13 กันยายน2561]

[5] MongoDB Compass Community, https://www.mongodb.com [15 กันยายน2561]

[6] Draw.io, https://www.draw.io [17 กันยายน 2561]

**ภำคผนวก**

#### **ภำคผนวก ก**

### **แบบเสนอหัวข้อโครงงำน รำยวิชำ 2301399 Project Proposal**

#### **ปี กำรศึกษำ 2561**

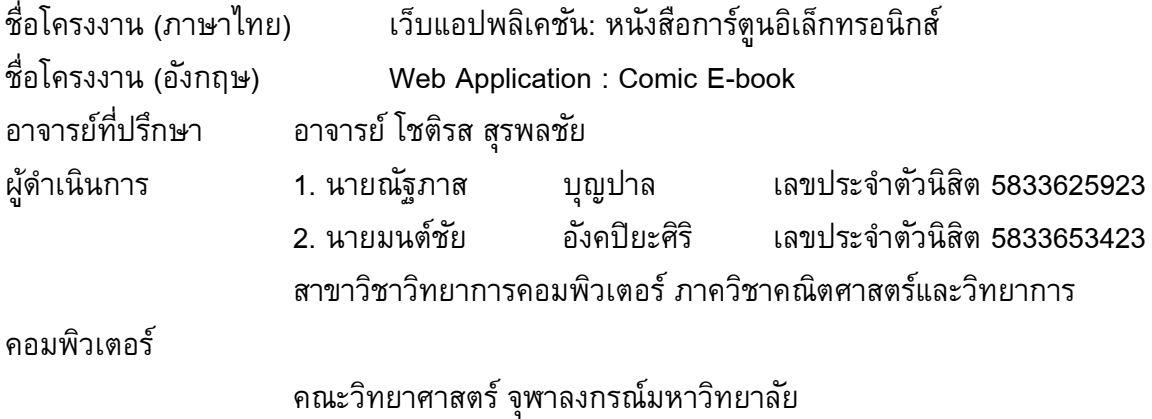

#### **หลักกำรและเหตุผล**

ในปัจจุบันอินเทอร์เน็ตสามารถเข้าถึงได้สะดวกรวดเร็ว และยังสามารถใช้ประโยชน์ได้ หลากหลาย ไม่ว่าจะเป็นใช้ค้นหาร้านอาหาร ใช้สำหรับซื้อของออนไลน์ หรือใช้ทำธุรกรรมต่าง ๆ ของธนาคาร ซึ่งสามารถทำได้อย่างรวดเร็วโดยไม่ต้องเดินทางไปทำที่ธนาคารหรือร้านขายสินค้า ด้วยตนเอง เพียงเข้าถึงอินเทอร์เน็ตก็สามารถติดต่อสื่อสารกับครอบครัวหรือเพื่อนพ้องผ่านทาง สังคมออนไลน์ก็สามารถทำได้อย่างสะดวกสบาย ดังนั้นอินเทอร์เน็ตถือว่าเป็นสิ่งที่ขาดไม่ได้ในการ ดำรงชีวิตประจำวัน

การอ่านหนังสือประเภทการ์ตูนเป็นที่นิยมกันเป็นอย่างมากในปัจจุบัน ไม่ว่าจะเป็นเด็ก ้วัยรุ่น หรือวัยทำงาน ล้วนเคยอ่านการ์ตูนมาแล้วบ้าง เช่น โดราเอมอน หรือ โคนันที่มีเนื้อหาที่สนุก น่าติดตามเมื่อเริ่มต้นอ่านทำให้มีความอยากที่จะอ่านตอนใหม่ต่อไป ทำให้ผู้อ่านสามารถฝึกทักษะ การอ่านให้ดียิ่งขึ้นและยังช่วยให้มีสมาธิมากขึ้น ดังนั้นหากสามารถเข้าถึงการอ่านหนังสือได้ง่ายขึ้น ก็จะช่วยฝึกทักษะการอ่านได้ดียิ่งขึ้น

เนื่องจากหนังสือการ์ตูนในปัจจุบันมีจำนวนเรื่องที่มากมายทำให้การค้นหาหนังสือการ์ตูนที่ ผู้อ่านต้องการอาจใช้เวลานานหากผู้วิจัยสามารถแบ่งประเภทของการ์ตูนออกเป็นหมวด ๆ เช่น แนวโรแมนติก แนวผจญภัย หรือ แนวแฟนตาซี จะช่วยให้ผู้อ่านสามารถค้นหาการ์ตูนที่ผู้อ่าน ต้องการให้เจอได้ง่ายยิ่งขึ้น และการที่สามารถจดจำการ์ตูนที่เคยอ่านไปแล้ว ทำให้สามารถรู้ได้ว่า ผู้อ่านแต่ละคนชอบอ่านการ์ตูนแนวไหนบ้าง ดังนั้นหากผู้วิจัยนำข้อมูลแต่ละบุคคลมาวิเคราะห์ก็ ้อาจจะช่วยแนะนำการ์ตูนที่ผู้อ่านต้องการได้อย่างเหมาะสม

ดังนั้น ผู้วิจัยจึงคิดพัฒนาเว็บแอปพลิเคชันอ่านการ์ตูนที่มีความน่าสนใจ สะดวกในการใช้ งาน สามารถรองรับผู้อ่านในการอ่านการ์ตูน ทั้งระบบการค้นหาที่ง่าย ระบบจดจำและติดตาม ึการ์ตูนที่เคยอ่าน และระบบแนะนำการ์ตูนรายบุคคล ที่จะทำให้ผู้อ่านสามารถใช้งานได้สะดวกที่สุด

### **วัตถุประสงค์**

- 1. เพื่อพัฒนาเว็บแอปพลิเคชันหนังสือการ์ตูนบนอินเทอร์เน็ต
- 2. เพื่อพัฒนาฐานข้อมูลหนังสือการ์ตูนเพื่อการใช้งานบนอินเทอร์เน็ต

### **ขอบเขตของโครงงำน**

- 1. ระบบใช้งานแสดงเป็นภาษาอังกฤษเท่านั้น
- 2. สามารถใช้ได้ทุกเว็บเบราว์เซอร์แต่แนะนำควรใช้งานบนระบบเว็บเบราว์เซอร์โครม
- 3. ไม่มีการพัฒนาระบบการนำข้อมูลหนังสือการ์ตูนเข้าสู่ระบบการอ่าน

# ขั้นตอนการดำเนินการ

- 1. ศึกษาเว็บแอปพลิเคชันอ่านการ์ตูน เช่น [www.ookbeecomics.com](http://www.ookbeecomics.com/) และ www.webtoons.com/th
- 2. ศึกษาการใช้โปรเเกรมประยุกต์ต่าง ๆ ที่เกี่ยวข้อง เช่น Visual Studio Code และ Sublime Text
- 3. วิเคราะห์ระบบ
	- ่ 3.1 วิเคราะห์ข้อมูลหนังสือการ์ตูนที่จะทำการเก็บ
	- 3.2 วิเคราะห์คุณสมบัติของผู้อ่าน
	- 3.3 วิเคราะห์รูปแบบการแสดงผล
	- 3.4 กำหนดคุณสมบัติของเว็บแอปพลิเคชัน
		- 3.4.1 ผู้ใช้ต้องเข้าสู่ระบบก่อนเข้าเว็บไซต์
		- 3.4.2 ผู้ใช้สามารถติดตามการ์ตูนที่ชื่นชอบได้
		- 3.4.3 ระบบบันทึกข้อมูลผู้ใช้ประวัติการเข้าชม ความคิดเห็นของผู้ใช้
		- 3.4.4 ระบบสามารถแนะนำการ์ตูนตามประวัติผู้ใช้
		- 3.4.5 ระบบค้นหาการ์ตูนจากผู้แต่ง
		- 3.4.6 ระบบมีประเภทของการ์ตูน 6 ประเภท คือ แฟนตาซี ผจญภัย โรแมนติก ดราม่า กีฬา

และลึกลับ เท่านั้น

- 3.4.7 ระบบมีการแจ้งเตือนเมื่อการ์ตูนอัพเดทตอนใหม่
- 3.4.8 ระบบสามารถเรียงการ์ตูนตามตัวอักษรได้

#### 4. ออกเเบบระบบ

- 4.1 ออกแบบการทำงานของเว็บแอปพลิเคชัน
- 4.2 ออกแบบฐานข้อมูลของเว็บแอปพลิเคชัน
- 4.3 ออกแบบหน้าจอส่วนต่อประสานผู้ใช้ (User interface)
- 5. พัฒนาเว็บแอปพลิเคชันอ่านการ์ตูน
- 6. ตรวจสอบและแก้ไขข้อผิดพลาด
- 7. สรุปผลการดำเนินการและพิมพ์รูปเล่ม

### **ตำรำงเวลำกำรด ำเนินกำร**

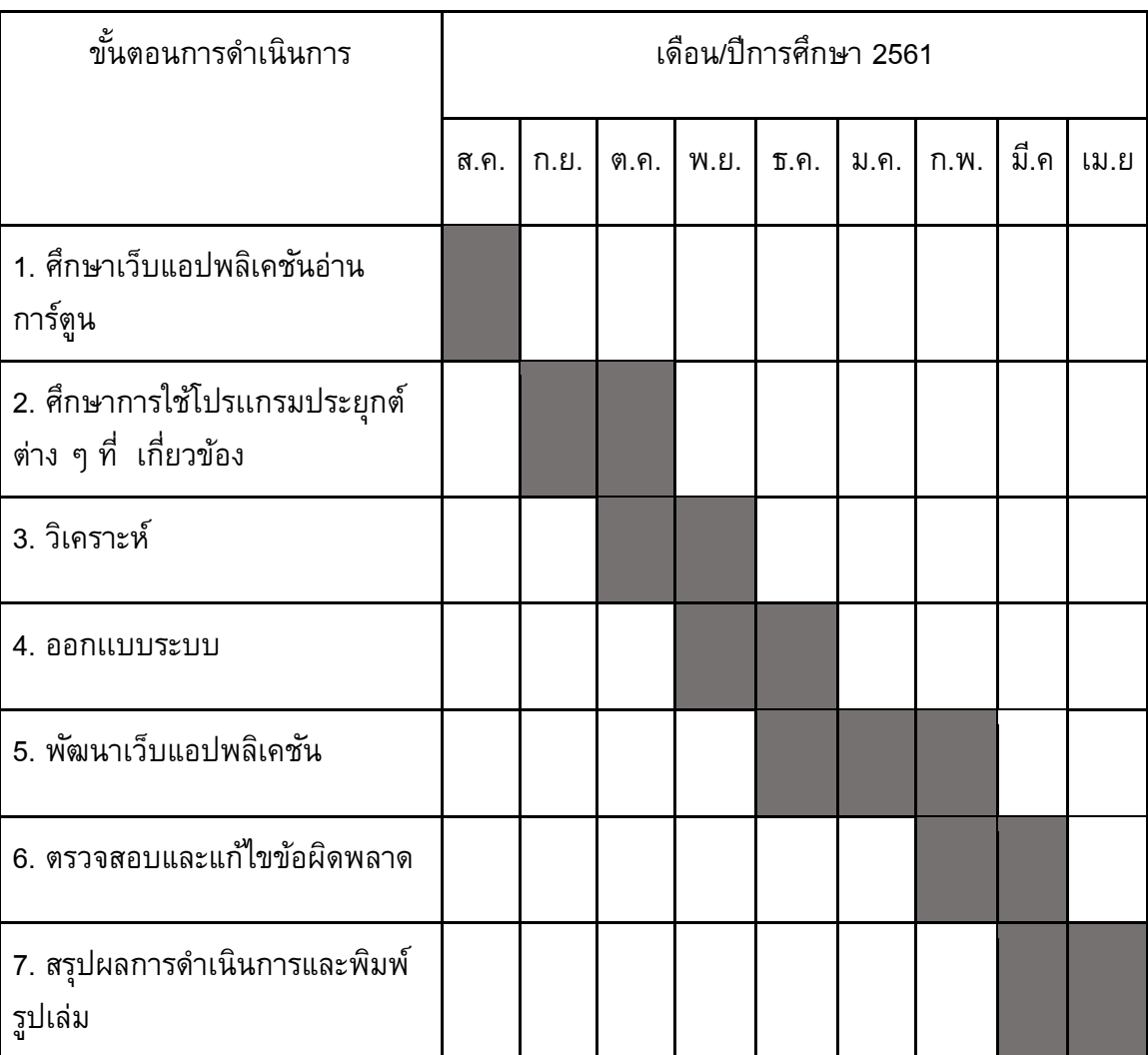

### **ประโยชน์ที่คำดว่ำจะได้รับ**

- 1. ต่อผู้พัฒนาเว็บแอปพลิเคชัน
	- 1.1 ได้ฝึกฝนการพัฒนาเว็บแอปพลิเคชัน
	- 1.2 ได้ฝึกฝนการทำงานอย่างเป็นระบบ เข้าใจถึงการบริหารจัดการโครงงาน
	- 1.3 ได้ประสบการณ์เพื่อนำไปใช้สำหรับการพัฒนาระบบในอนาคต
	- 1.4 ได้ฝึกฝนการพัฒนาซอฟต์แวร์เป็นทีม
- 2. ต่อผู้ใช้
	- 2.1 ได้รับความสนุกสนานเพลิดเพลินในการอ่านการ์ตูน
	- 2.2 ได้ฝึกทักษะการอ่าน

# **อุปกรณ์และเครื่องมือที่ใช้**

- 1. ฮาร์ดเเวร์
	- 1.1 เครื่องคอมพิวเตอร์ส่วนบุคคล หรือคอมพิวเตอร์พกพาที่มีคุณสมบัติดังนี้

Processor: Intel(R) Core(TM) i5-6200U CPU @ 2.3GHz

Memory (RAM): 4.00 GB

System type: 64-bit Operating System, x64-based processor

- 1.2 เครื่องพิมพ์
- 1.3 ฮาร์ดดิสก์ภายนอก
- 1.4 แฟลชไดร์ฟ

### 2. ซอฟต์เเวร์

- 2.1 Visual Studio Code
- 2.2 Sublime Text
- 2.3 Node JS

### 3. อื่น ๆ

- 3.1 หมึกพิมพ์
- 3.2 กระดาษ A4
- 3.3 เครื่องเขียนสำหรับการออกแบบ

#### **งบประมำณ**

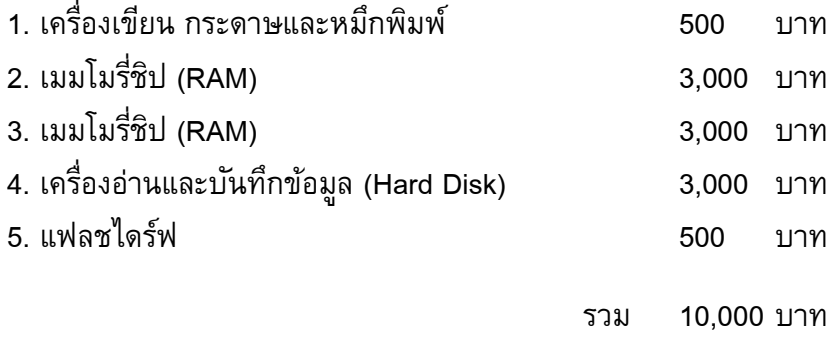

#### **เอกสำรอ้ำงอิง**

[1] "Learn How to Make a Website", https://www.tutorialrepublic.com/ [เข้าถึง 2 กันยายน 2561].

[2] "LEARN JS", https://www.learn-js.org/ [เข้าถึง 5 กันยายน 2561].

[3] "Tutorial: Intro to React", https://reactjs.org/tutorial/tutorial.html [เข้าถึง 10 กันยายน 2561].

#### **ภำคผนวก ข**

# **คู่มือกำรใช้งำนเว็บแอปพลิเคชัน**

เว็บแอปพลิเคชัน: หนังสือการ์ตูนอิเล็กทรอนิกส์ ที่พัฒนาขึ้นนั้นมีระบบต่าง ๆ ที่อำนวย ความสะดวกให้ผู้ใช้มากมาย ซึ่งคู่มือการใช้นี่จะช่วยสอนวิธีการใช้งานเบื้องต้นในการเข้าใช้เว็บแอป พลิเคชัน

- ข.1 เปิดเว็บบราวเซอร์
- ข.2 เข้าเว็บแอปพลิเคชัน
- ข.3 เมื่อเข้ามาระบบจะนำเข้าไปสู่หน้าเข้าสู่ระบบ โดยจะแบ่งเป็น 2 กรณี

ข.3.1 หากเป็นสมาชิกของเว็บไซต์อยู่แล้วสามารถกรอก อีเมล์และรหัสผ่านที่ลงทะเบียนไว้ เข้าสู่หน้าหลักได้เลย

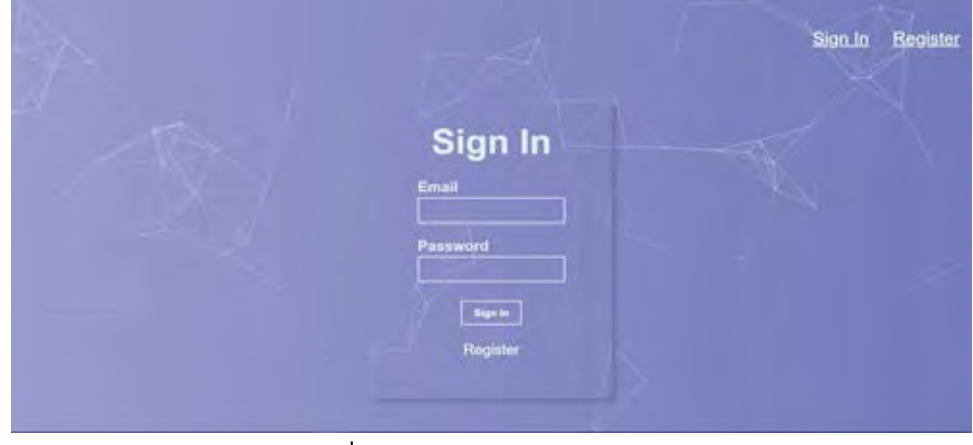

ภาพที่ ข-1 แสดงหน้าเข้าสู่ระบบ

 ข.3.2 หากเพิ่งเข้าครั้งแรก ต้องกดปุ่ม Register เพื่อสมัครสมาชิก โดยการกรอกชื่อผู้ใช้ อีเมล์และรหัสผ่านเพื่อทำการลงทะเบียน แล้วค่อยเข้าสู่ระบบ

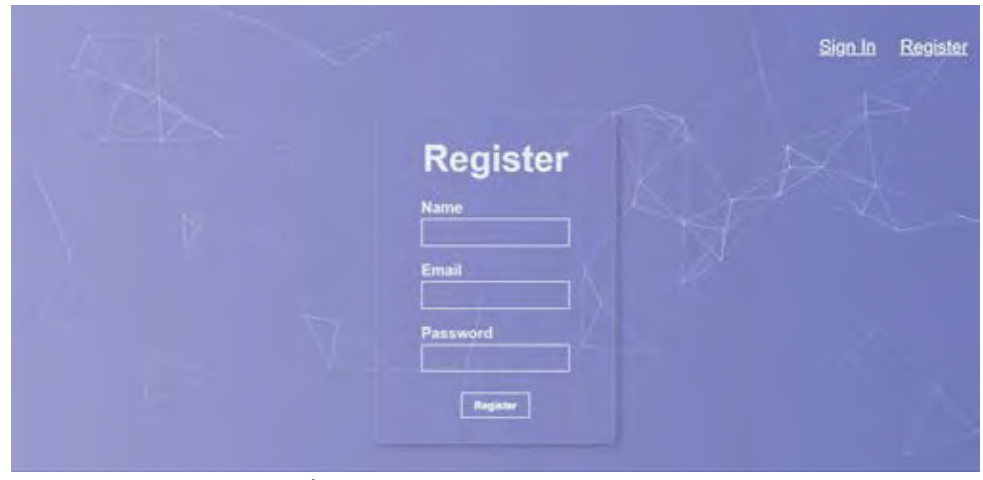

ภาพที่ ข-2 แสดงหน้าสมัครสมาชิกใหม่

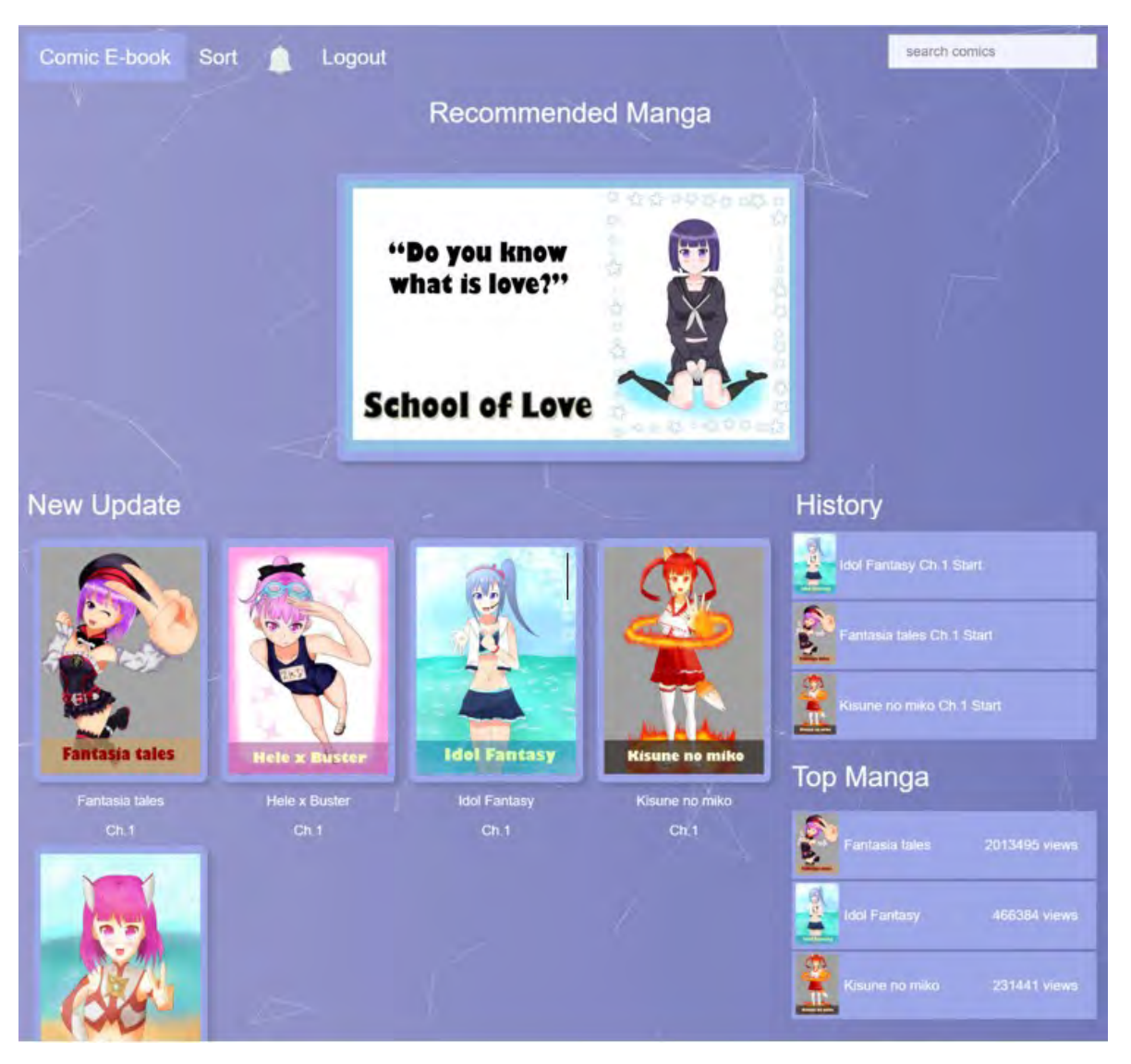

## ข.4.เมื่อเข้าสู่หน้าเว็บจะมีส่วนประกอบต่าง ๆ ทั้งหมด 6 ส่วนในหน้านี้

ภาพที่ ข-3 แสดงหน้าหลัก

ข.4.1 ส่วน Recommended Manga ในส่วนนี้จะเป็นการแนะนำการ์ตูนตามประวัติการเข้า ชมโดยจะแบ่งเป็น 2 กรณี คือ

ข.4.1.1 หากเป็นผู้ใช้ที่ยังอ่านการ์ตูนเรื่องหนึ่งไม่ถึง 3 ตอนขึ้นไป ระบบจะทำการ นำ การ์ตูนยอดนิยม(Top manga)ขึ้นมาแสดง

ข.4.1.2 หากเป็นผู้ใช้ที่อ่านการ์ตูนมากกว่า 3 ตอนขึ้นไป ระบบจะทำการสุ่มการ์ตูน ประเภทที่มีจำนวนตอนในการอ่านมากที่สุดมาแสดง
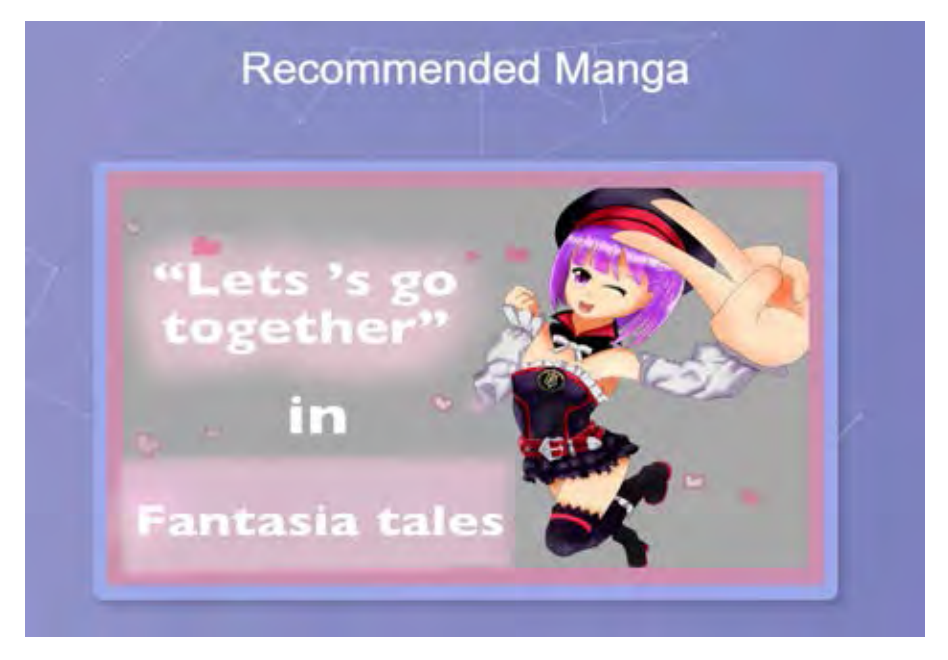

ภาพที่ ข-4 แสดงส่วนการ์ตูนที่แนะนำ

## ข.4.2 ส่วน New Update ส่วนนี้จะเป็นส่วนที่อัพเดทการ์ตูนตอนใหม่ล่าสุด

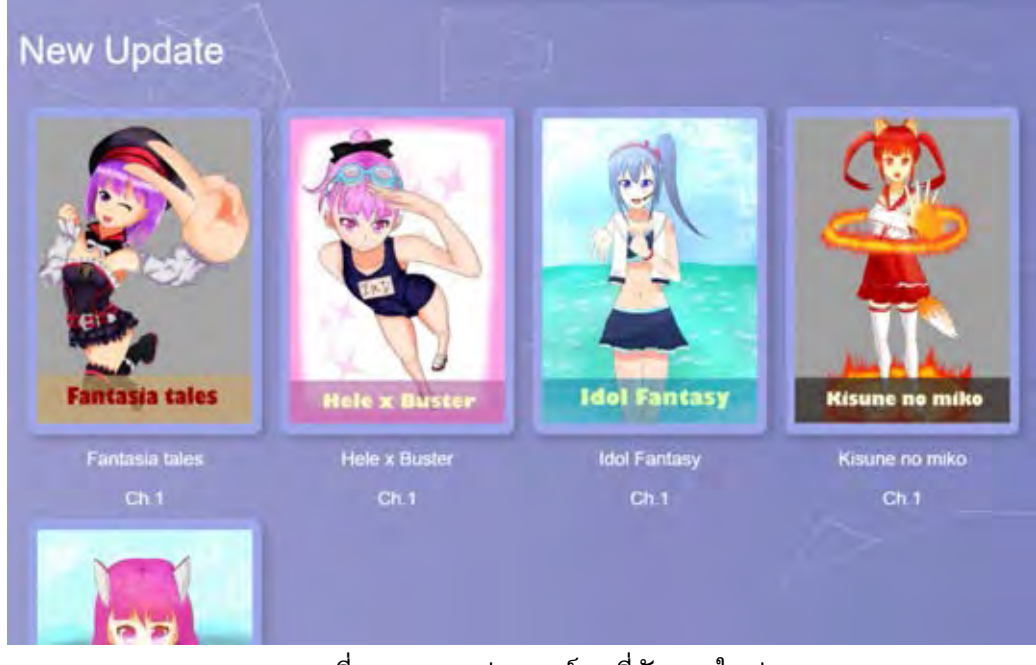

# ภาพที่ ข-5 แสดงส่วนการ์ตูนที่อัพเดทใหม่

### ข.4.3 ส่วน History ส่วนนี้จะแสดงประวัติการเข้าชมของผู้ใช้

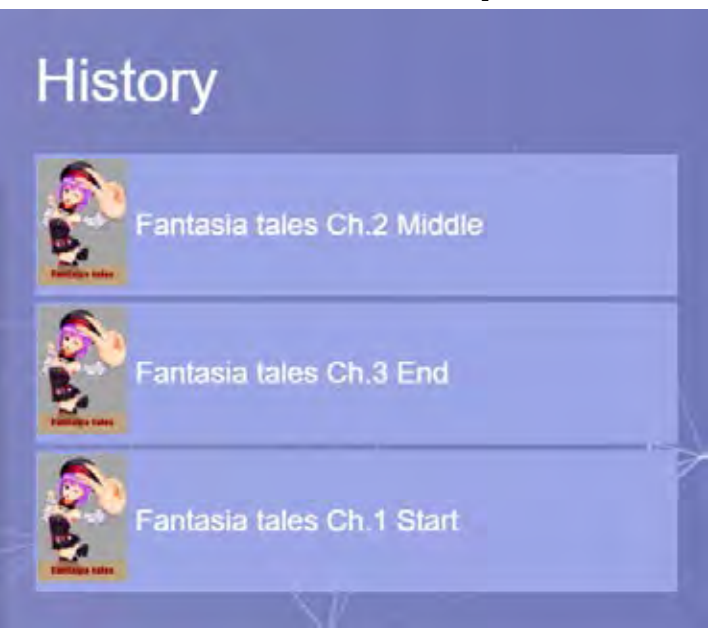

ภาพที่ ข-6 แสดงประวัติการเข้าชม

ข.4.4 ส่วน Top Manga ส่วนนี้จะแสดงการ์ตูนยอดนิยมที่ผู้ใช้อ่านมากที่สุด

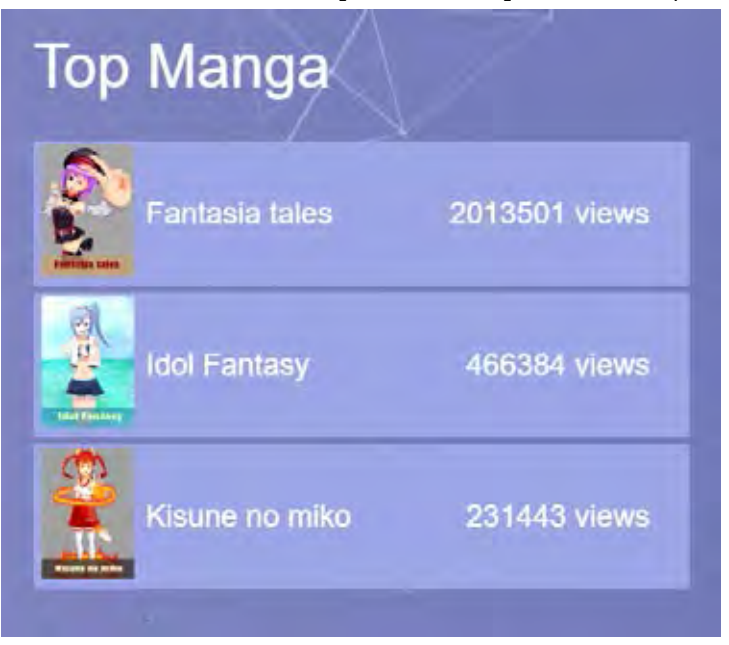

ภาพที่ ข-7 แสดงส่วนการ์ตูนยอดนิยม

ข.4.5 ส่วน Search ส่วนนี้ไว้สำหรับค้นหาการ์ตูนโดยสามารถ ค้นหาโดยใช้ชื่อการ์ตูนหรือ ชื่อผู้แต่ง

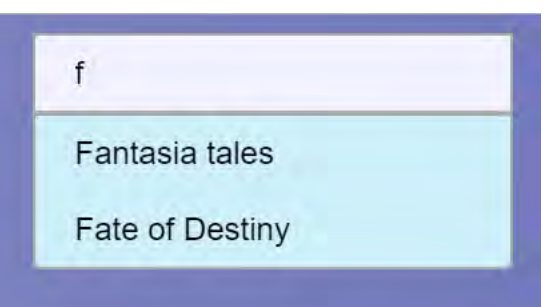

ภาพที่ ข-8 แสดงปุ่มค้นหา

ข.4.6 ส่วน Sort หากกดปุ่มนี้จะเป็นการกดดูการ์ตูนทั้งหมดของเว็บไซต์โดยเรียงตาม ตัวอักษร

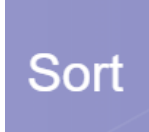

ภาพที่ ข-9 แสดงปุ่มเรียงตามตัวอักษร

ข.4.7 ส่วน การแจ้งเตือน ส่วนนี้ไว้สำหรับแจ้งเตือนเมื่อการ์ตูนที่คุณติดตามมีการอัพเดท ใหม่

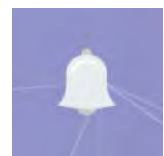

ภาพที่ ข-10 แสดงปุ่มการแจ้งเตือน

ข.5 ในหน้ารายละเอียดการ์ตูนผู้ใช้สามารถ ดูรายละเอียดต่าง ๆ ของการ์ตูนได้ไม่ว่าจะเป็นชื่อผู้แต่ง ชื่อผู้วาด จำนวนการเข้าชม สถานะ และ ประเภทการ์ตูน และสามารถเลือกตอนที่ต้องการอ่านได้ โดยจะมีชื่อตอนกำกับและวันที่อัพเดท ส่วนทางขวาผู้ใช้สามารถแสดงความคิดเห็นต่อเรื่องนั้นได้ และยังสามารถกดปุ่มติดตามได้หากชื่นชอบการ์ตูนเรื่องนี้

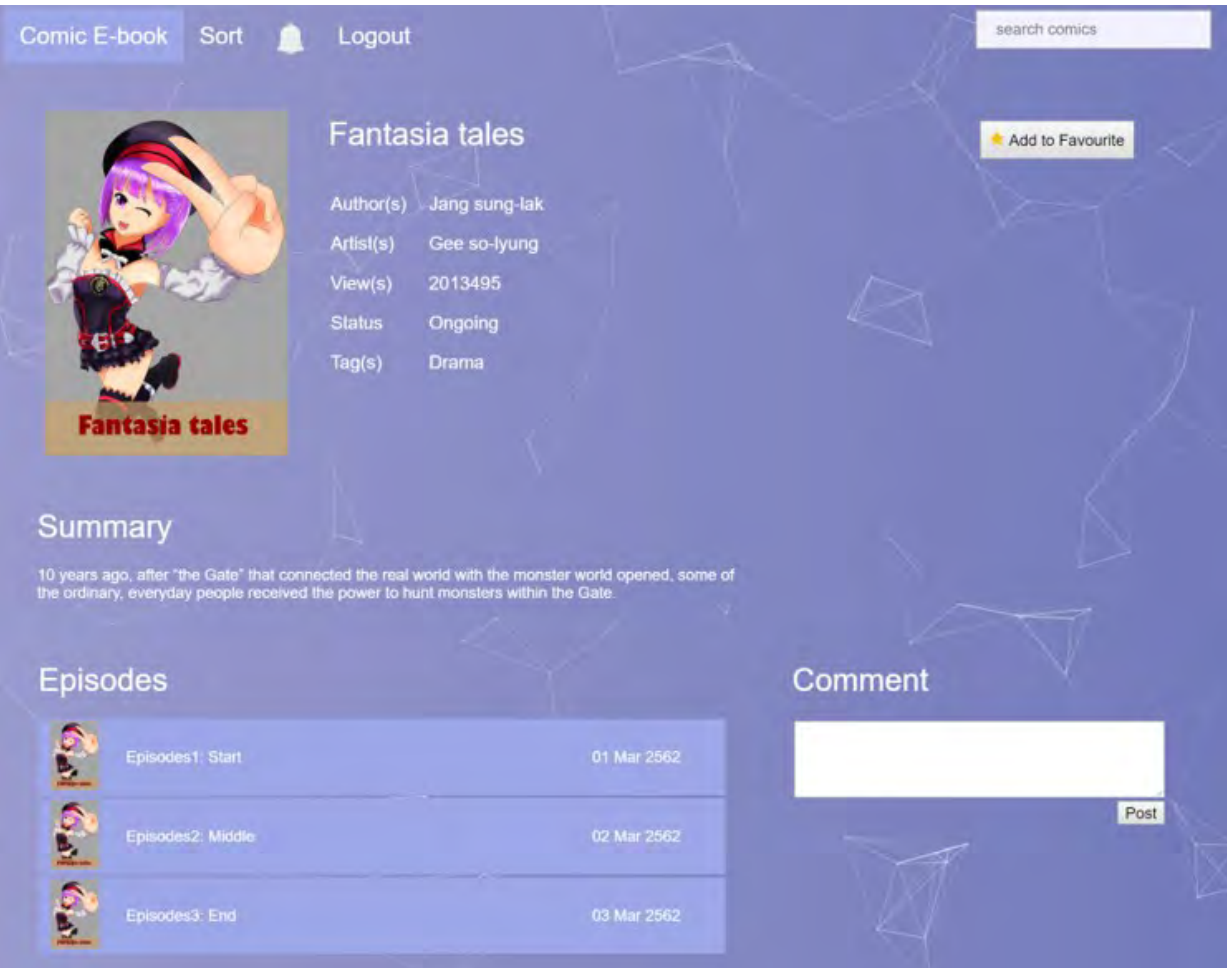

ภาพที่ ข-11 แสดงหน้ารายละเอียดการ์ตูน

ข.6 เมื่ออ่านการ์ตูน โดยภายในหน้าอ่านการ์ตูนผู้ใช้สามารถกดเลือกเปลี่ยนตอน หรือ เปลี่ยนเรื่อง ได้ และสามารถกดปุ่มชื่อเรื่องเพื่อกลับไปหน้ารายละเอียดการ์ตูน หรือกดที่ปุ่ม Home เพื่อกลับสู่ หน้าหลัก

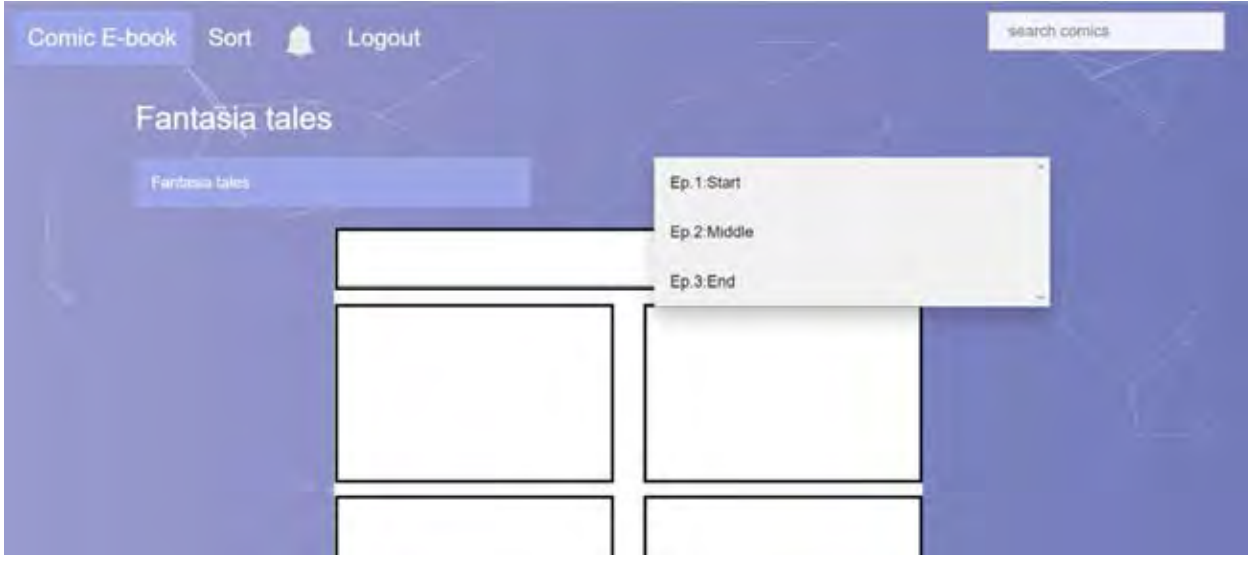

ภาพที่ ข-12 แสดงหน้าอ่านการ์ตูน

ข.7 เมื่อกดปุ่ม Sort ระบบจะทำการแสดงการ์ตูนทั้งหมดโดยเรียงตามตัวอักษร

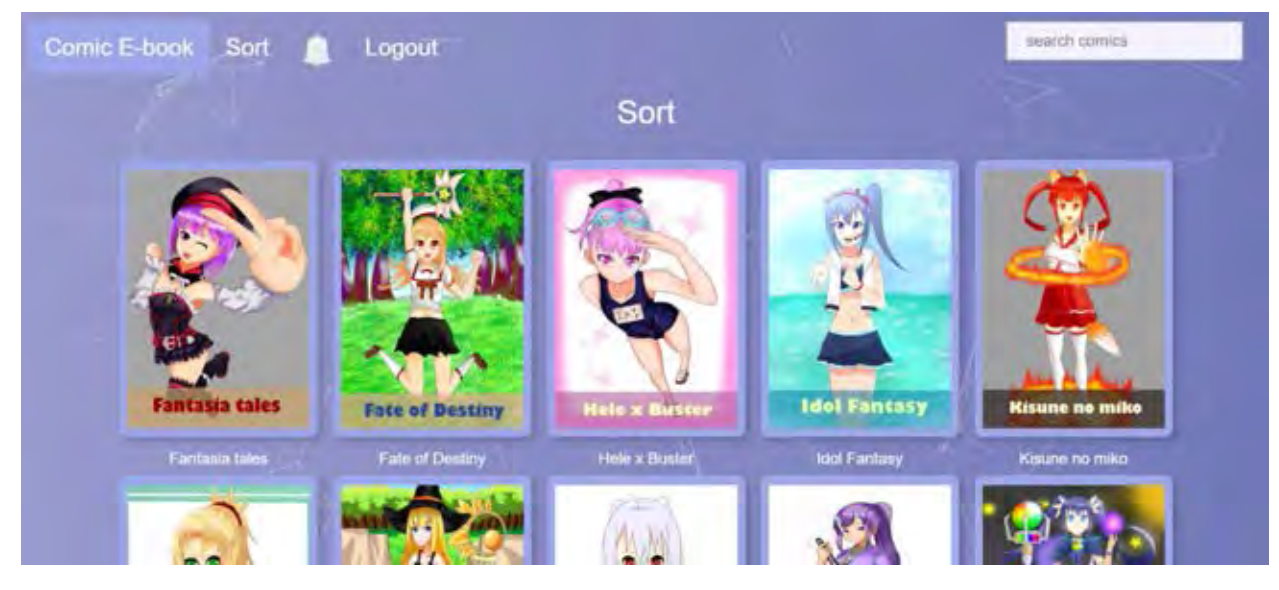

ภาพที่ ข-13 แสดงหน้ารวมการ์ตูน

ข.8 กดปิดเว็บแอปพลิเคชันเมื่อใช้งานเสร็จ

#### **ภำคผนวก ค**

### **แบบสอบถำม และรำยกำรประเมิน**

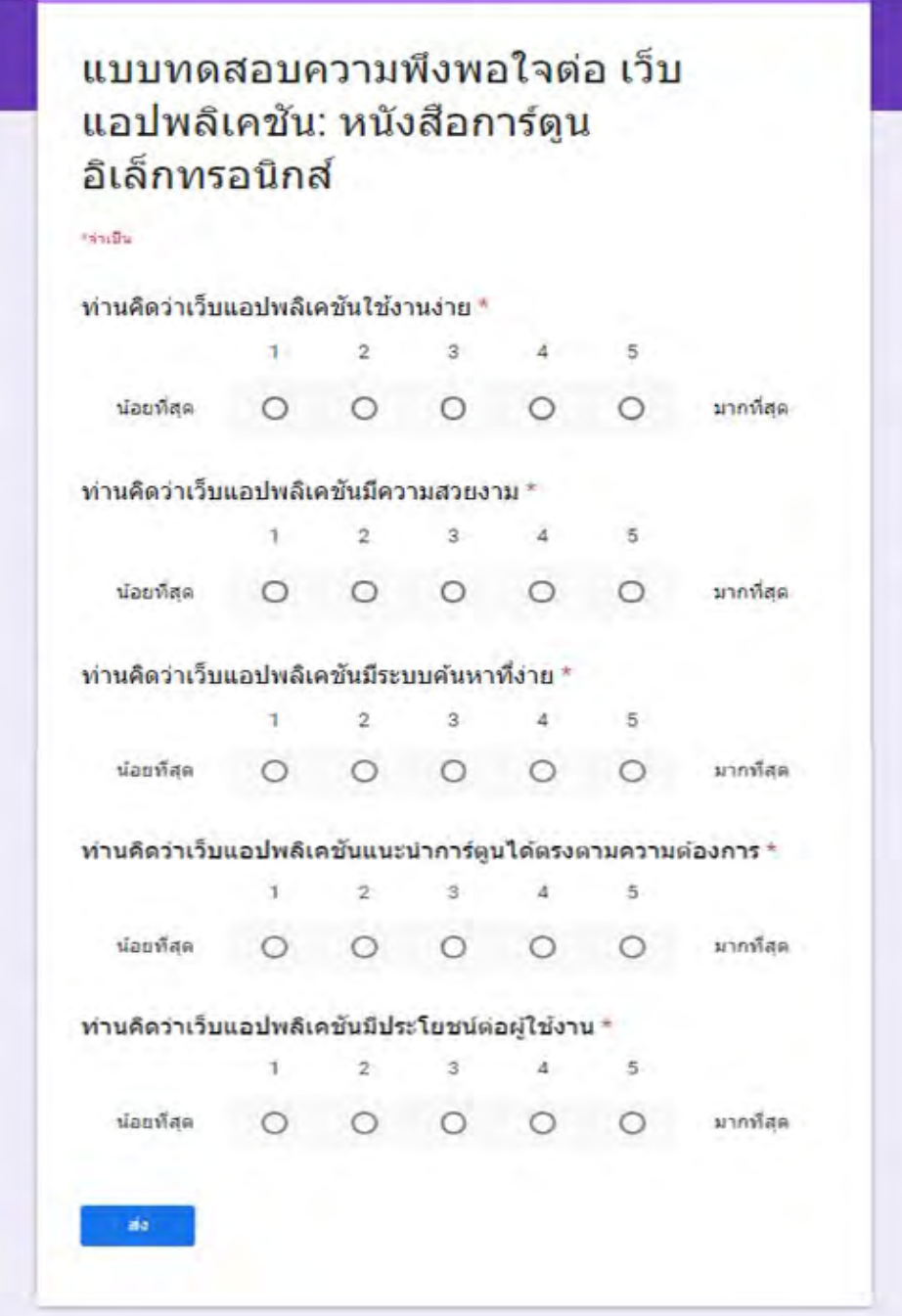

ภาพที่ ค-1 แสดงแบบสอบถามออนไลน์และรายการประเมิน

### **ประวัติผู้เขียน**

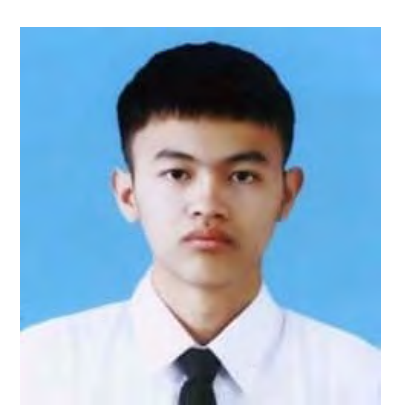

นาย ณัฐภาส บุญปาล ประวัติ เกิดวันที่ 23 พฤษภาคม 2540 สถานที่เกิด ปทุมธานี เชื้อชาติ ไทย สัญชาติไทย

การศึกษา สาขาวิทยาการคอมพิวเตอร์ ภาควิชาคณิตศาสตร์ และวิทยาการคอมพิวเตอร์ คณะวิทยาศาสตร์ จุฬาลงกรณ์ มหาวิทยาลัย

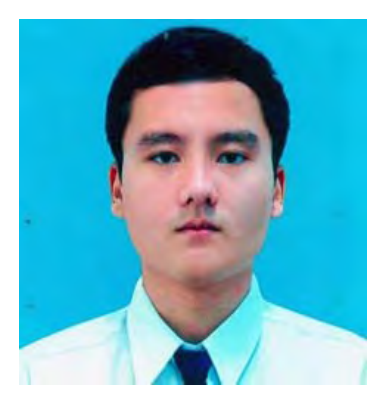

 $\mathcal{O}(\mathcal{O}_\mathcal{A})$ นาย มนต์ชัย อังคปิยะศิริ ประวัติ เกิดวันที่ 2 กรกฎาคม 2540 สถานที่เกิด กรุงเทพฯ เชื้อชาติ ไทย สัญชาติไทย

การศึกษา สาขาวิทยาการคอมพิวเตอร์ ภาควิชาคณิตศาสตร์ และวิทยาการคอมพิวเตอร์ คณะวิทยาศาสตร์ จุฬาลงกรณ์ มหาวิทยาลัย